# **timing delay-duration**

To specify the delay signal duration for a specified voice port, use the **timing delay**-**duration** command in voice-port configuration mode. To reset to the default, use the **no** form of this command.

**timing delay**-**duration** *time*

**no timing delay**-**duration** *time*

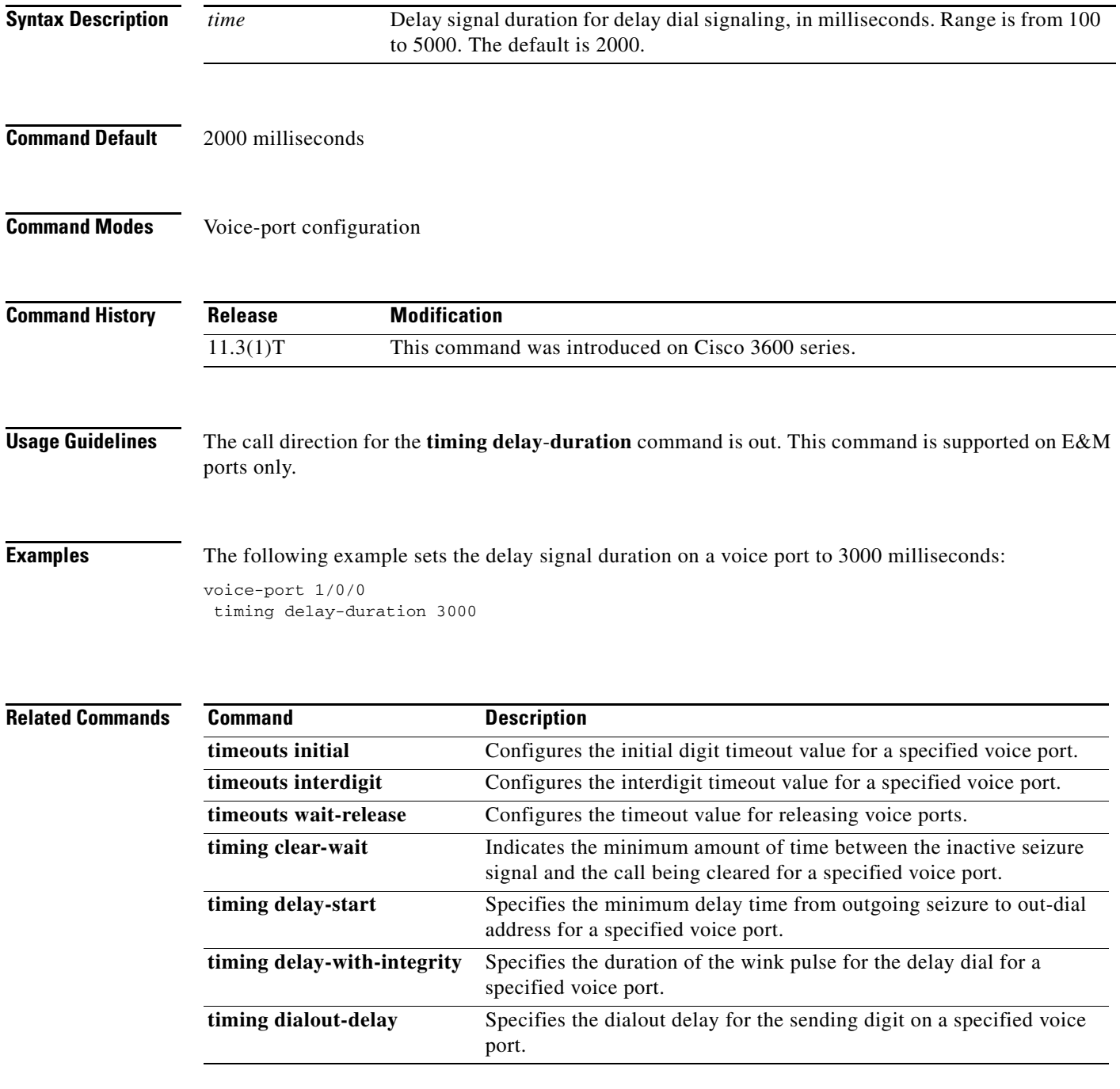

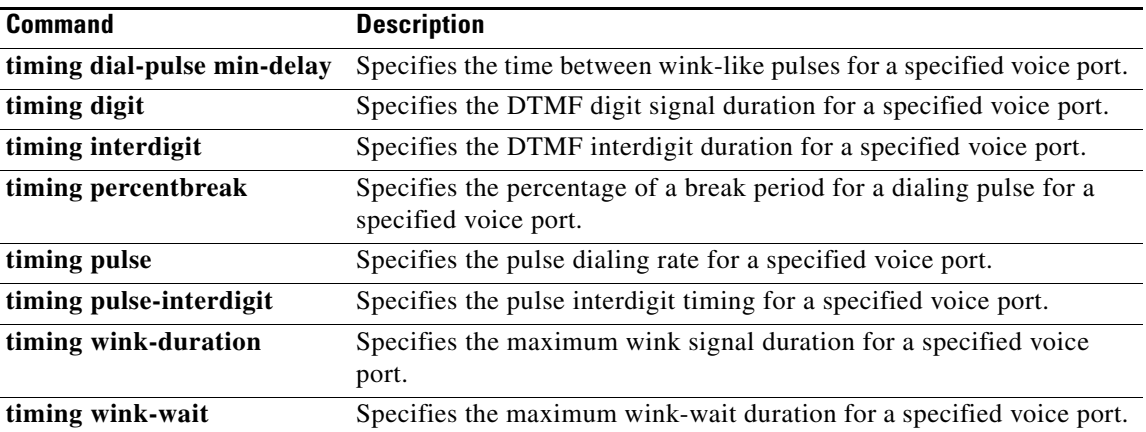

# **timing delay-start**

To specify the minimum delay time from outgoing seizure to out-dial address for a specified voice port, use the **timing delay**-**start** command in voice-port configuration mode. To reset to the default, use the **no** form of this command.

**timing delay**-**start** *time*

**no timing delay**-**start**

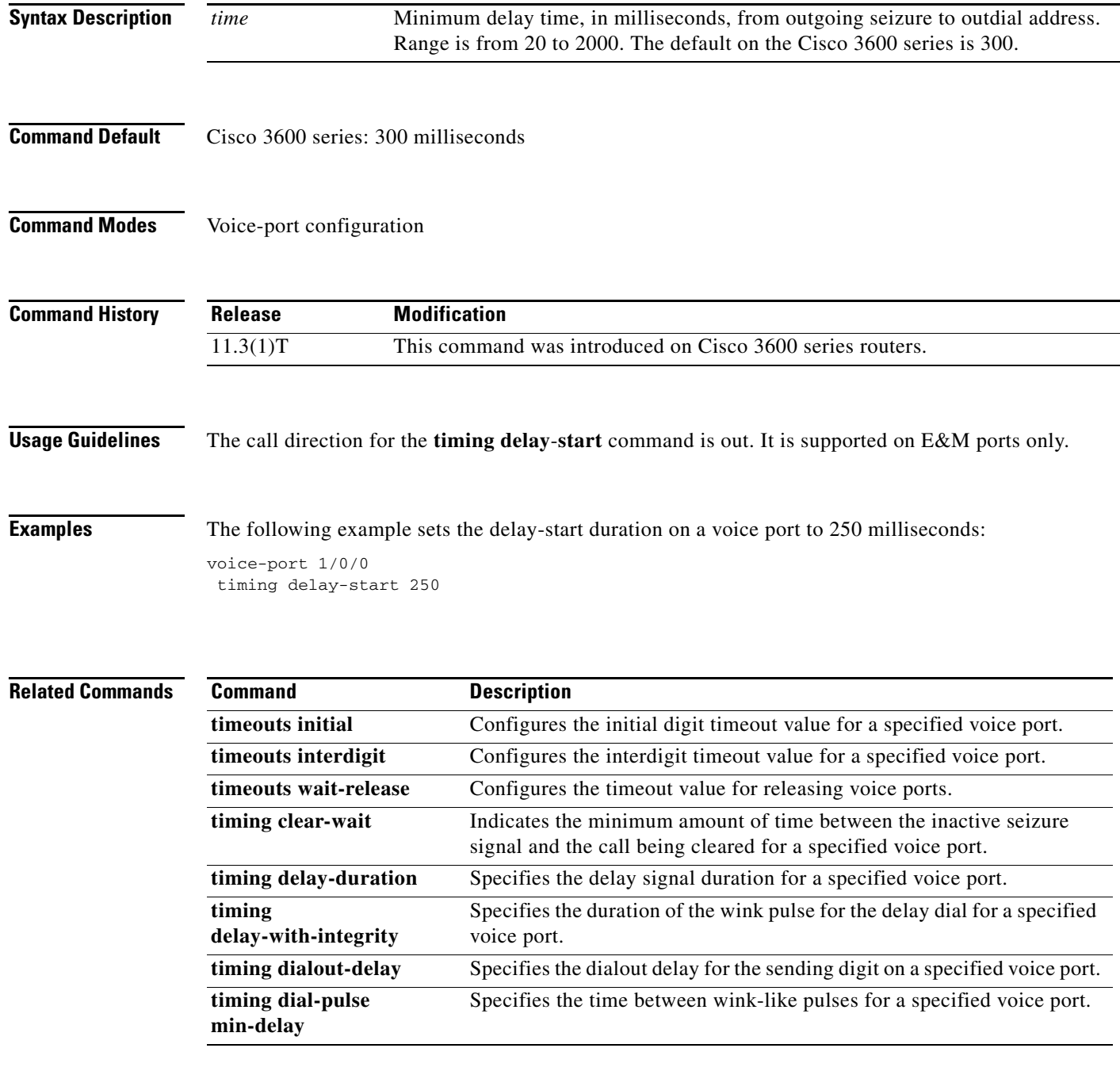

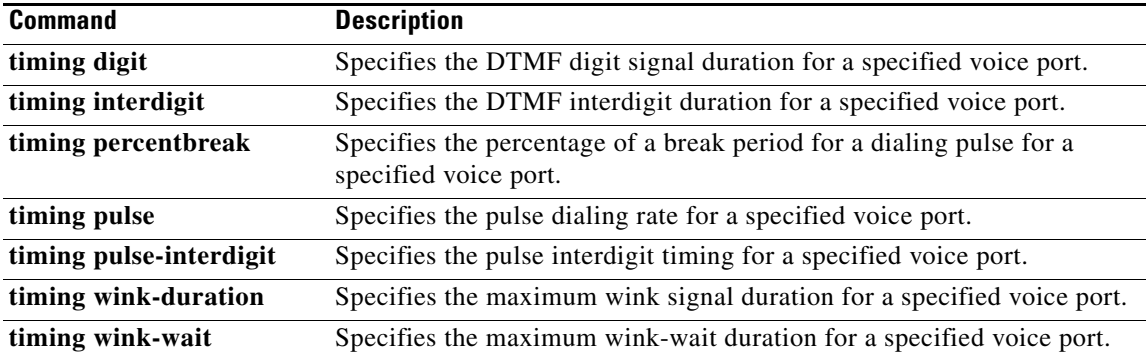

# **timing delay-voice tdm**

To specify the delay after which voice packets are played out, use the **timing delay-voice tdm** command in voice-port configuration mode. To reset to the default, use the **no** form of this command.

**timing delay-voice tdm** *milliseconds*

**no timing delay-voice tdm** *milliseconds*

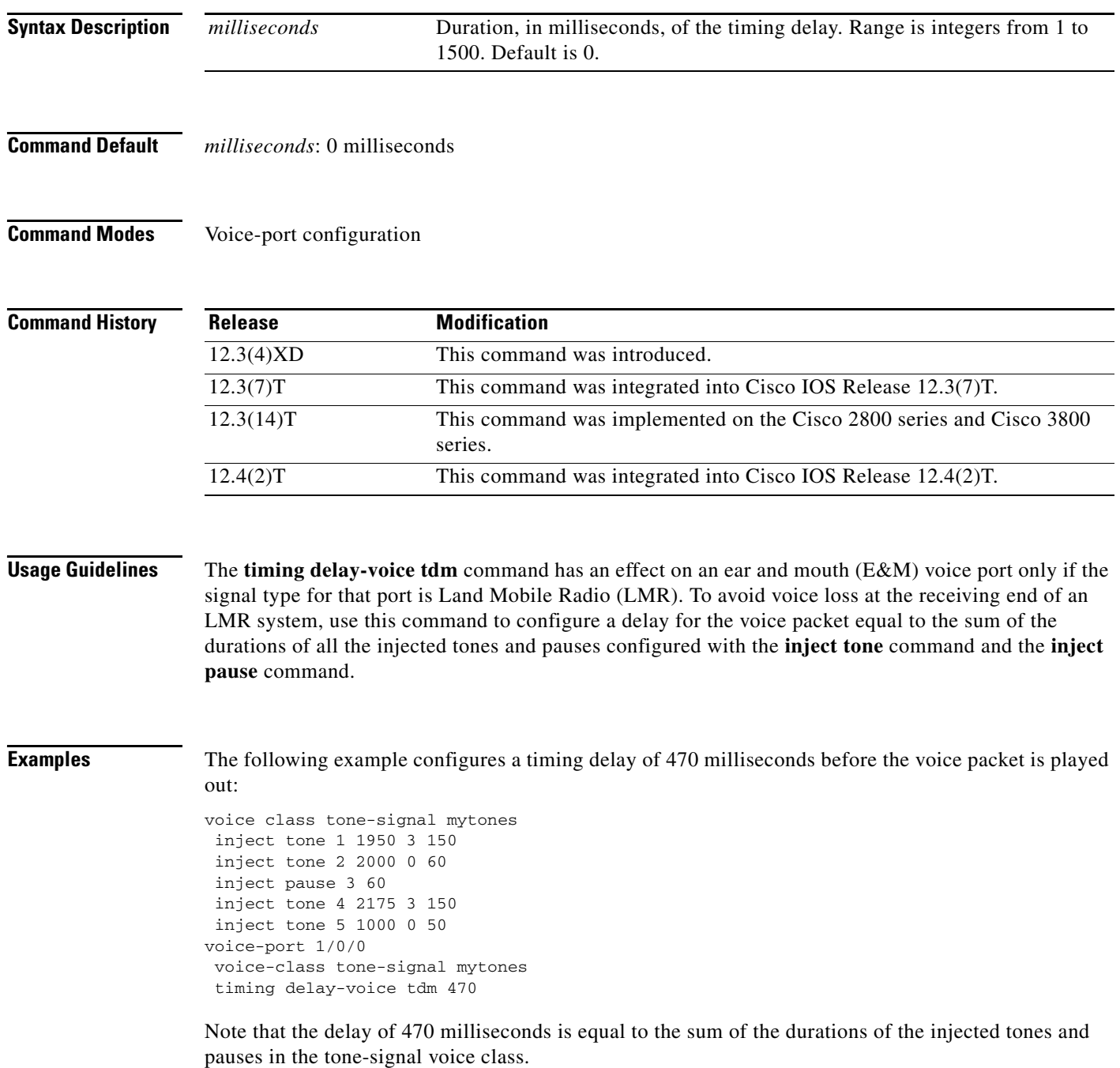

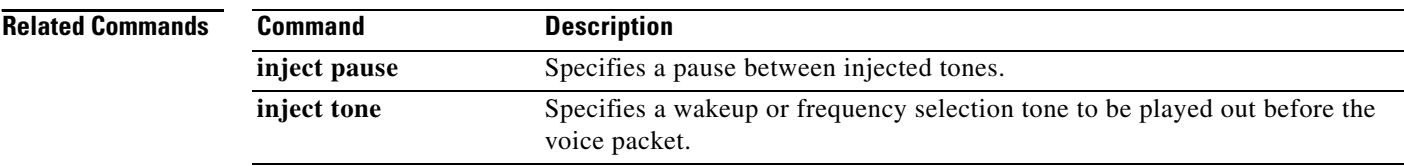

# **timing delay-with-integrity**

To specify the duration of the wink pulse for the delay dial for a specified voice port, use the **timing delay**-**with**-**integrity** command in voice-port configuration mode. To reset to the default, use the **no** form of this command.

**timing delay**-**with**-**integrity** *time*

**no timing delay**-**with**-**integrity**

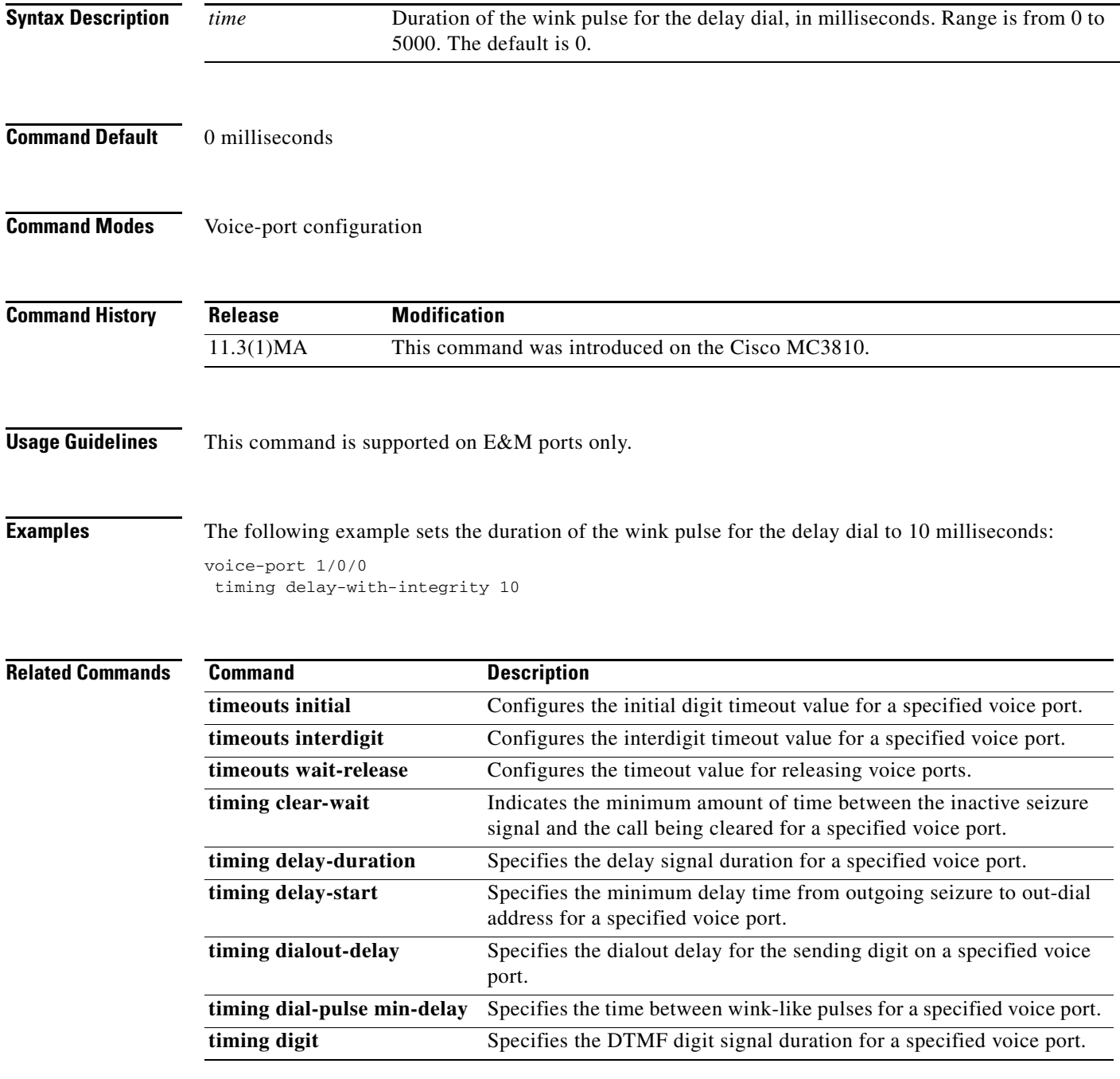

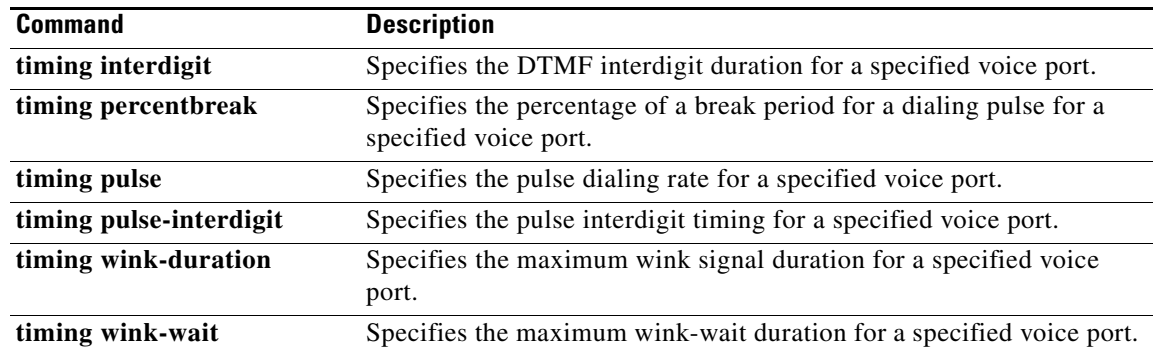

# **timing dialout-delay**

To specify the dial-out delay for the sending digit on a specified voice port, use the **timing dialout**-**delay**  command in voice-port configuration mode. To reset to the default, use the **no** form of this command.

**timing dialout**-**delay** *time*

**no timing dialout**-**delay** *time*

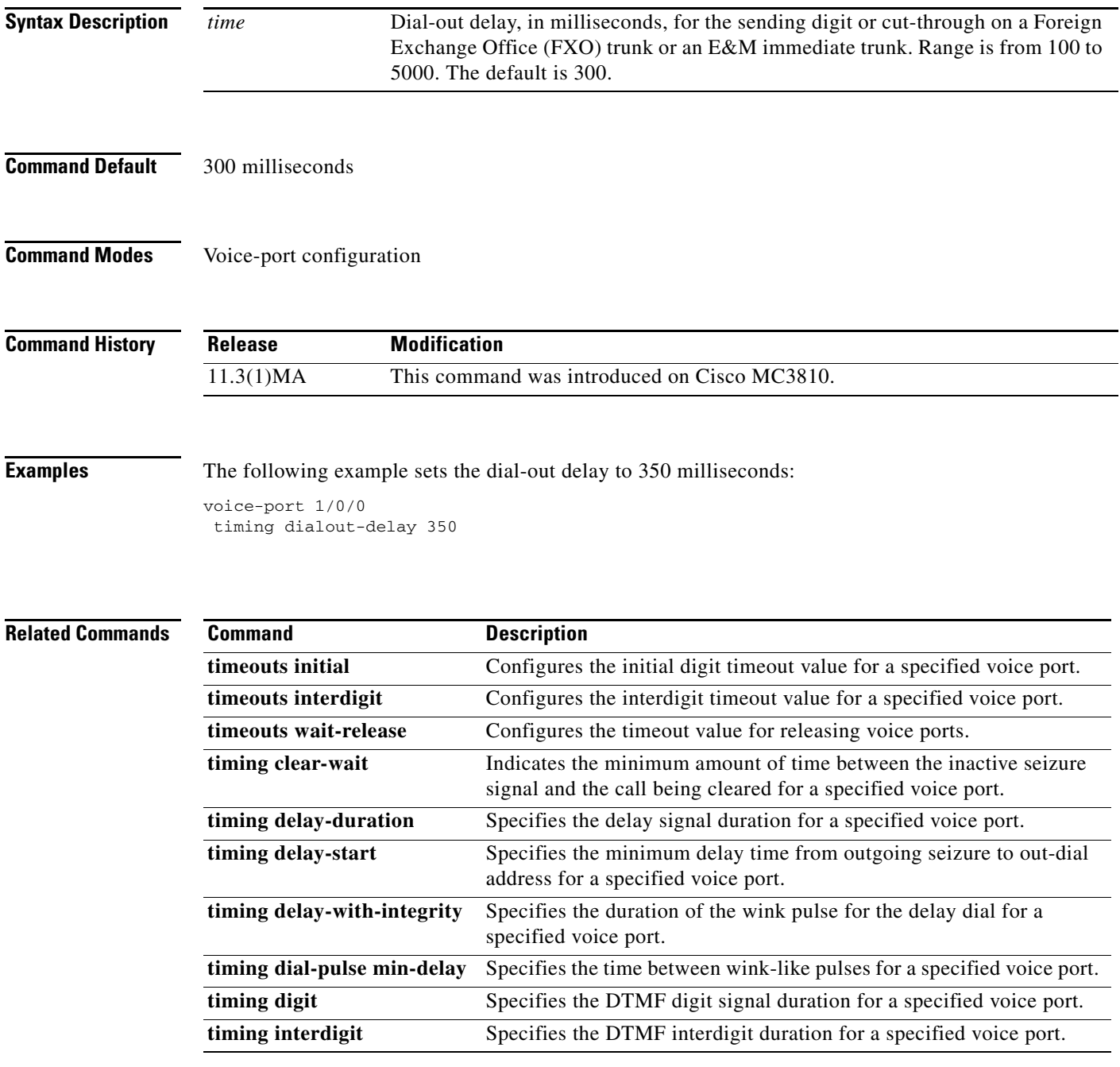

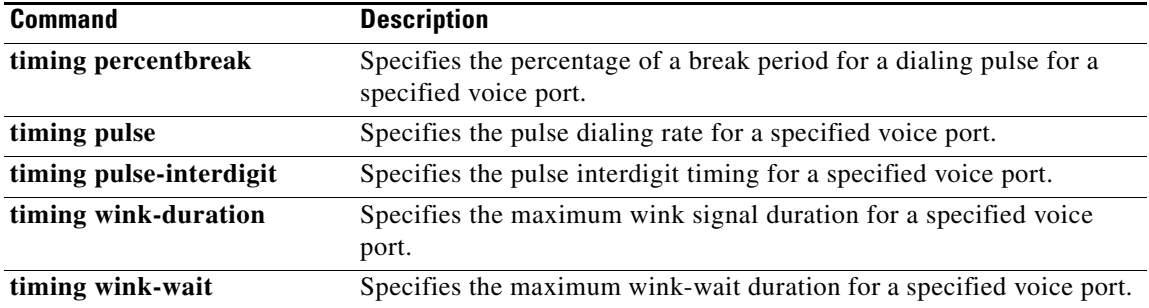

a pro

# **timing dial-pulse min-delay**

To specify the time between wink-like pulses for a specified voice port, use the **timing dial**-**pulse min**-**delay** command in voice-port configuration mode. To reset to the default, use the **no** form of this command.

**timing dial**-**pulse min**-**delay** *time*

**no timing dial**-**pulse min**-**delay**

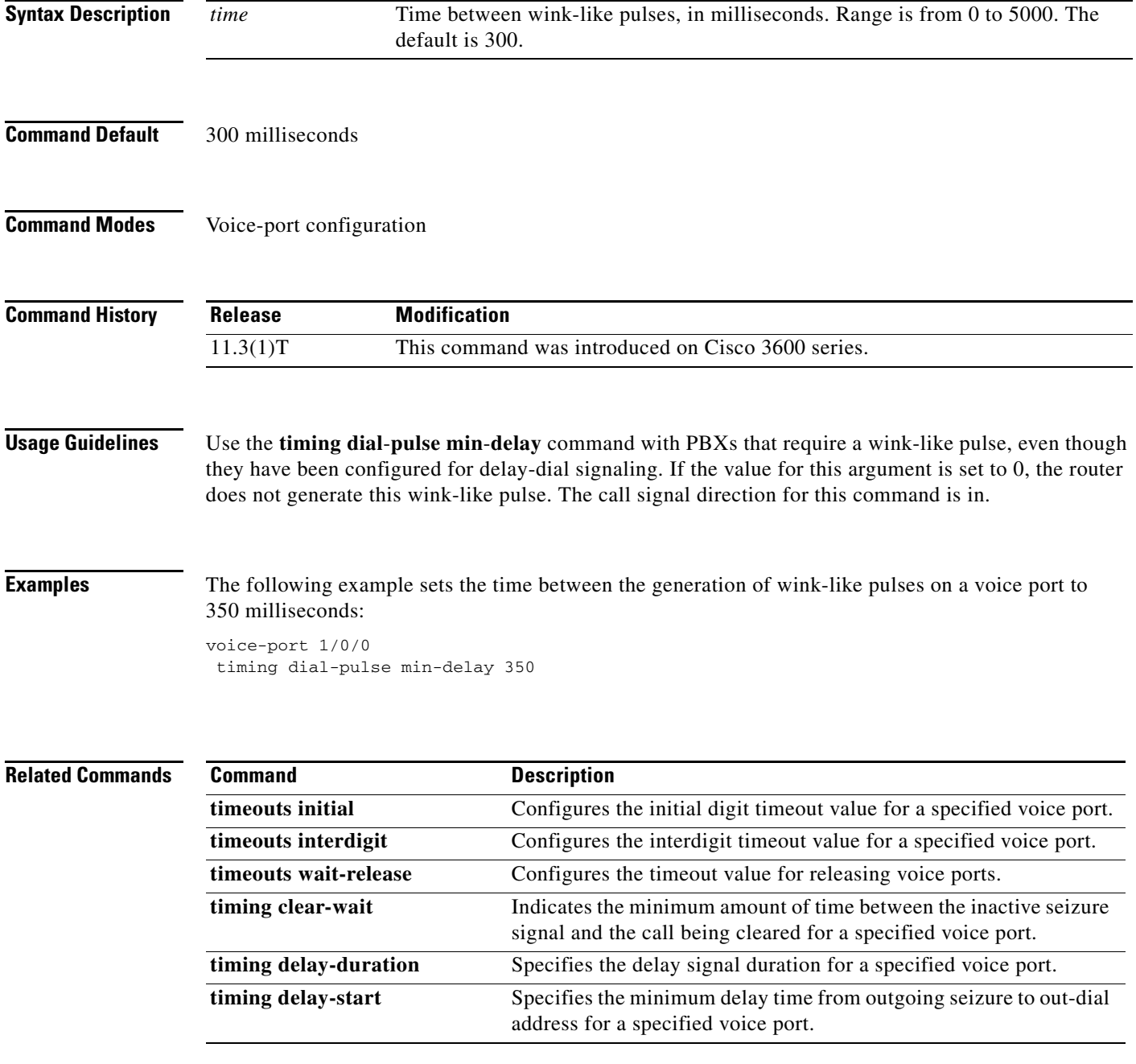

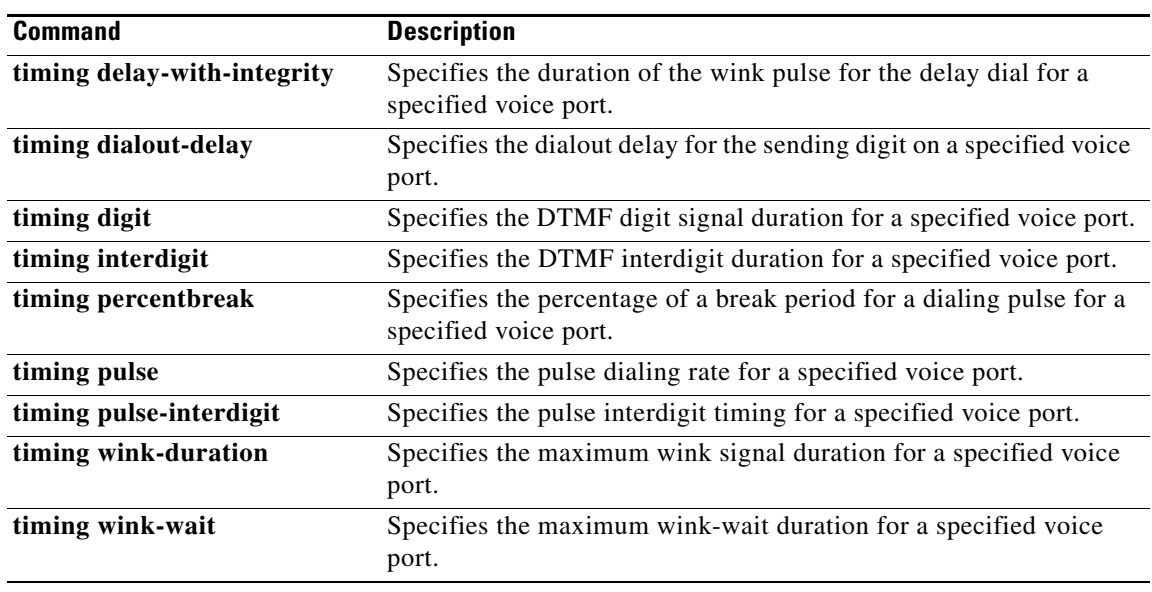

# **timing digit**

 $\mathbf{I}$ 

To specify the dual tone multifrequency (DTMF) digit signal duration for a specified voice port, use the **timing digit** command in voice-port configuration mode. To reset to the default, use the **no** form of this command.

**timing digit** *time*

**no timing digit**

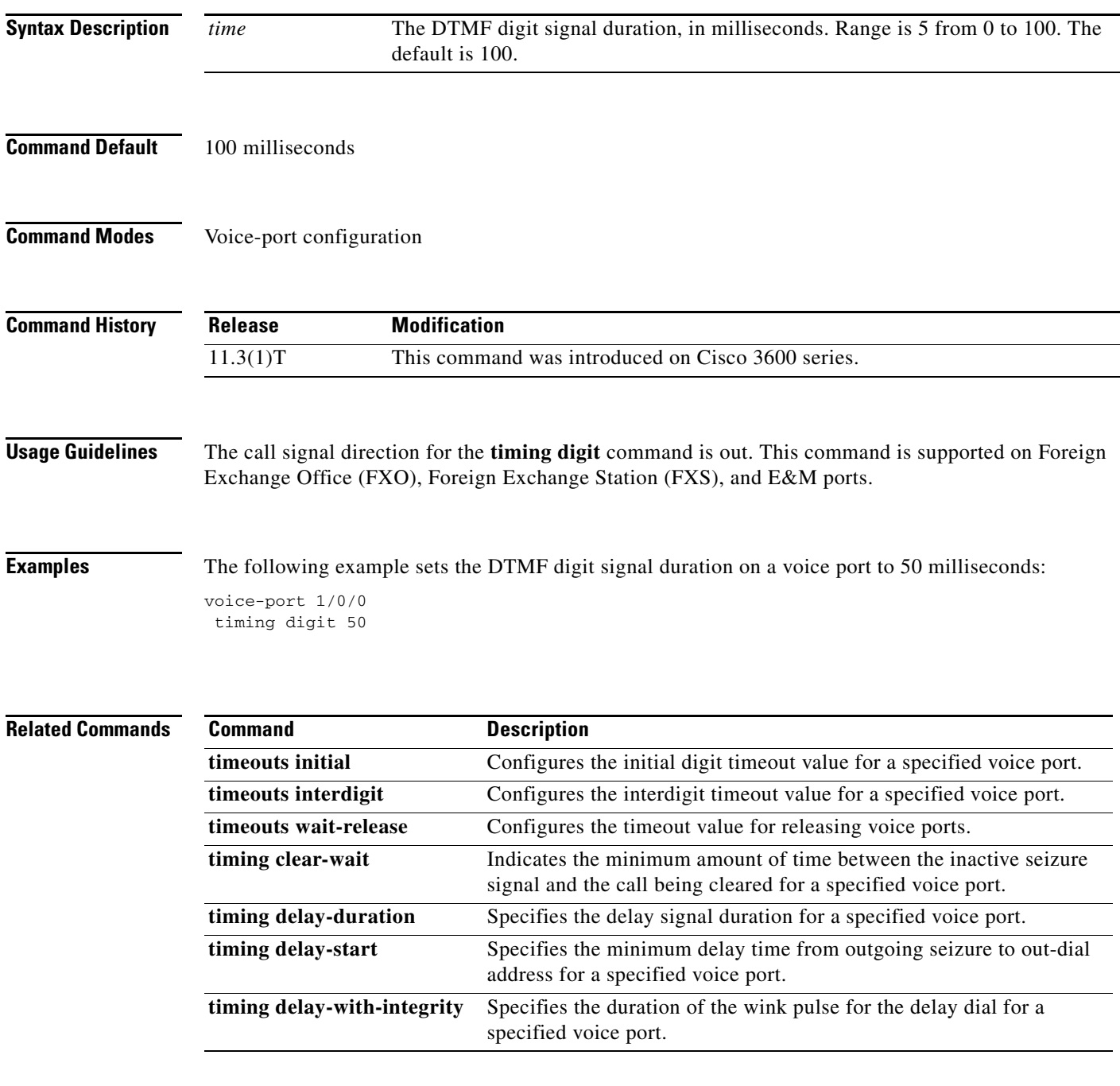

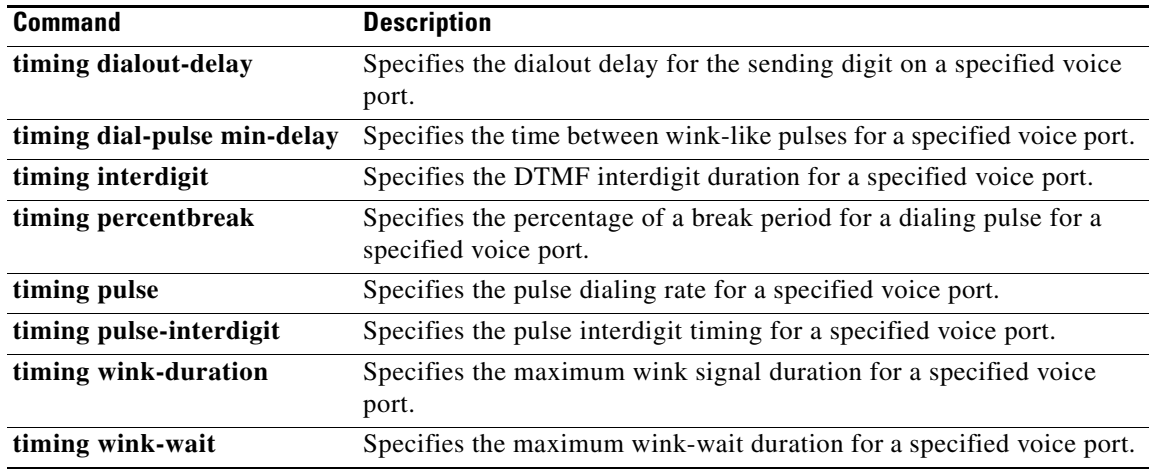

# **timing guard-out**

To specify the guard-out duration of a Foreign Exchange Office (FXO) voice port, use the **timing guard**-**out** command in voice-port configuration mode. To reset to the default, use the **no** form of this command.

**timing guard**-**out** *time*

**no timing guard**-**out**

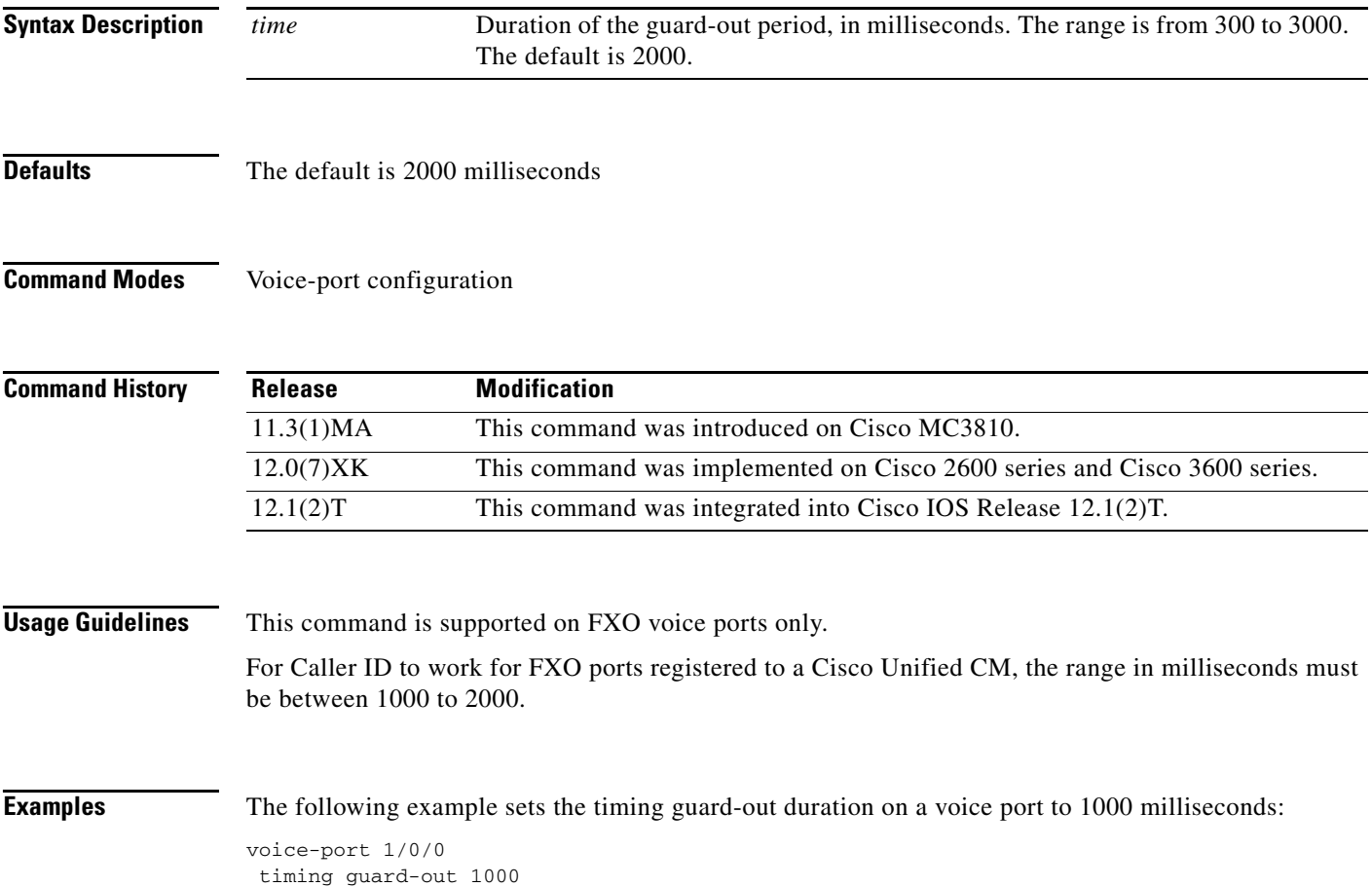

 $\mathbf I$ 

#### **timing hangover**

To specify the number of milliseconds of delay before the digital signal processor (DSP) tells Cisco IOS software to turn off the E-lead after the DSP detects that the voice stream has stopped, use the **timing hangover** command in voice-port configuration mode. To return to the default value, use the **no** form of this command.

**timing hangover** *milliseconds*

**no timing hangover** *milliseconds*

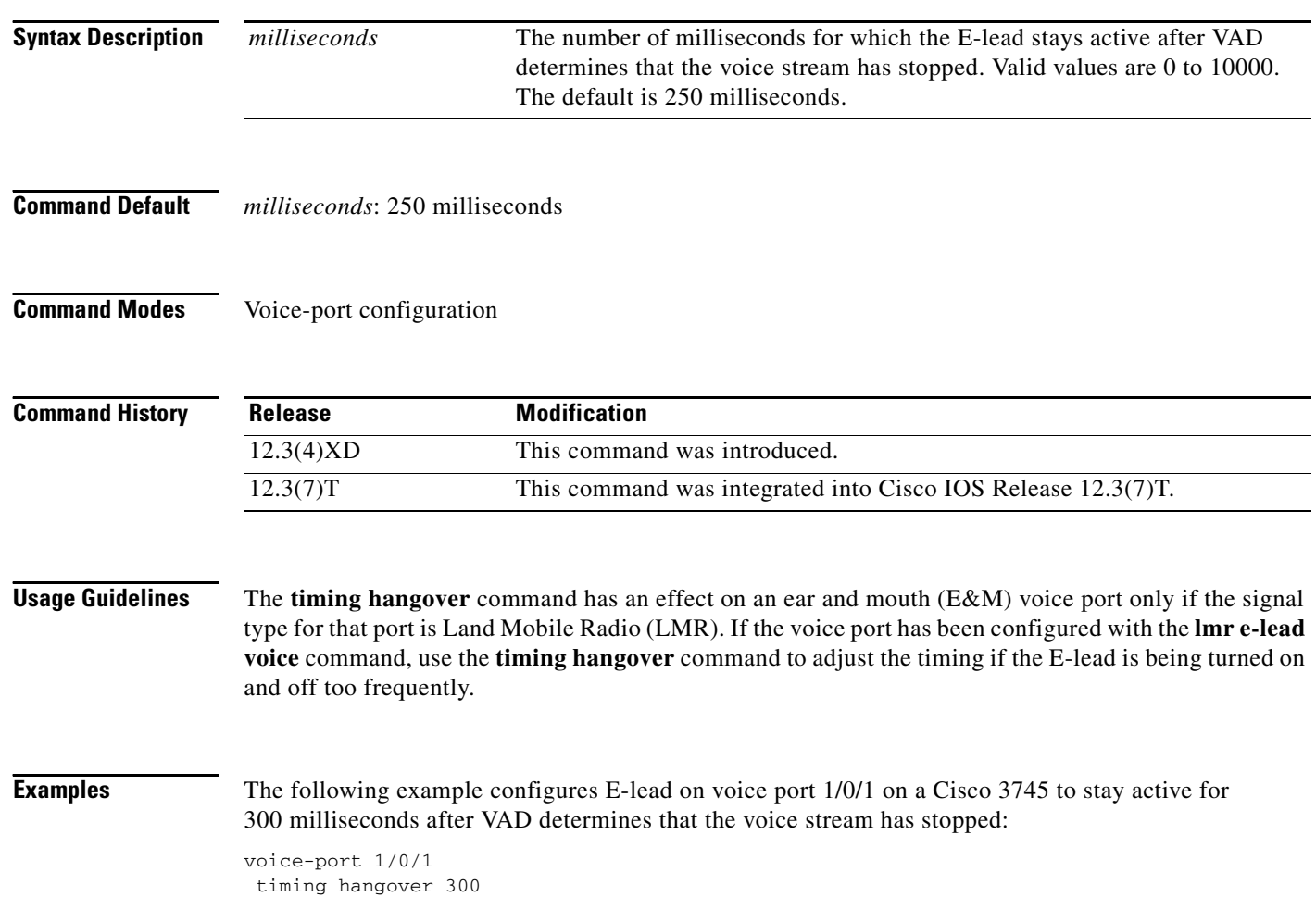

#### **timing hookflash-input**

To specify the maximum duration of an on-hook condition that will be interpreted as a hookflash by the Cisco IOS software, use the **timing hookflash-input** command in voice-port configuration mode. To restore the default duration for hookflash timing, use the **no** form of this command.

**timing hookflash-input** *milliseconds*

**no timing hookflash-input**

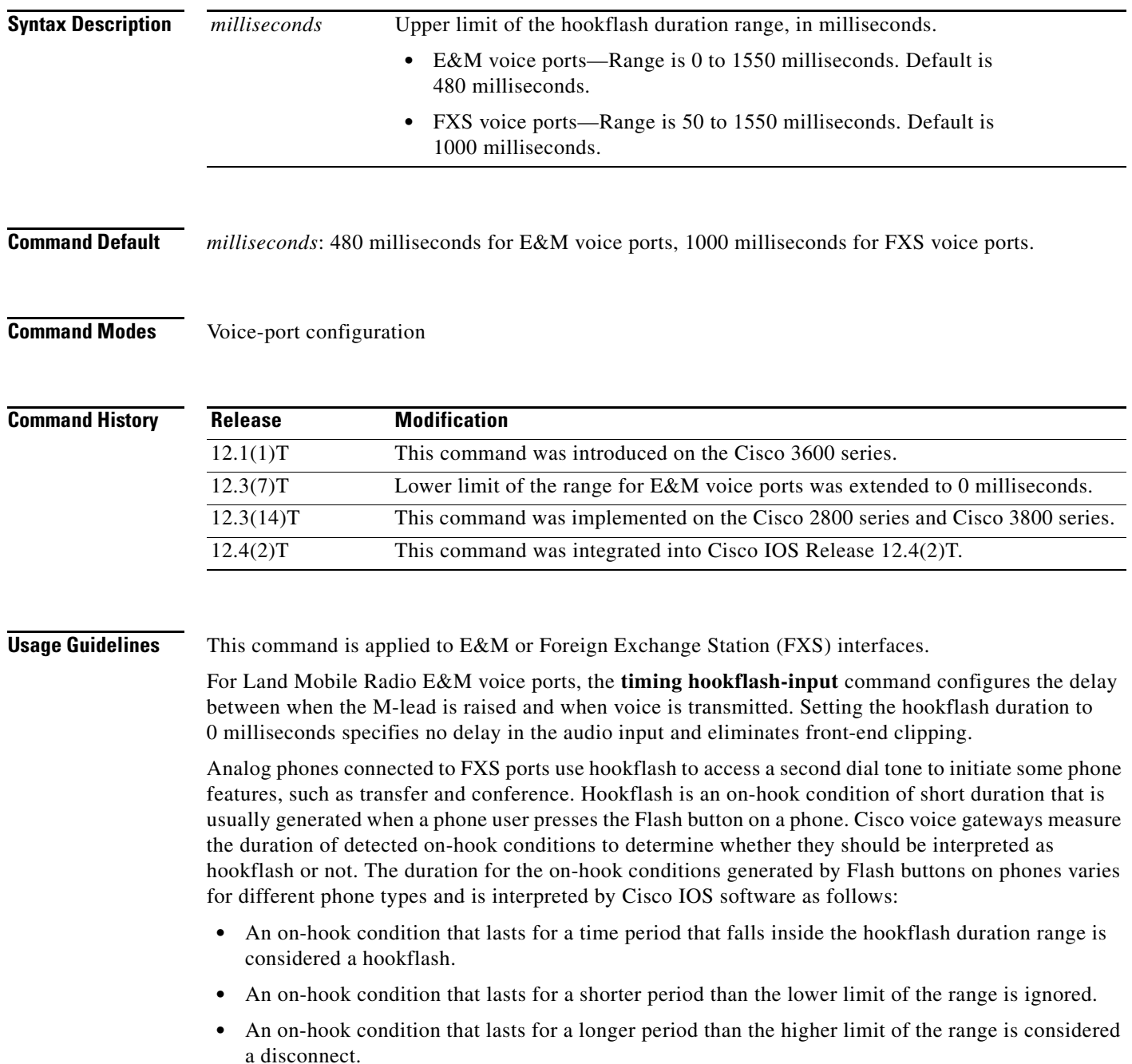

Ι

The hookflash duration range for FXS voice ports is defined as follows:

- The lower limit of the range is set in software at 150 ms, although there is also a hardware-imposed lower limit that is typically about 20 ms, depending on platform type. An on-hook condition that lasts for a shorter time than this hardware-imposed lower limit is simply not reported to the Cisco IOS software.
- **•** The upper limit of the range is set in software at 1000 ms by default, although this value can be changed using the **timing hookflash-input** command in voice-port configuration mode on the voice gateway. The upper limit can be set to any value from 50 to 1550 ms. For more information, see the explanations in the "Examples" section.

This command does not affect whether hookflash relay is enabled; hookflash relay is enabled only when the **dtmf-relay h245-signal** command is configured on the applicable VoIP dial peers. When the **dtmf-relay h245-signal** command is configured, the H.323 gateway relays hookflash by using an H.245 "signal" User Input Indication method. Hookflash is sent only when an H.245 signal is available.

**Examples** The following example sets an upper limit of 200 milliseconds for the hookflash duration range:

voice-port 1/0/0 timing hookflash-input 200

If the **timing hookflash-input** command is set to X, a value greater than 150, then any on-hook duration between 150 and X is interpreted as a hookflash. For example, if X is 1550, the hookflash duration range is 150 to 1550 ms. An on-hook signal that lasts for 1250 ms is interpreted as a hookflash, but an on-hook signal of 55 ms is ignored.

voice-port 1/0/0 timing hookflash-input 1550

If the **timing hookflash-input** command is set to X, a value less than 150, then any on-hook duration between Y, the hardware lower limit, and X is interpreted as a hookflash. For example, if X is 65, the hookflash duration range is Y to 65 ms. An on-hook signal that lasts for 1250 ms is interpreted as a disconnect, but an on-hook signal of 55 ms is interpreted as a hookflash. (This example assumes that Y for the voice gateway is lower than 55 ms.)

voice-port 1/0/0 timing hookflash-input 65

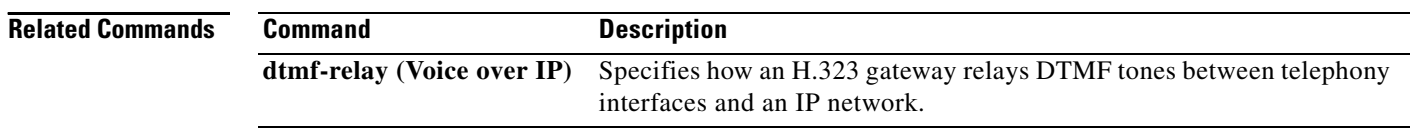

#### **timing hookflash-output**

To specify the duration of hookflash indications that the gateway generates on a Foreign Exchange Office (FXO) interface, use the **timing hookflash**-**output** command in voice-port configuration mode. To restore the default duration for hookflash timing, use the **no** form of this command.

**timing hookflash**-**output** *time*

#### **no timing hookflash**-**output**

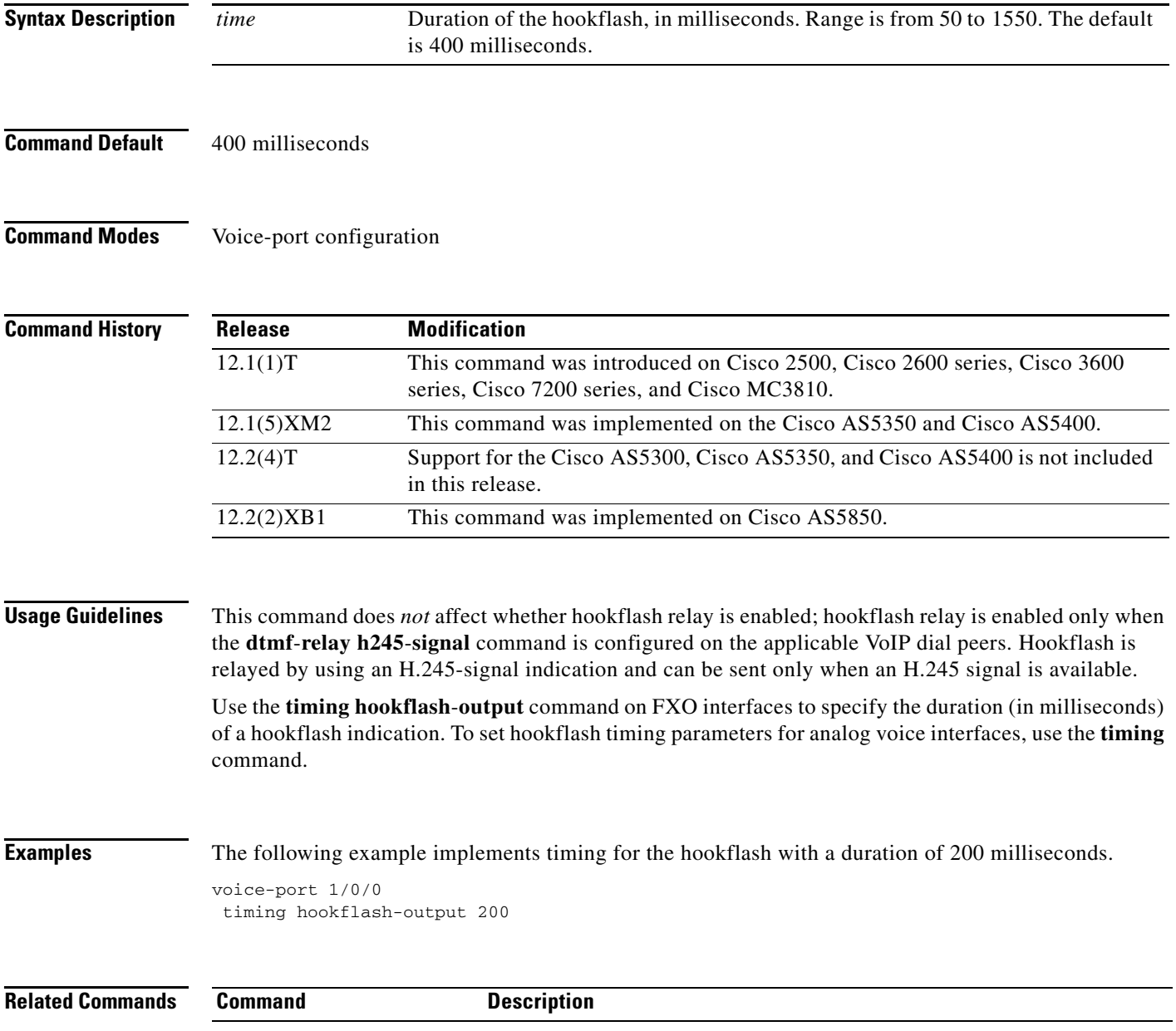

l.

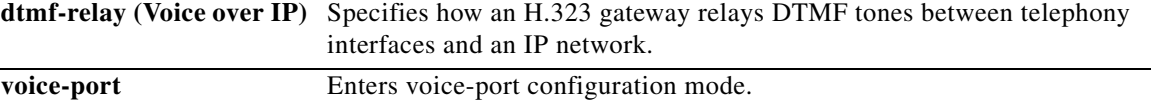

#### **timing ignore m-lead**

To ignore M-lead or voice activity detection (VAD) changes for a specified amount of time after sending the E-lead off signal, use the **timing ignore m-lead** command in voice-port configuration mode. To return to the default value, use the **no** form of this command.

**timing ignore m-lead** *milliseconds*

**no timing ignore m-lead** *milliseconds*

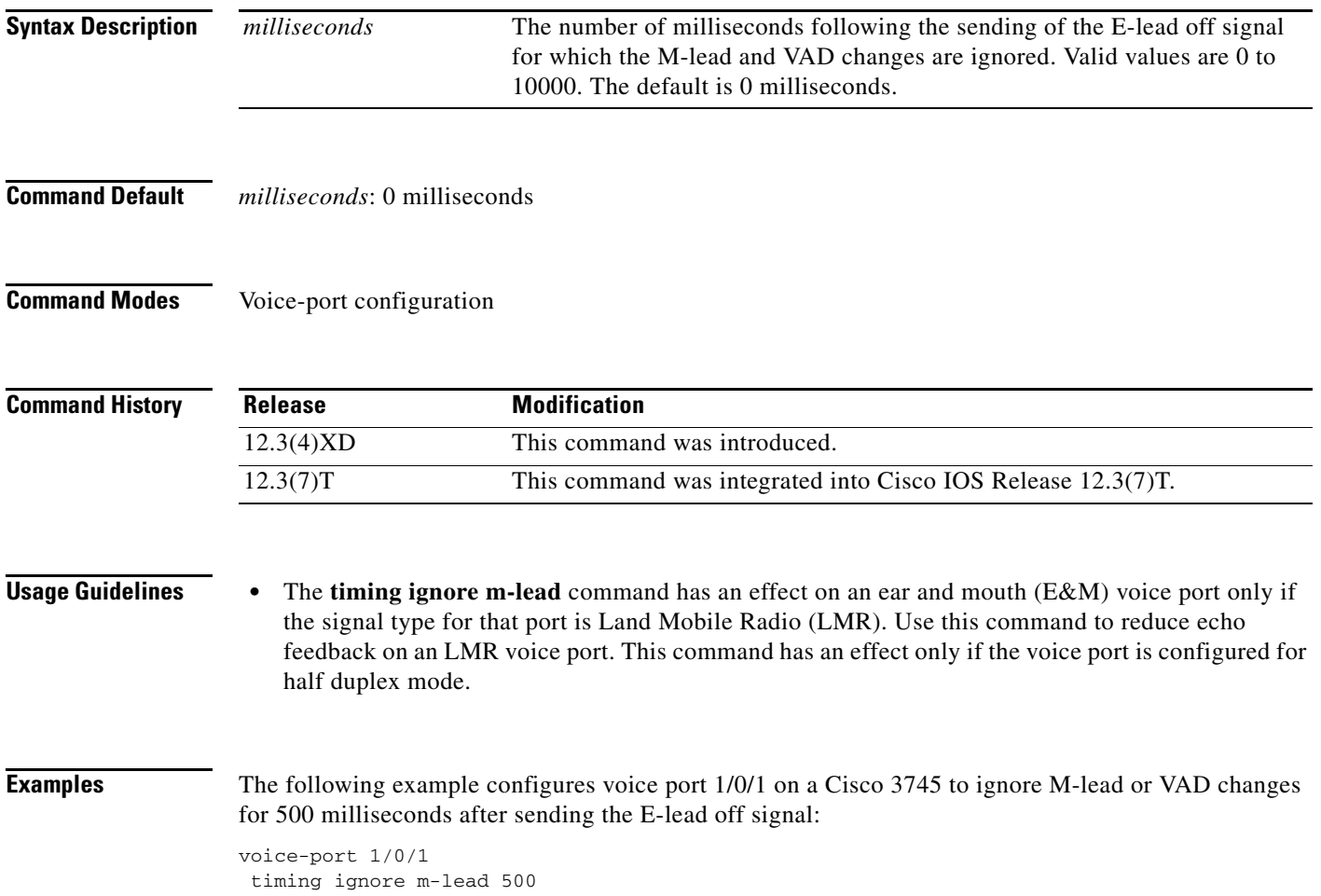

# **timing interdigit**

To specify the dual-tone multifrequency (DTMF) interdigit duration for a specified voice port, use the **timing interdigit** command in voice-port configuration mode. To reset to the default, use the **no** form of this command.

**timing interdigit** *time*

**no timing interdigit** *time*

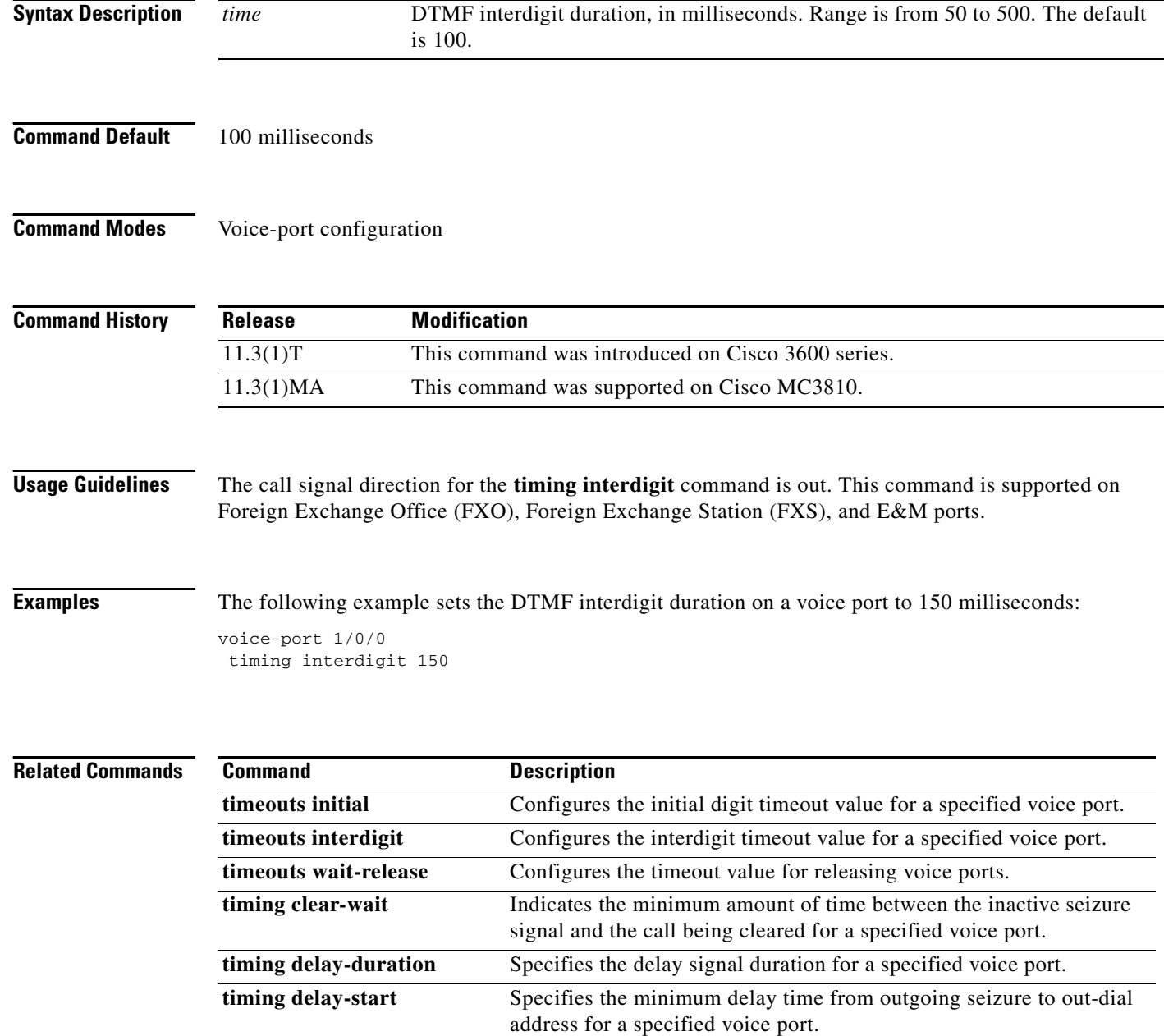

 $\mathbf{I}$ 

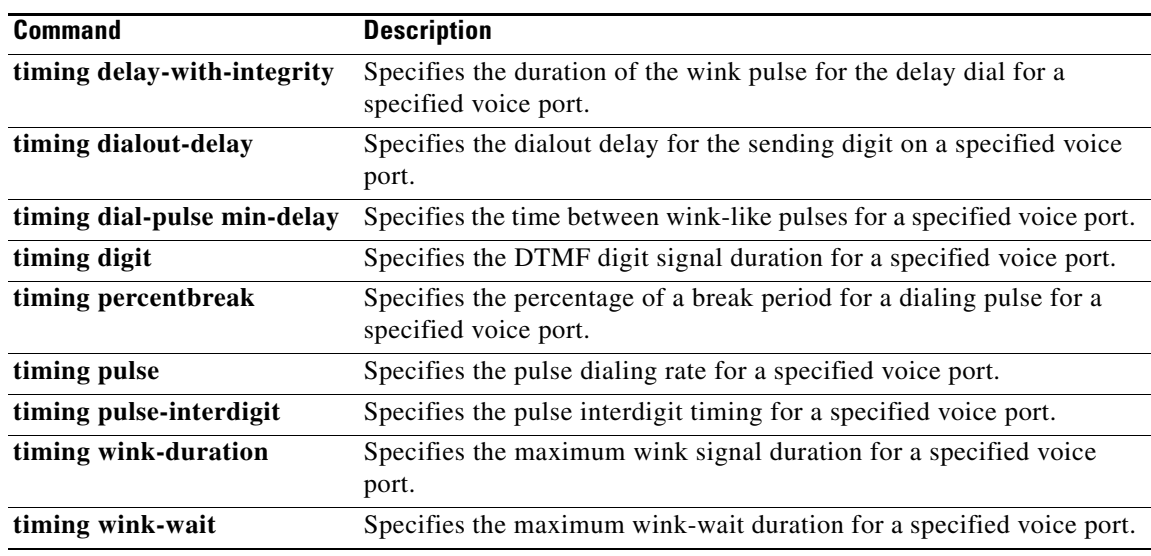

 $\mathcal{L}_{\mathcal{A}}$ 

# **timing opx-ringwait**

To set the maximum wait time for detecting the next ring on FXO ports, use the **timing opx-ringwait**  command in voice-port configuration mode. To reset to the default, use the **no** form of this command.

**timing opx-ringwait** *msecs*

**no timing opx-ringwait**

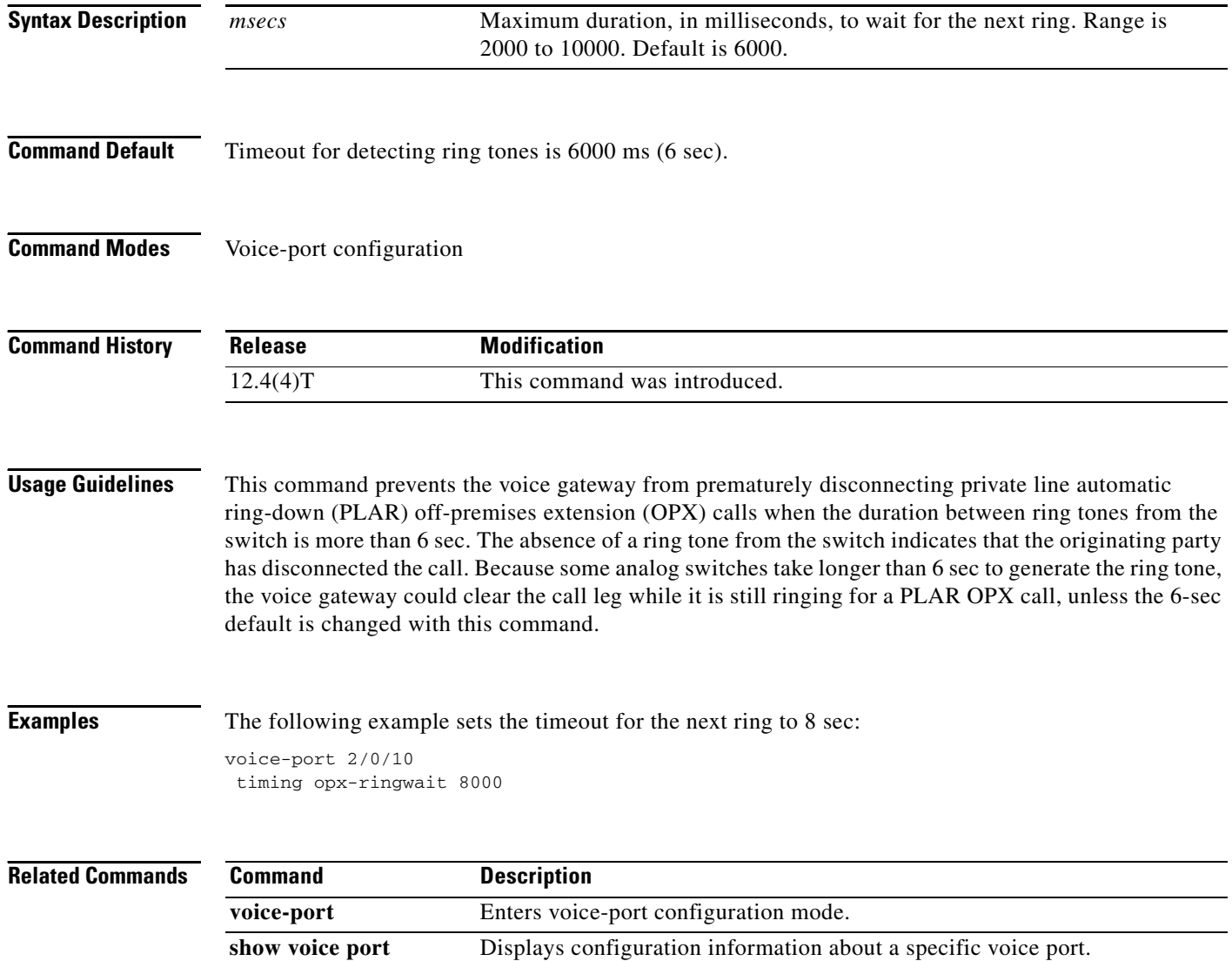

# **timing percentbreak**

To specify the percentage of the break period for dialing pulses for a voice port, use the **timing percentbreak** command in voice-port configuration mode. To reset to the default, use the **no** form of this command.

**timing percentbreak** *percent*

**no timing percentbreak**

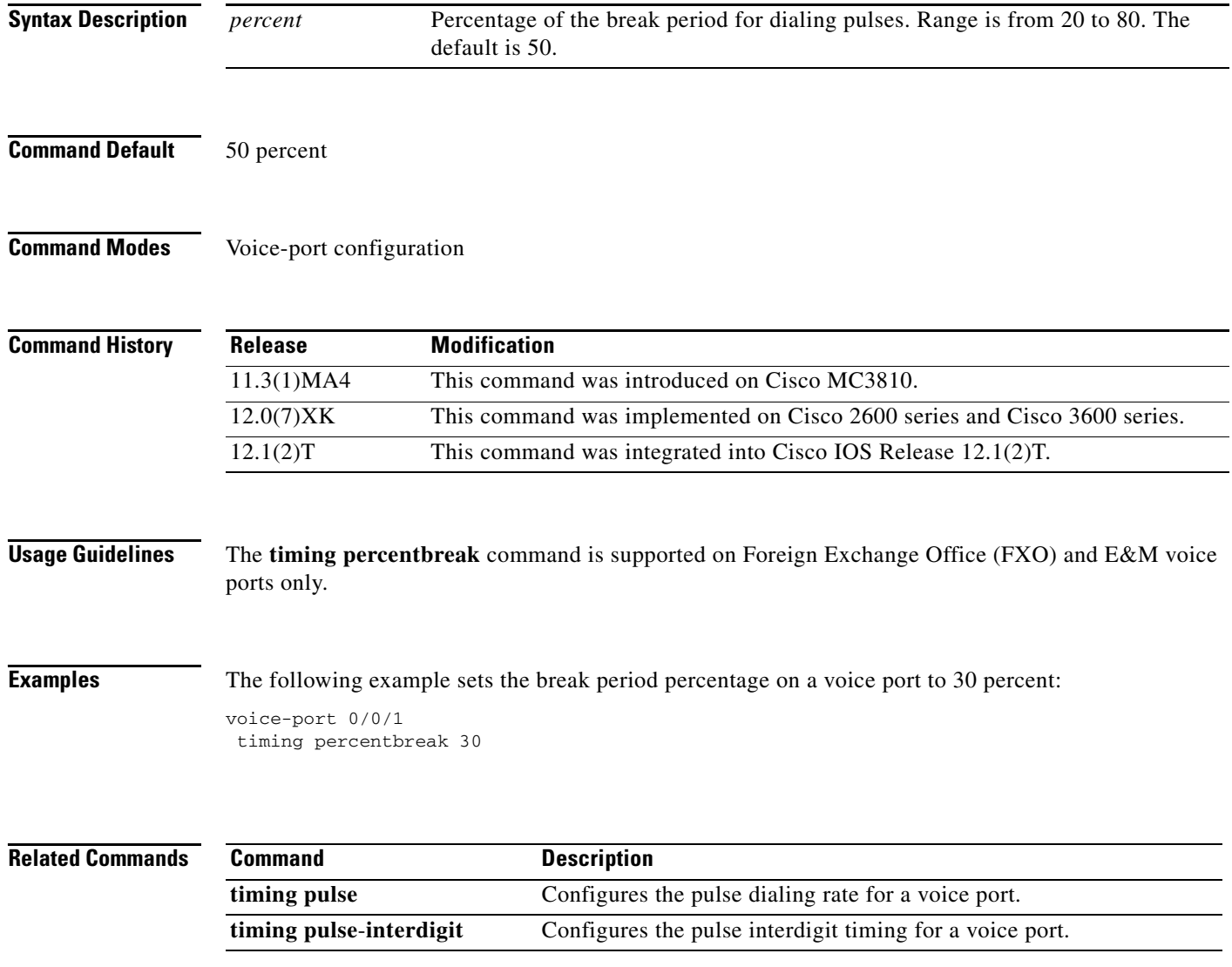

1

#### **timing pulse**

To specify the pulse dialing rate for a specified voice port, use the **timing pulse** command in voice-port configuration mode. To reset to the default, use the **no** form of this command.

**timing pulse** *pulses*-*per*-*second*

**no timing pulse** *pulses*-*per*-*second*

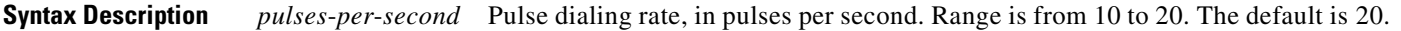

**Command Default** 20 pulses per seconds

**Command Modes** Voice-port configuration

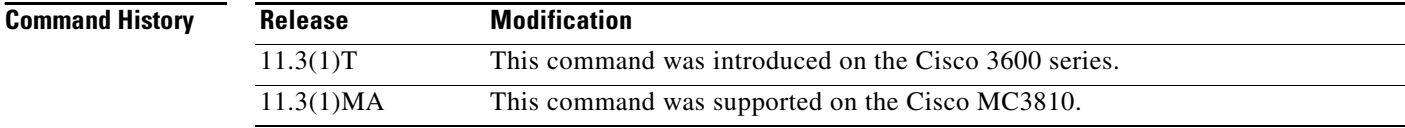

#### **Usage Guidelines** The call signal direction for the **timing pulse** command is out. This command is supported on Foreign Exchange Office (FXO) and E&M ports only.

**Examples** The following example sets the pulse dialing rate on a voice port to 15 pulses per second: voice-port 1/0/0

timing pulse 15

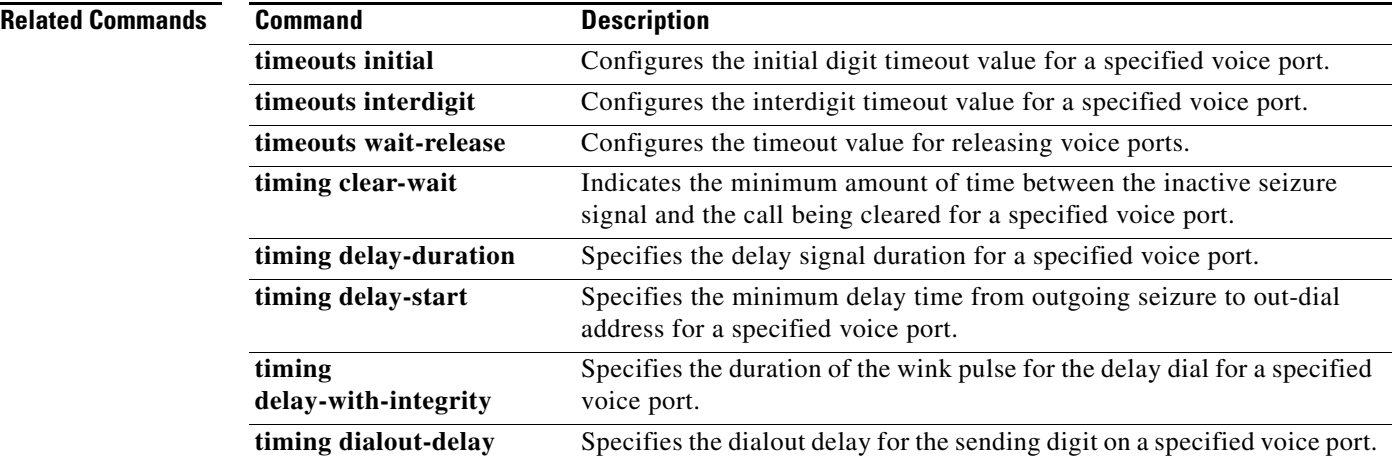

 $\mathbf{I}$ 

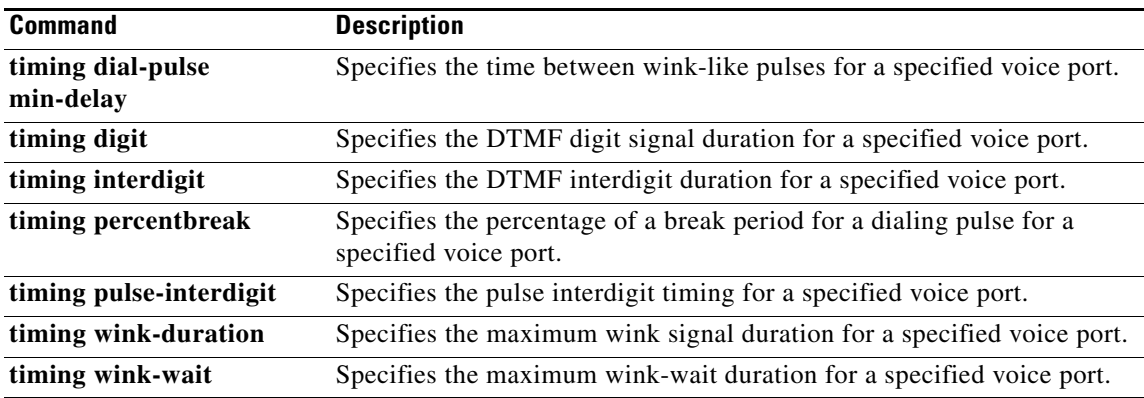

 $\mathbf{r}$ 

 $\mathbf I$ 

# **timing pulse-interdigit**

To specify the pulse interdigit timing for a specified voice port, use the **timing pulse**-**interdigit**  command in voice-port configuration mode. To reset to the default, use the **no** form of this command.

**timing pulse**-**interdigit** *time*

**no timing pulse**-**interdigit** *time*

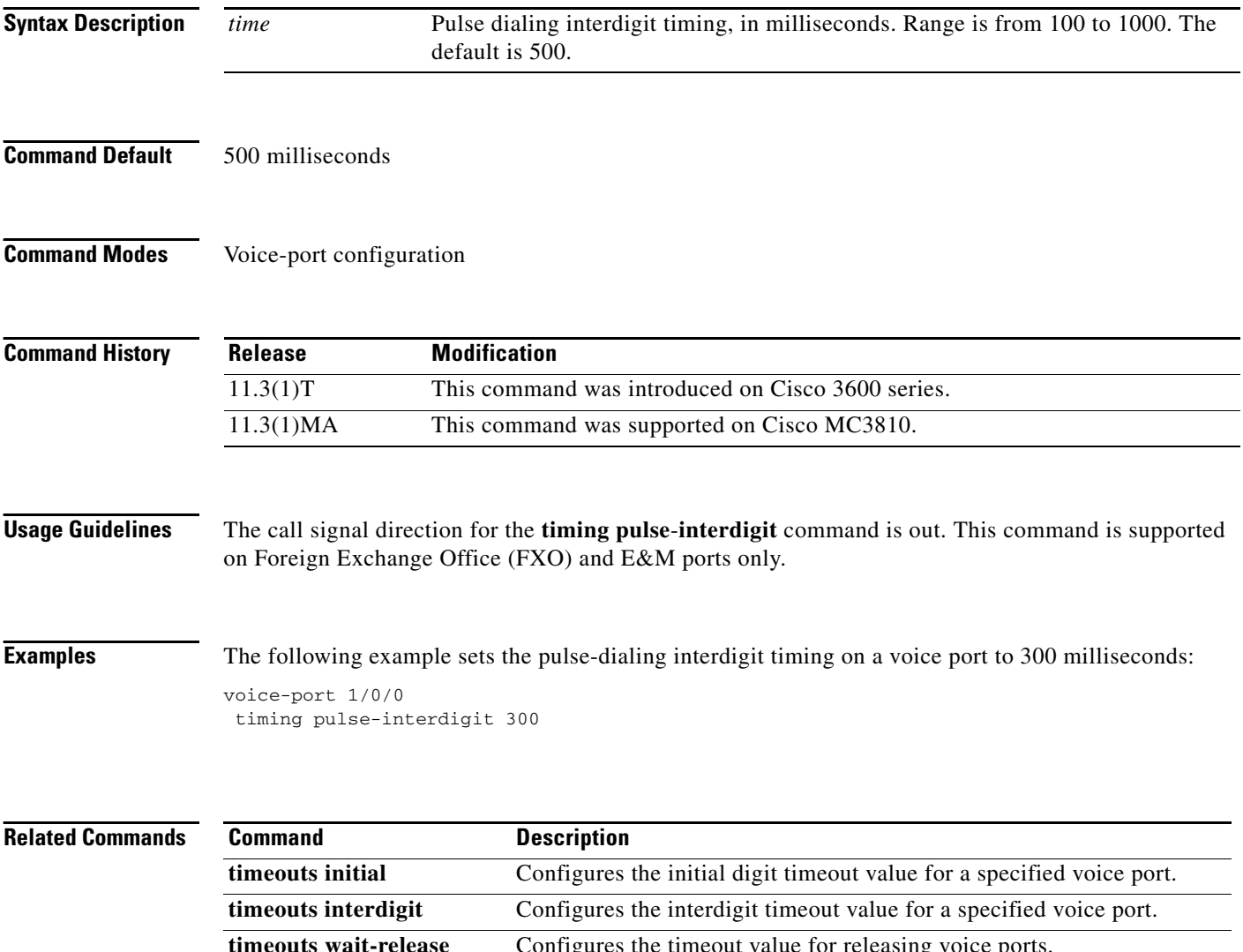

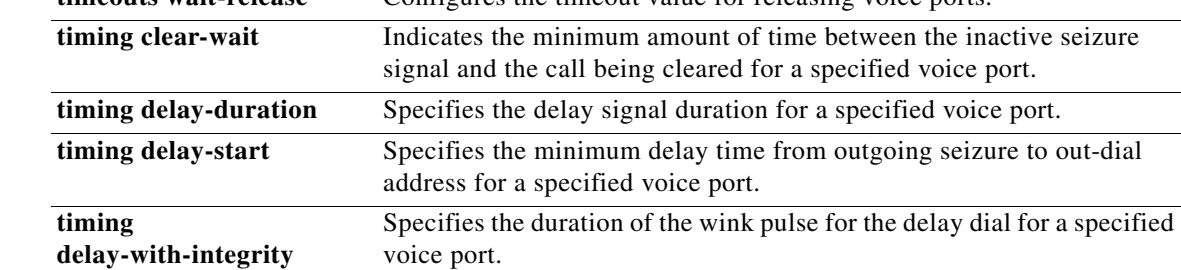

 $\mathbf{I}$ 

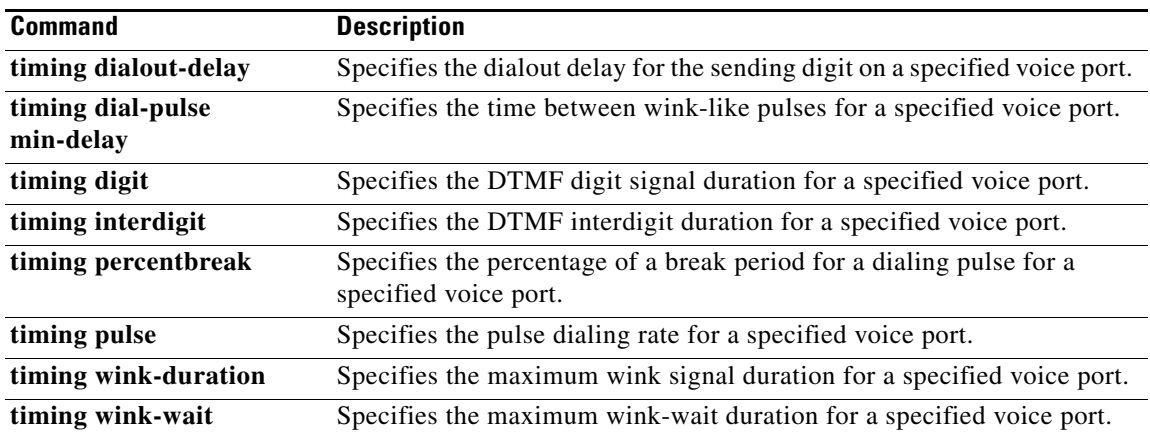

 $\mathcal{L}_{\mathcal{A}}$ 

 $\mathbf I$ 

#### **timing sup-disconnect**

To define the minimum time to ensure that an on-hook indication is intentional and not an electrical transient on the line before a supervisory disconnect occurs (based on power denial signaled by the PSTN or PBX), use the **timing sup-disconnect** command in voice-port configuration mode. To restore the default value, use the **no** form of this command.

**timing sup-disconnect** *milliseconds*

**no timing sup-disconnect** *milliseconds*

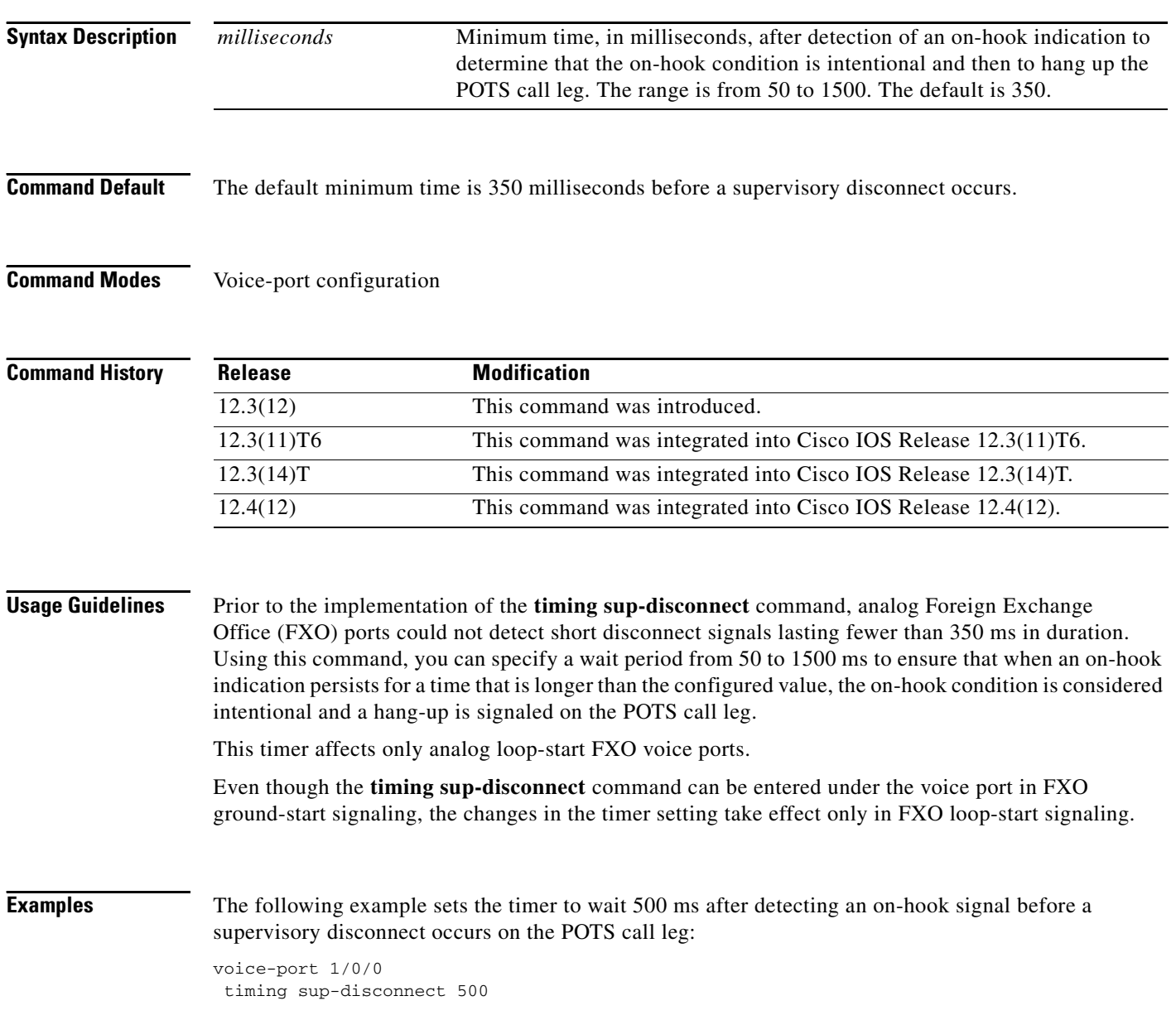

#### **Related Commands**

 $\mathbf{I}$ 

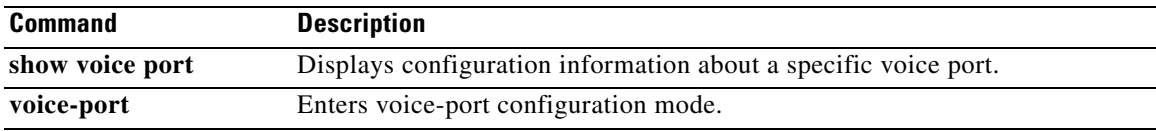

 $\mathcal{L}_{\mathcal{A}}$ 

# **timing wait-wink**

To set the maximum time to wait for wink signal after an outgoing seizure is sent, use the **timing wait**-**wink** command in voice port configuration mode. To restore the default value, use the **no** form of this command.

**timing wait**-**wink** *milliseconds*

**no timing wait**-**wink** *milliseconds*

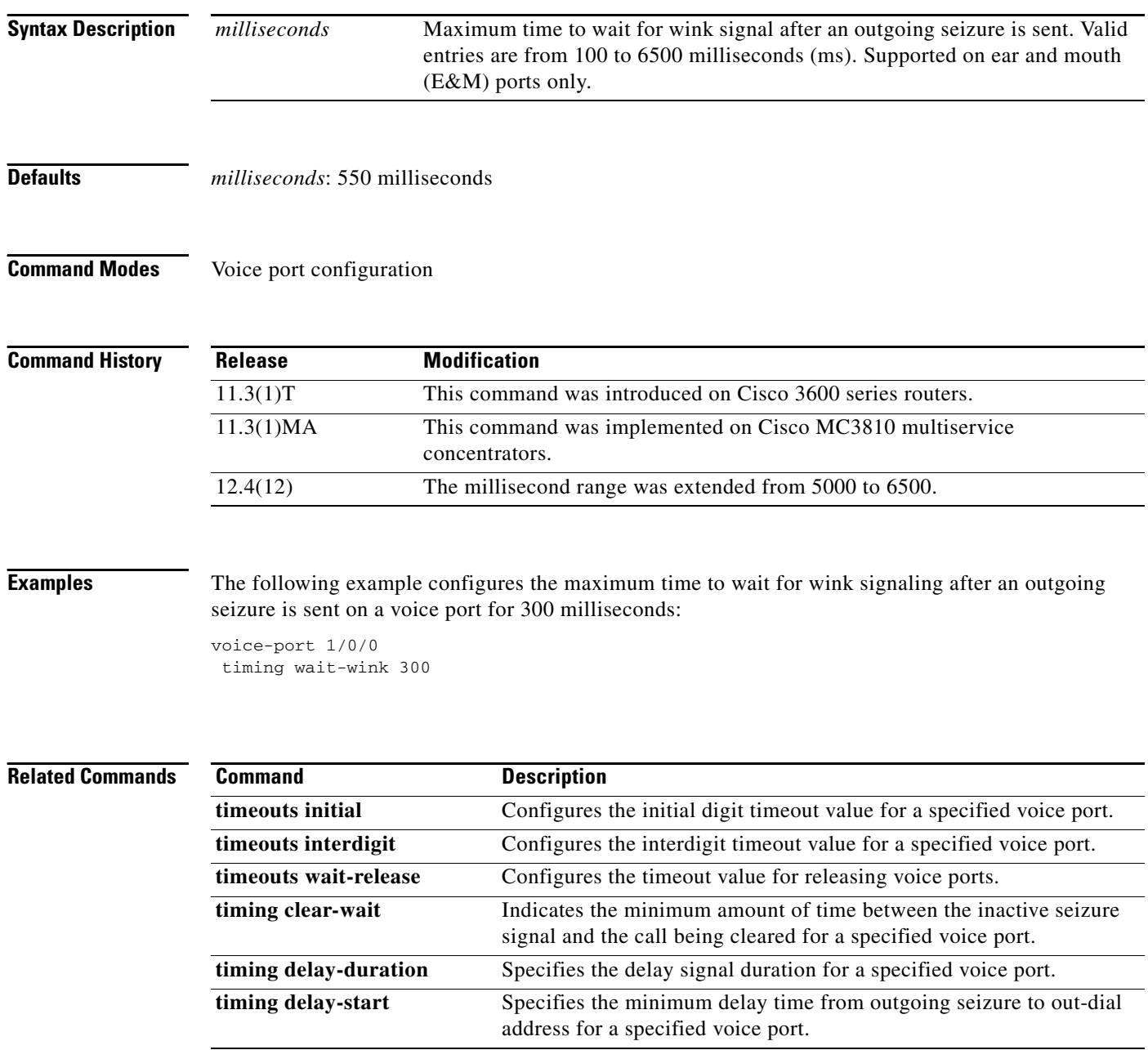

 $\mathbf{I}$ 

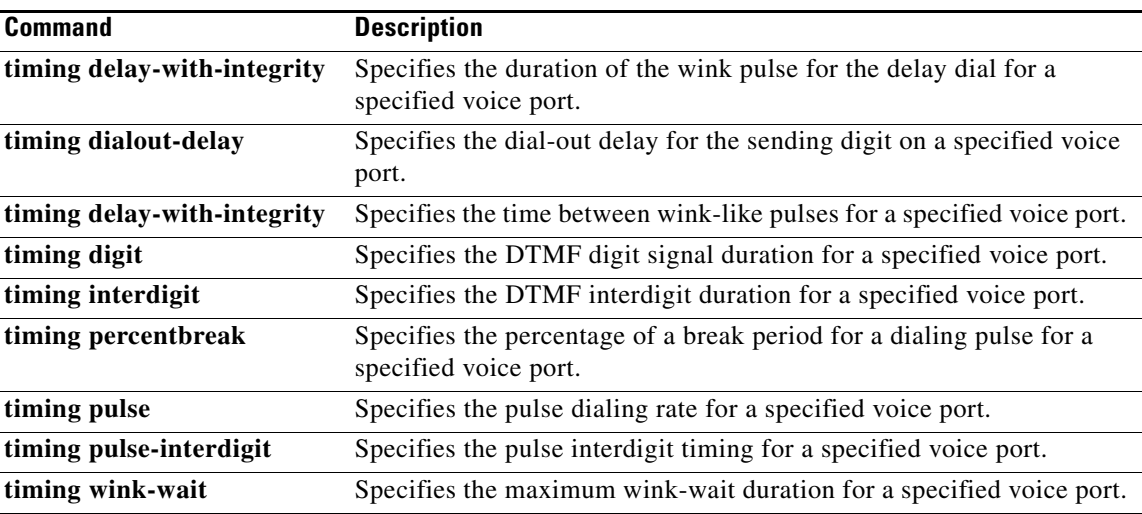

 $\mathcal{L}_{\mathcal{A}}$ 

ו

#### **timing wink-duration**

To specify the timing for transmit and receive wink-signal duration for a voice port, use the **timing wink**-**duration** command in voice-port configuration mode. To reset to the default values, use the **no** form of this command.

**timing wink**-**duration** {*time* | **receive** *minimum maximum*}

**no timing wink**-**duration**

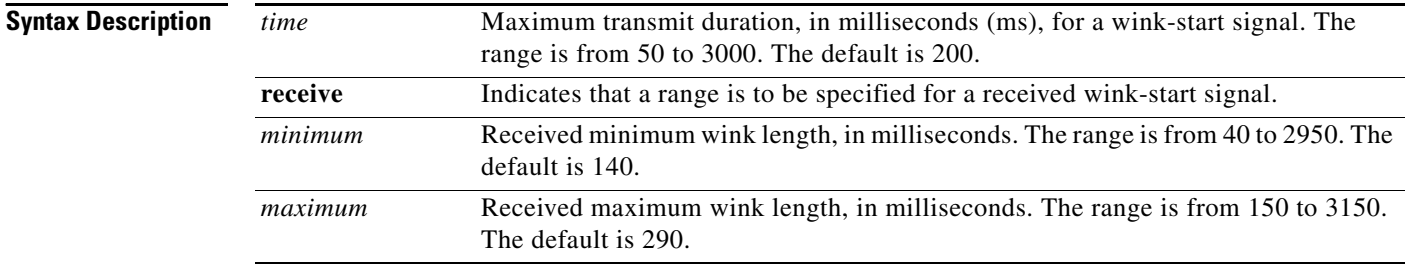

**Command Default** Transmit wink-duration timing is set to 200 ms. The received wink-duration timing minimum is set to 140 ms and the maximum is set to 290 ms.

#### **Command Modes** Voice-port configuration

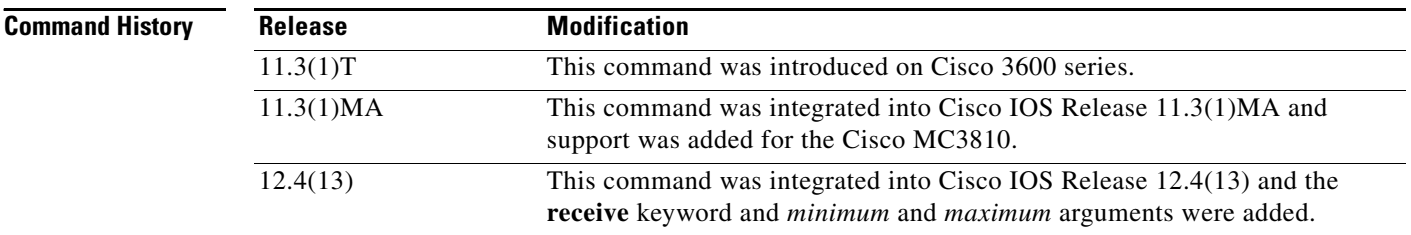

**Usage Guidelines** The call signal direction for the **timing wink**-**duration** command is out. This command is supported on ear and mouth (E&M) ports only.

> When wink-start signaling is used, the originating side seizes the line by going off-hook and then waits for an acknowledgment from the other end before initiating a call. The acknowledgment is a reversal of polarity (off-hook) for a timing period referred to as a wink. A wink should occur no earlier than 100 ms after the receipt of the incoming seizure signal. In addition to the signaling function, the wink start serves as an integrity check that identifies a malfunctioning trunk and allows the network to send a reorder tone to the calling party.

> When you set the receive range, the minimum and maximum values of acceptable wink must provide an acceptable range of at least 50 ms. For example, entering the command **timing wink-duration receive 160 200** results in an error message.

**Examples** The following example shows how to set the transmit wink-signal duration on voice port 1/0/0 to 300 ms:

```
voice-port 1/0/0
timing wink-duration 300
```
The following example shows how to set the range for the receive wink-signal duration on voice port 1/0/0 to 160 to 210 ms:

voice-port 1/0/0 timing wink-duration receive 160 210

#### **Related Commands Command Description**

 $\overline{\phantom{a}}$ 

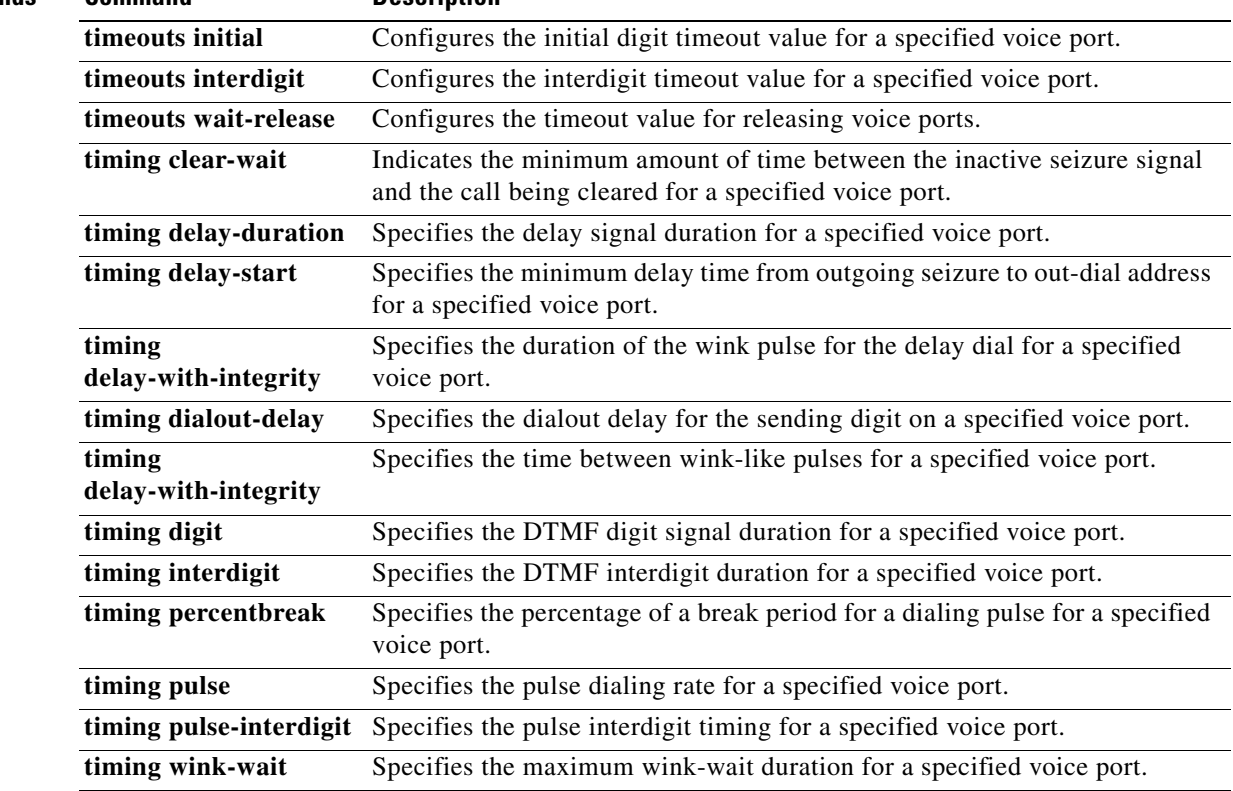

# **timing wink-wait**

To specify the maximum wink-wait duration for a specified voice port, use the **timing wink**-**wait**  command in voice-port configuration mode. To reset to the default, use the **no** form of this command.

**timing wink**-**wait** *time*

**no timing wink**-**wait**

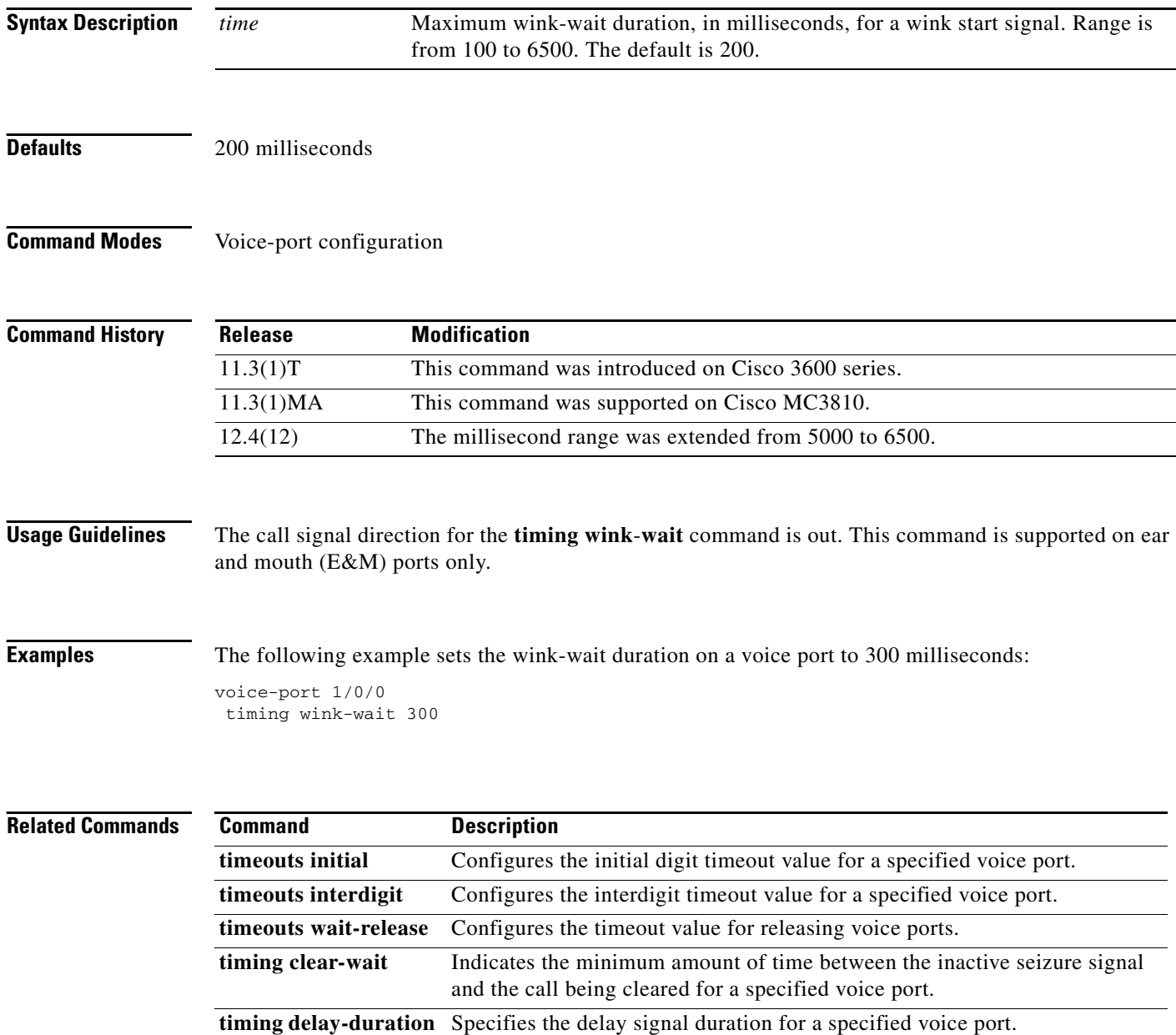
$\mathbf{I}$ 

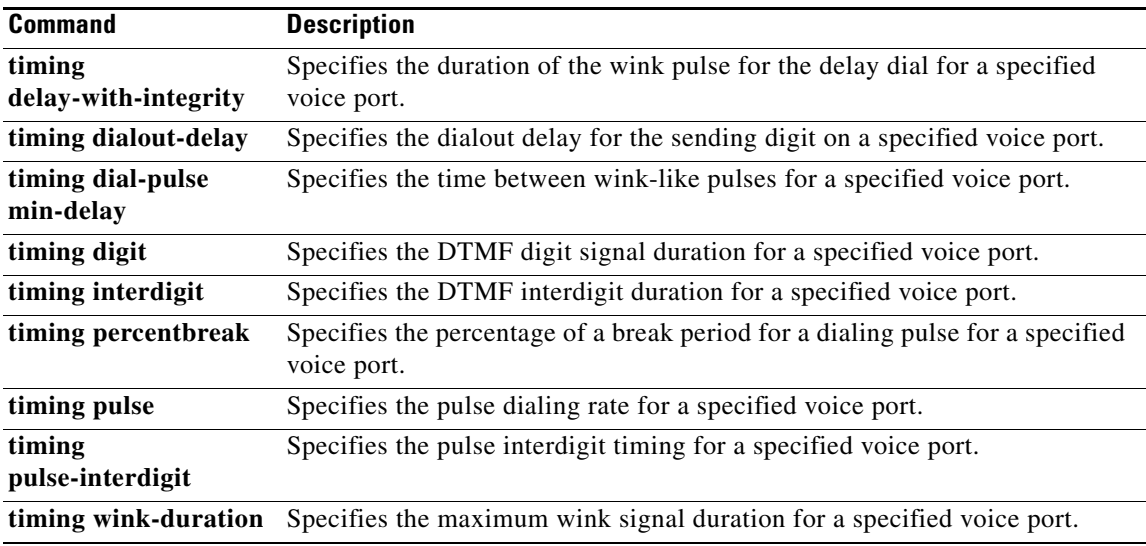

 $\mathcal{L}_{\mathcal{A}}$ 

# **tls**

**tls**

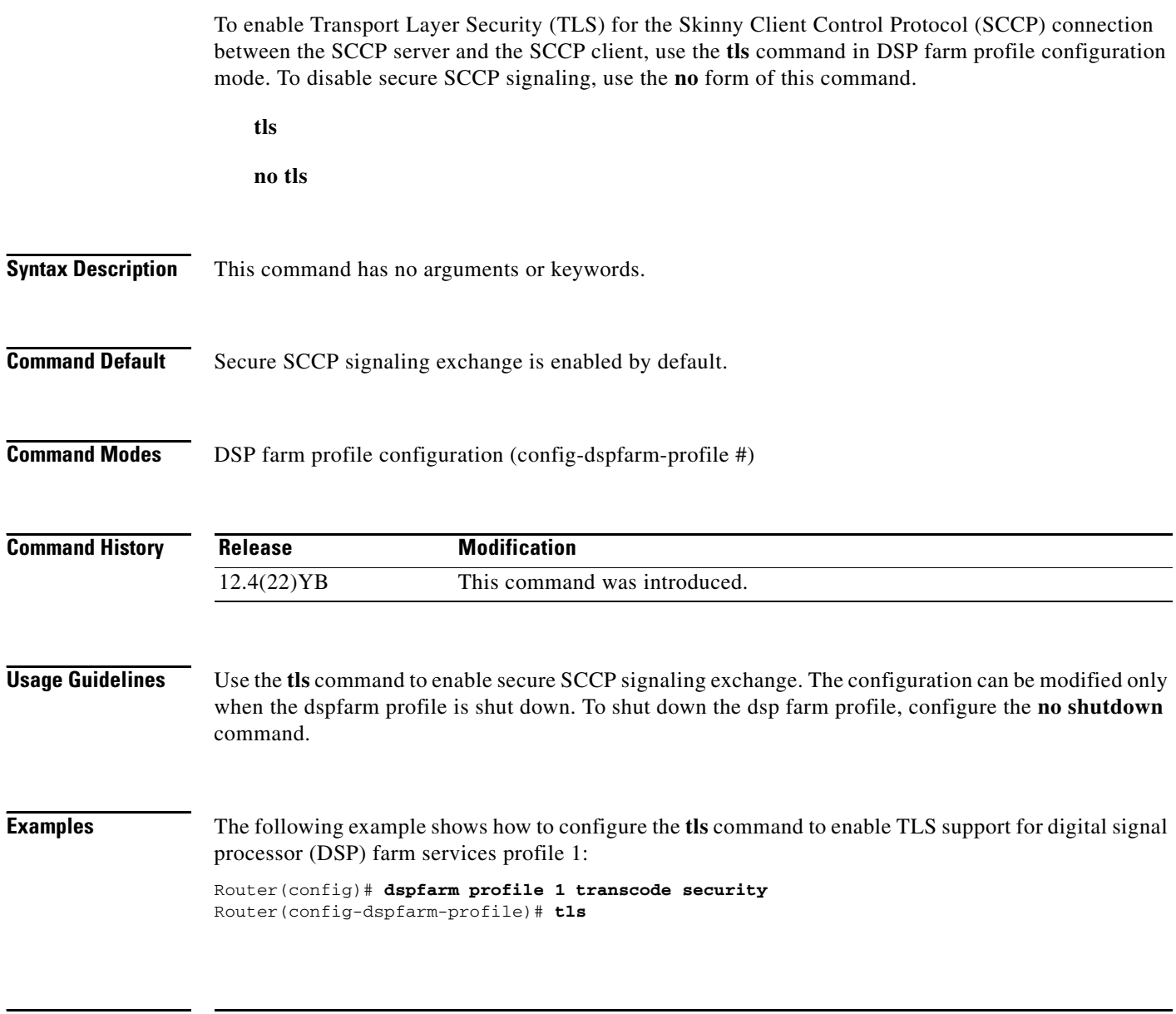

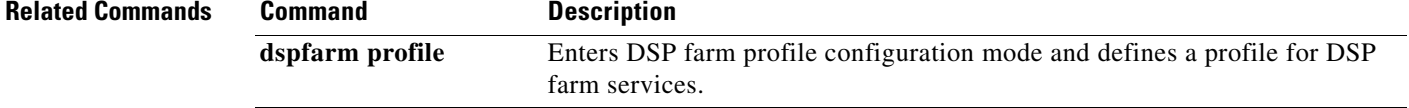

 $\blacksquare$ 

 $\overline{\phantom{a}}$ 

### **toggle-between-two-calls**

To define a Feature Access Code (FAC) to access the Toggle Between Two Calls feature in feature mode on analog phones connected to FXS ports, use the **toggle-between-two-calls** command in STC application feature-mode call-control configuration mode. To return the code to its default, use the **no** form of this command.

**toggle-between-two-calls** *keypad-character* 

**no toggle-between-two-calls**

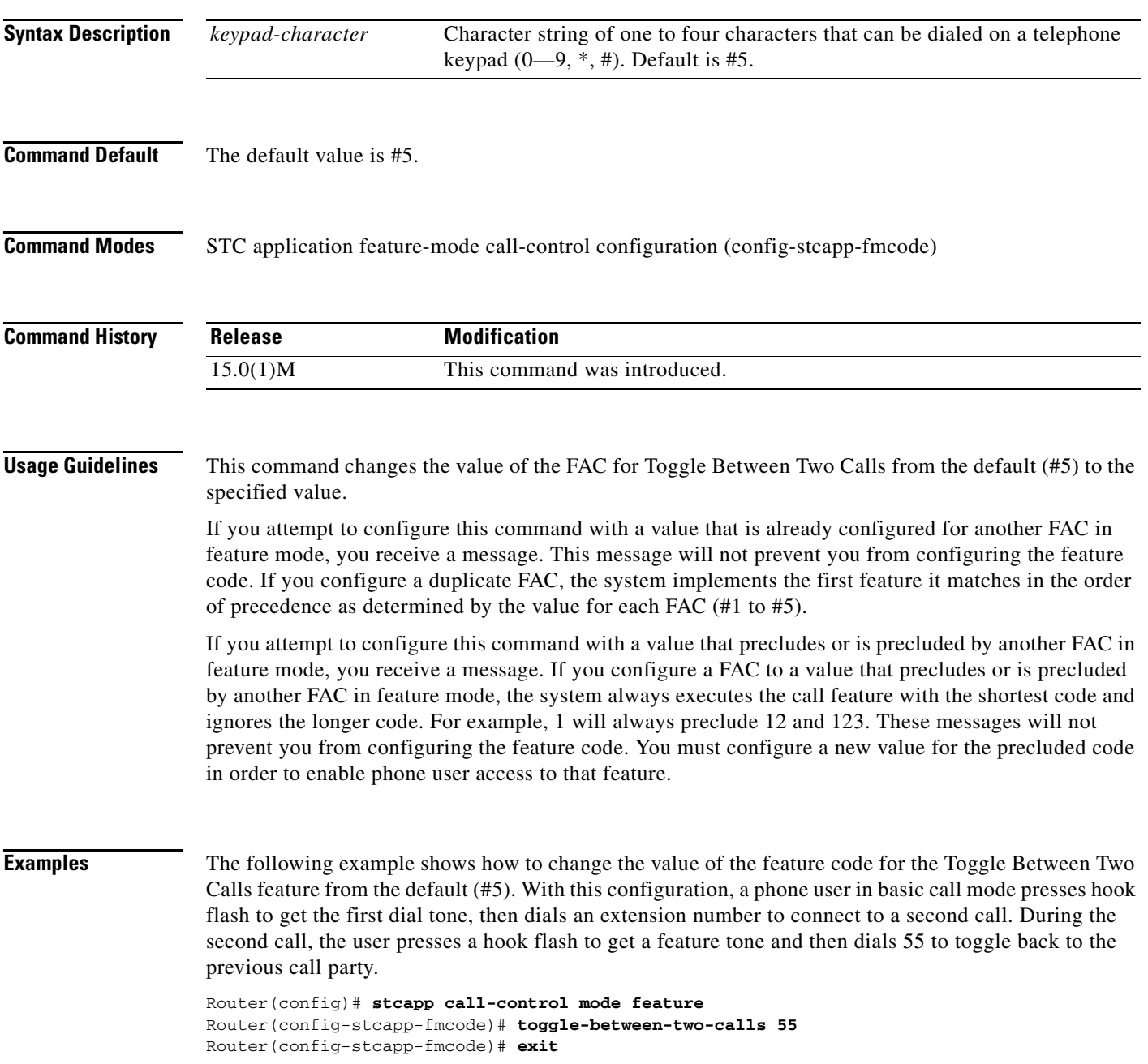

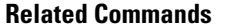

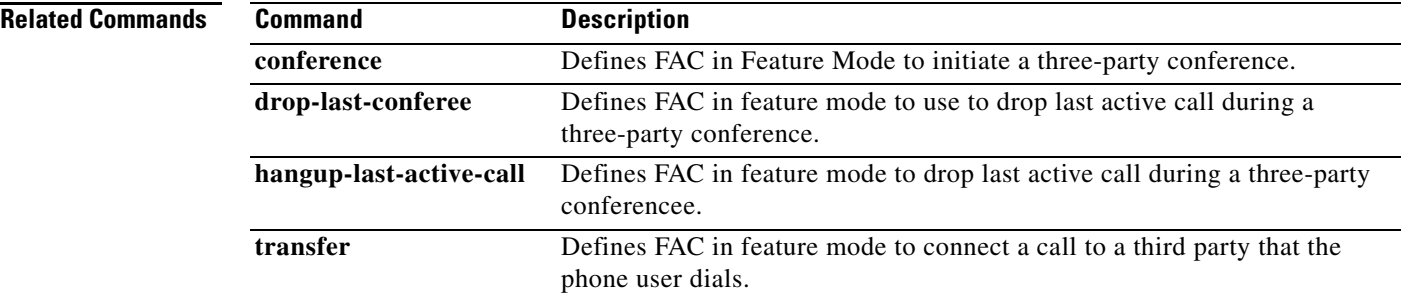

**The College** 

### **token-root-name**

To specify which root or Certificate Authority (CA) certificate the router uses to validate the settlement token in the incoming setup message, use the **token**-**root**-**name** command in settlement configuration mode. To reset to the default, use the **no** form of this command.

**token**-**root**-**name** *name*

**no token**-**root**-**name**

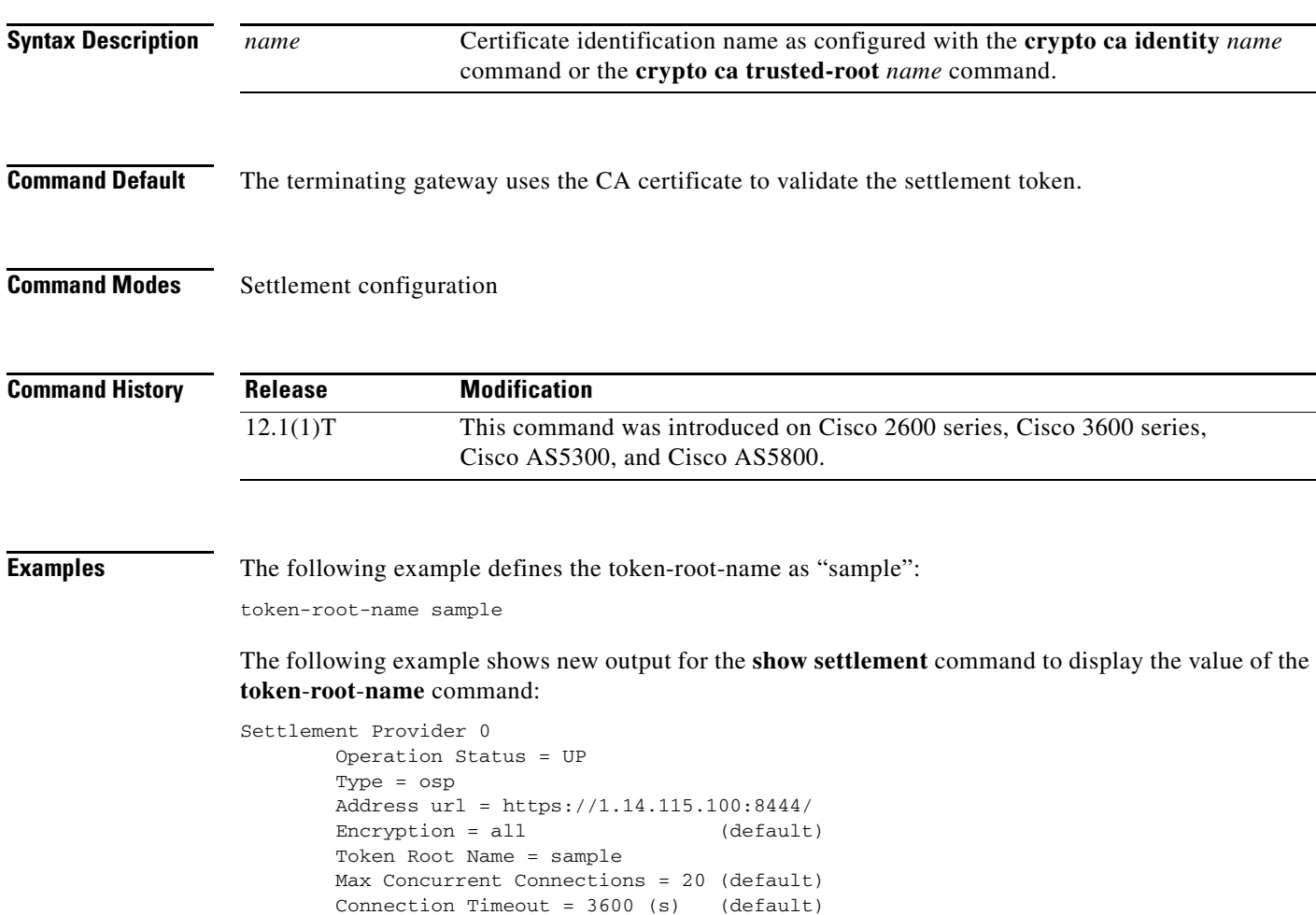

Response Timeout =  $1$  (s) (default) Retry Delay =  $2$  (s) (default) Retry Limit = 1 (default) Session Timeout =  $86400$  (s) (default)

Roaming = Disabled (default)

 Customer Id = 1000 Device Id = 2000

Signed Token = On

 $\sqrt{ }$ 

 Number of Connections = 1 Number of Transactions = 0

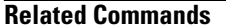

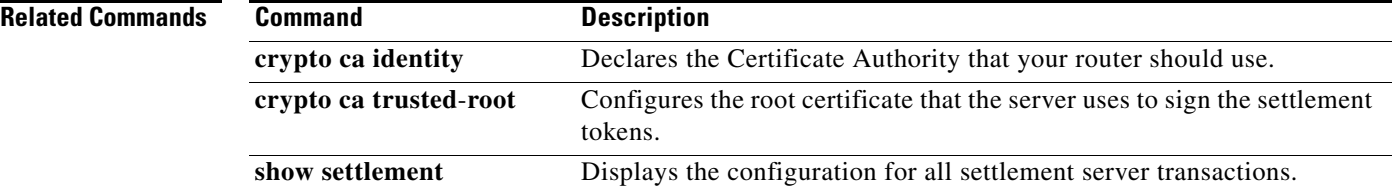

a ka

# **tone busytone**

 $\overline{\phantom{a}}$ 

To enable automatic busytone generation in a basic call scenario, use the **tone busytone** command in dial peer voice configuration mode. To disable automatic busytone generation, use the **no** form of this command.

**tone busytone remote-onhook**

**no tone busytone remote-onhook**

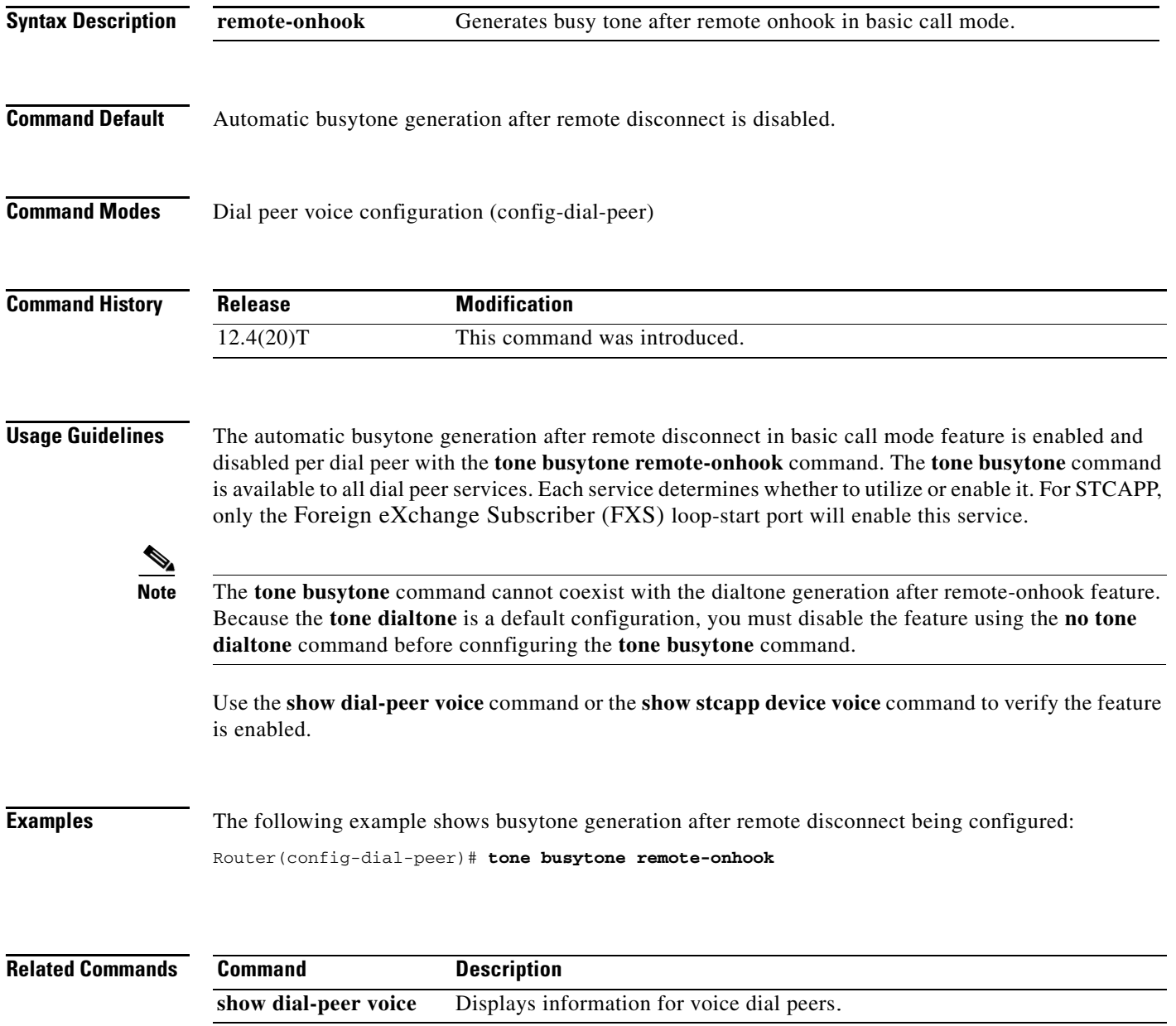

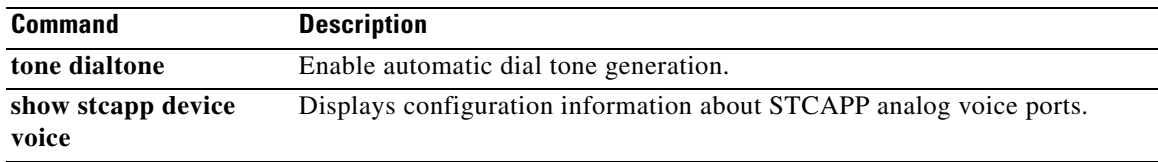

# **tone dialtone**

 $\mathbf{I}$ 

To enable automatic dial-tone generation in basic call mode, use the **tone dialtone** command in dial peer configuration mode. To disable automatic dial-tone generation, use the **no** form of this command.

**tone dialtone remote-onhook**

**no tone dialtone remote-onhook**

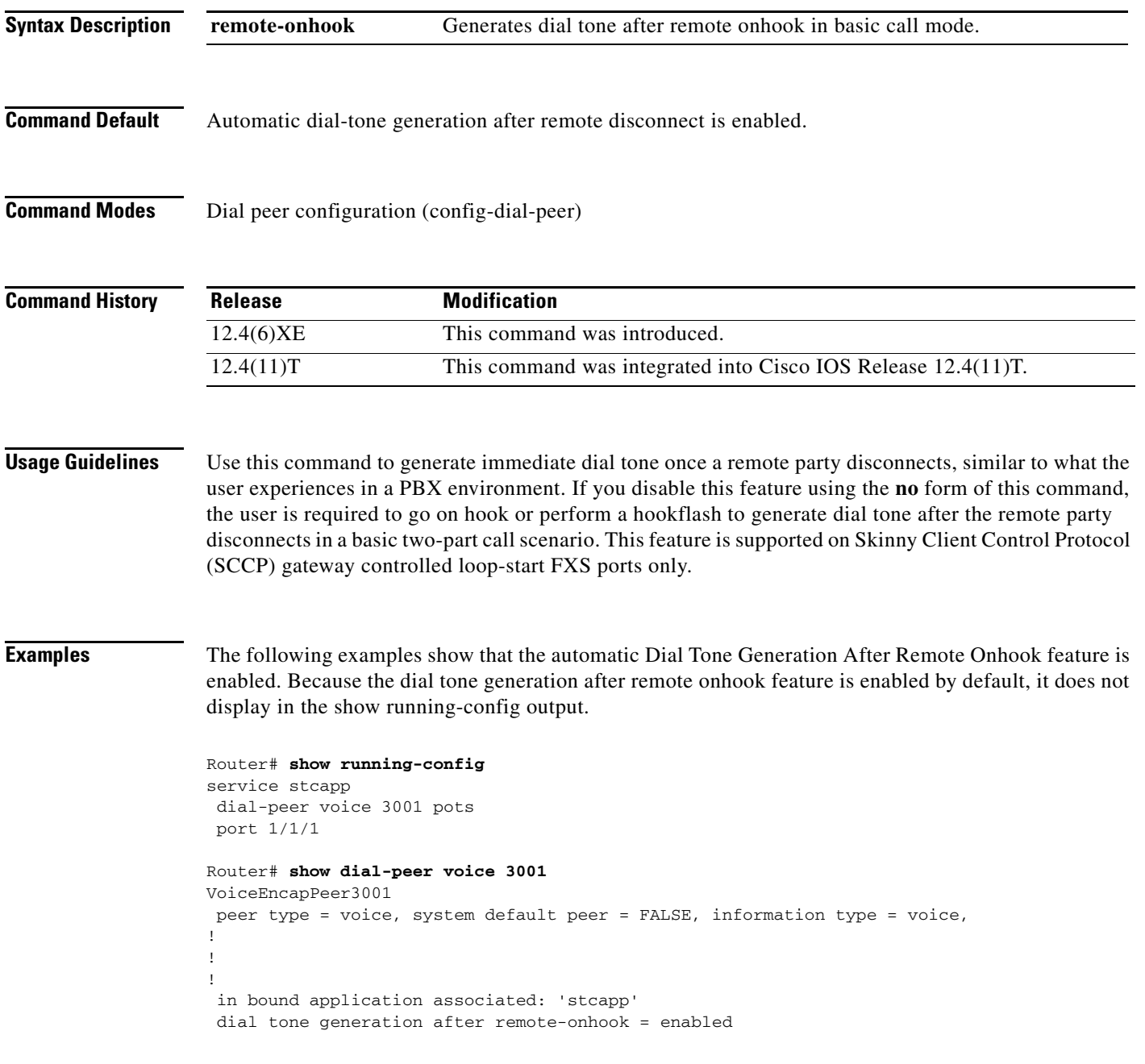

 $\mathbf I$ 

```
Router# show stcapp device voice-port 1/1/1
Port Identifier: 1/1/1
!
Dialtone after remote-onhook feature: activated
```
The following examples show the dial tone generation after remote onhook feature disabled.

Router# **show running-config** no tone dialtone remote-onhook dial-peer voice 3002 pots service stcapp port 1/1/0

#### **Related Commands**

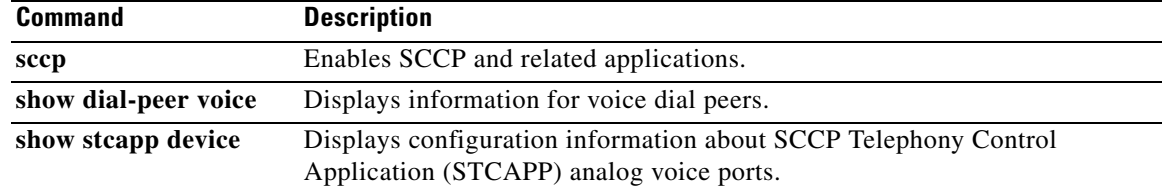

### **tone incoming**

To activate 2100-Hz answer (ANS) tone detection on either the IP or the PSTN side of the network and to disable the echo suppressor, use the **tone incoming** command in voice-service VoIP configuration mode or dial peer configuration mode. To deactivate tone detection and disable the echo suppressor, use the **no** form of this command.

**tone incoming** [**ip** | **pstn**] {{**ans**-**all auto**-**control** | **ans disable echo suppressor** | **anspr disable echo suppressor**}}

**no tone incoming**

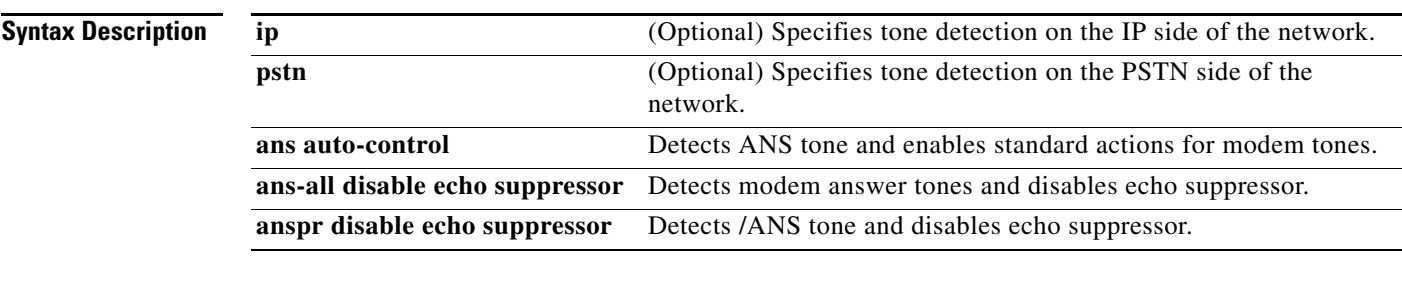

**Command Default** Tone incoming detection is not enabled.

**Command Modes** Voice-service VoIP configuration Dial peer configuration

#### **Command History**

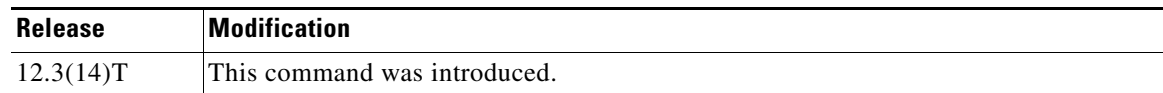

 $\mathbf I$ 

**Usage Guidelines** Use this command in voice-service VoIP or VoIP dial peer configuration mode to activate detection of all ANS, ANSam, and ANSpr tones and enable or disable echo canceller control. When this command is issued in voice-service VoIP configuration mode, all dial peers are globally configured unless a specific dial peer is configured for no tone incoming.

> To deactivate all 2100-Hz ANS, ANSam, and ANSpr tone detection on either the IP or the PSTN side of the network, and enable the echo canceller, use the **no tone incoming** command in voice-service VoIP configuration or dial peer configuration mode.

> If neither IP nor PSTN is specified, all ANS, ANSam, and ANSpr tones are detected on both sides of the network, and the echo suppressor is disabled in all cases.

The **tone incoming ip ans-all auto-control** command is equivalent to these two commands together:

- **• tone incoming ip ans disable echo suppressor**
- **• tone incoming ip anspr disable echo suppressor**

Ι

The **tone incoming pstn ans-all auto-control** command is equivalent to these two commands together:

- **• tone incoming pstn ans disable echo suppressor**
- **• tone incoming pstn anspr disable echo suppressor**

The **tone incoming ans-all auto-control** command is equivalent to these four commands together:

- **• tone incoming ip ans disable echo suppressor**
- **• tone incoming ip anspr disable echo suppressor**
- **• tone incoming pstn ans disable echo suppressor**
- **• tone incoming pstn anspr disable echo suppressor**

When modem tones from either the IP or PSTN direction are received, the echo canceller can be dynamically disabled to allow modem calls to pass through.

The IP tone detector feature applies only on the following NextPort platforms: Cisco AS5350, Cisco AS5400, and Cisco AS5850—and only with SIP and H.323 voice signaling. It does not apply to MGCP in dial peer configuration mode.

The gateway must be configured for G.711 codecs for the IP tone detector feature to work (see the "Examples" section).

To display the status of the echo canceller, use the **show port operational status** command.

**Examples** The following example configures tone detection of ANS tones in voice-service VoIP configuration mode:

Router(conf-voi-serv)# **tone incoming ip ans disable echo supressor**

The following example configures tone detection of all incoming ANS, ANSam, and ANSpr tones on a dial peer:

Router(config-dial-peer)# **tone incoming ip ans-all auto-control**

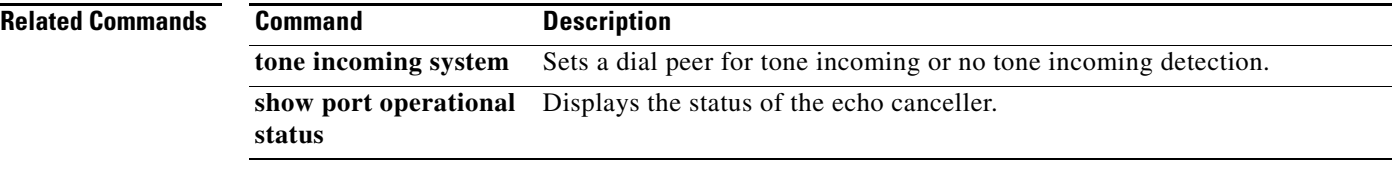

### **tone incoming system**

To set a dial peer for tone incoming or no tone incoming, use the **tone incoming system** command in VoIP dial peer configuration mode. To block the voice service VoIP settings for a dial peer, use the **no** form of this command.

#### **tone incoming system**

**no tone incoming system**

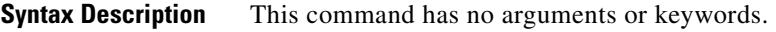

**Command Default** The dial peer is set for tone incoming.

**Command Modes** dial peer configuration

#### **Command History**

 $\mathbf I$ 

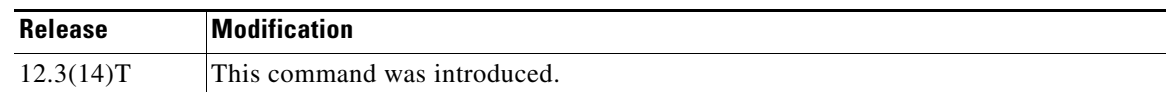

### **Usage Guidelines** Use this command in dial peer configuration mode to activate or deactivate tone detection and to enable echo canceller control. When modem tones from either the IP or PSTN directions are received. The echo canceller can be dynamically disabled to allow modem calls through. This command is used primarily to allow or to block global voice service VoIP configuration settings.

To block the voice service VoIP settings for a dial peer, use the **no tone incoming system** command.

**Examples** The following example shows activating tone detection for a dial peer. Router(config-dial-peer)# **tone incoming system** The following example shows deactivating tone detection for a dial peer.

Router(config-dial-peer)# **no tone incoming system**

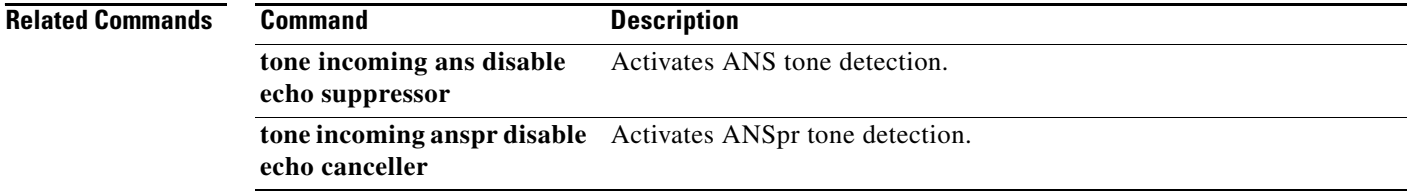

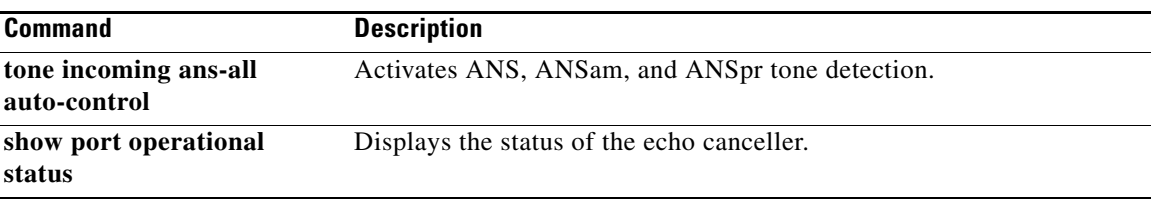

### **tone ringback alert-no-PI**

To generate automatic ringback for the caller when no Progress Indicator (PI) alert has been received over the H.323 network, use the **tone ringback alert**-**no**-**PI** command in dial peer configuration mode. To disable automatic ringback, use the **no** form of this command.

**tone ringback alert**-**no**-**PI**

**no tone ringback alert**-**no**-**PI**

- **Syntax Description** This command has no arguments or keywords.
- **Command Default** No default behavior or values
- **Command Modes** Dial peer configuration

**Command History Release Modification** 12.2(11)T This command was introduced on Cisco 1700 series, Cisco 2600 series, Cisco 3600 series, Cisco 3700 series, and Cisco 7200 series routers and on the Cisco AS5300 and Cisco AS5800 universal access servers.

**Usage Guidelines** The **tone ringback alert**-**no**-**PI** command is used to generate ringback in an H.323 network when the attached device (for example, an ISDN device) cannot.

**Examples** The following example activates ringback for a VoIP dial peer numbered 322:

router(config)# **dial-peer voice 322 voip** router(config-dial-peer)# **tone ringback alert-no-PI**

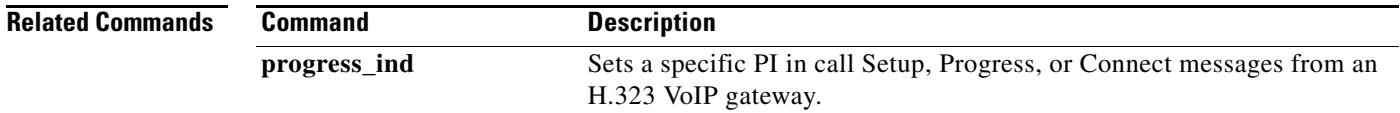

# **transfer**

To define a Feature Access Code (FAC) to access the Call Transfer feature in feature mode on analog phones connected to FXS ports, use the **transfer** command in STC application feature-mode call-control configuration mode. To return the code to its default, use the **no** form of this command.

**transfer** *keypad-character* 

**no transfer**

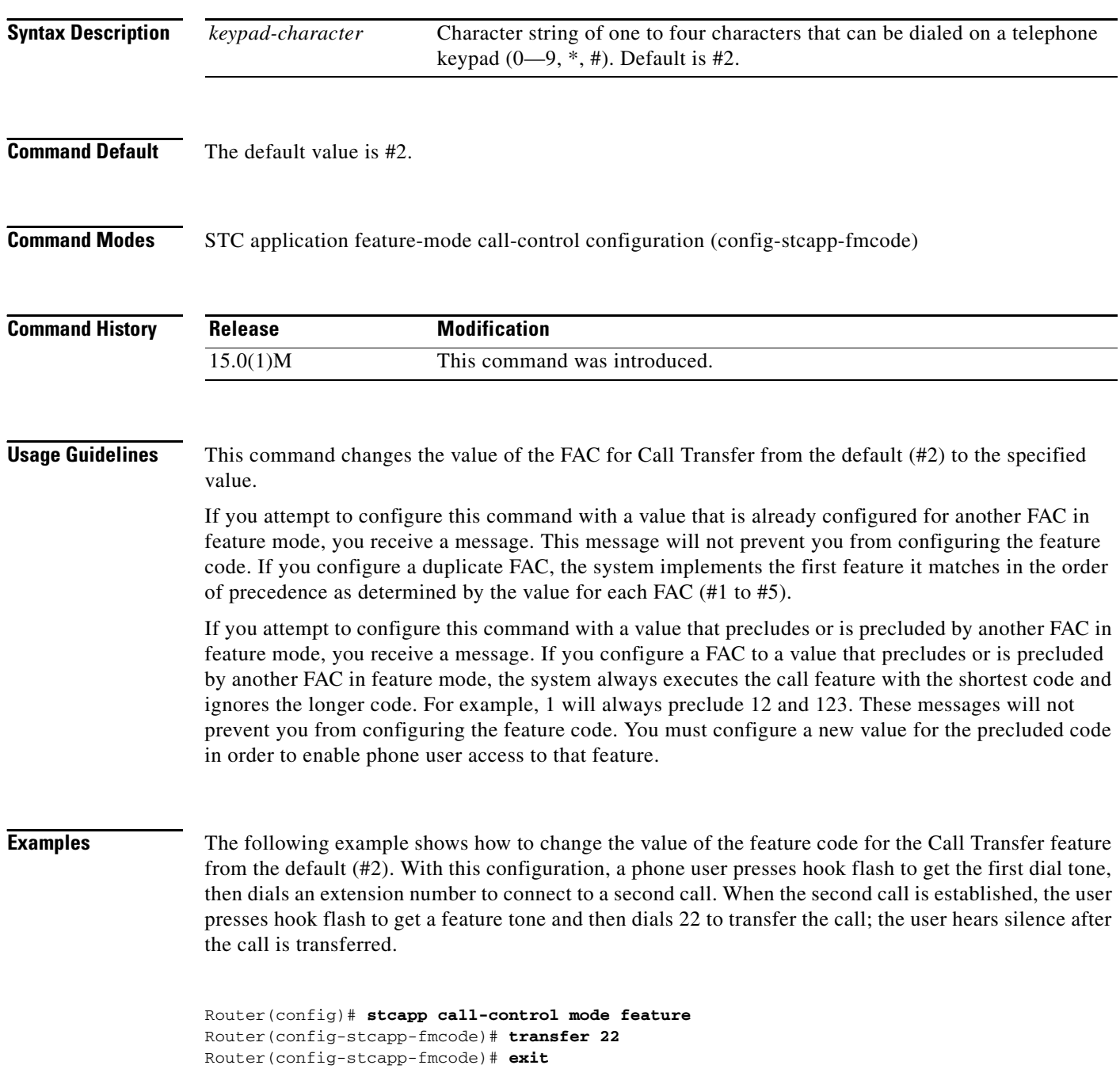

 $\mathbf{I}$ 

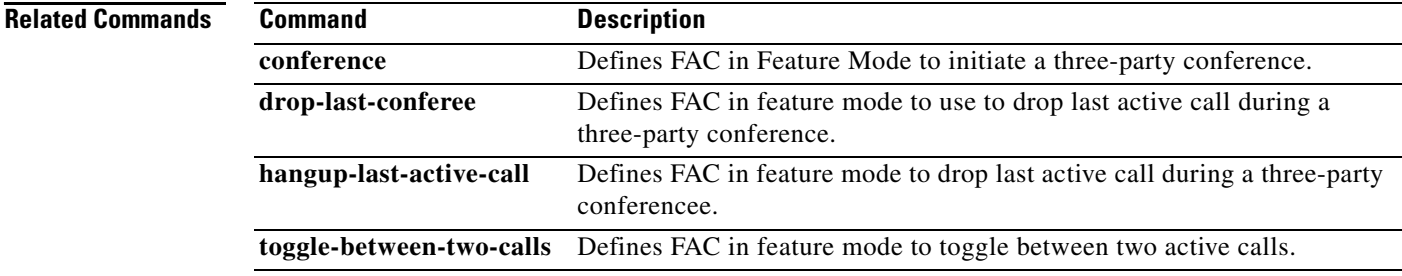

 $\mathcal{L}_{\mathcal{A}}$ 

# **translate**

To apply a translation rule to manipulate dialed digits on an inbound POTS call leg, use the **translate** command in voice-port configuration mode. To remove the translation rule, use the **no** form of this command.

**translate** {**calling**-**number** | **called**-**number**} *name*-*tag*

**no translate** {**calling**-**number** | **called**-**number**} *name*-*tag*

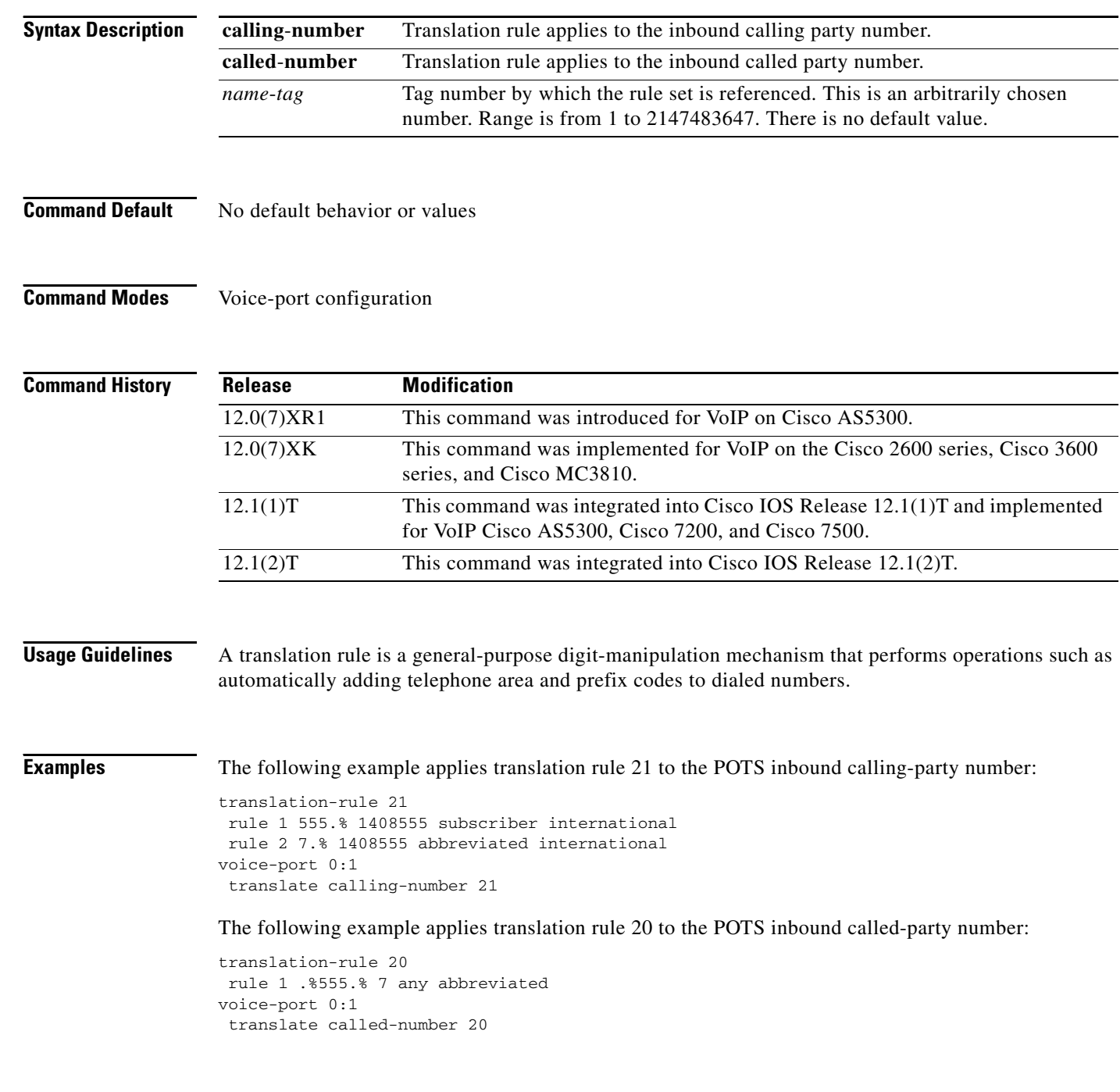

 $\mathbf{I}$ 

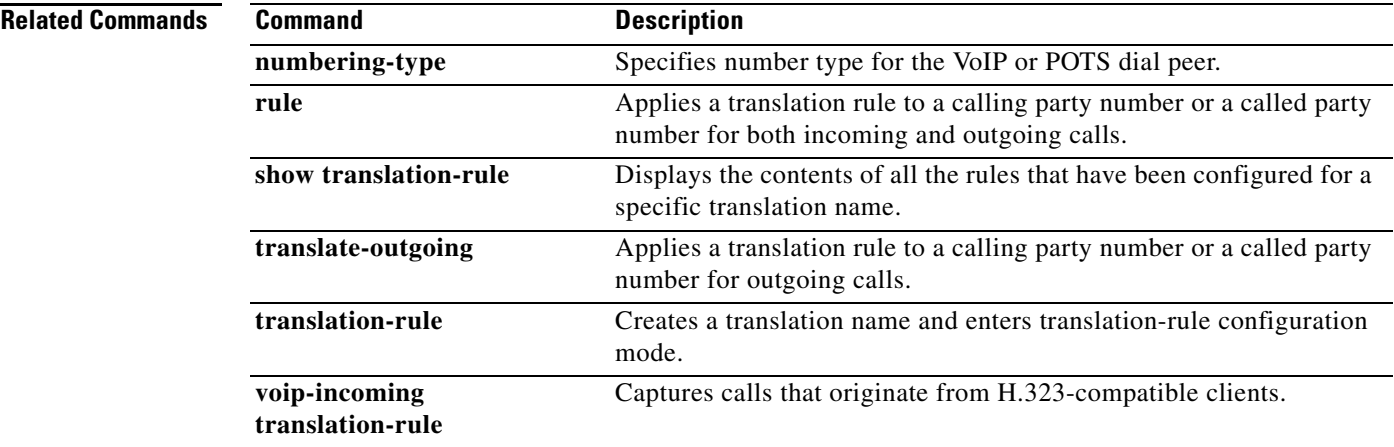

 $\mathbf{r}$ 

 $\mathbf I$ 

### **translate (translation profiles)**

To associate a translation rule with a voice translation profile, use the **translate** command in voice translation-profile configuration mode. To delete the translation rule from the profile, use the **no** form of this command.

**translate** {**called** | **calling** | **redirect**-**called** | **redirect-target**} *translation-rule-number*

**no translate** {**called** | **calling** | **redirect**-**called** | **redirect-target**} *translation*-*rule*-*number*

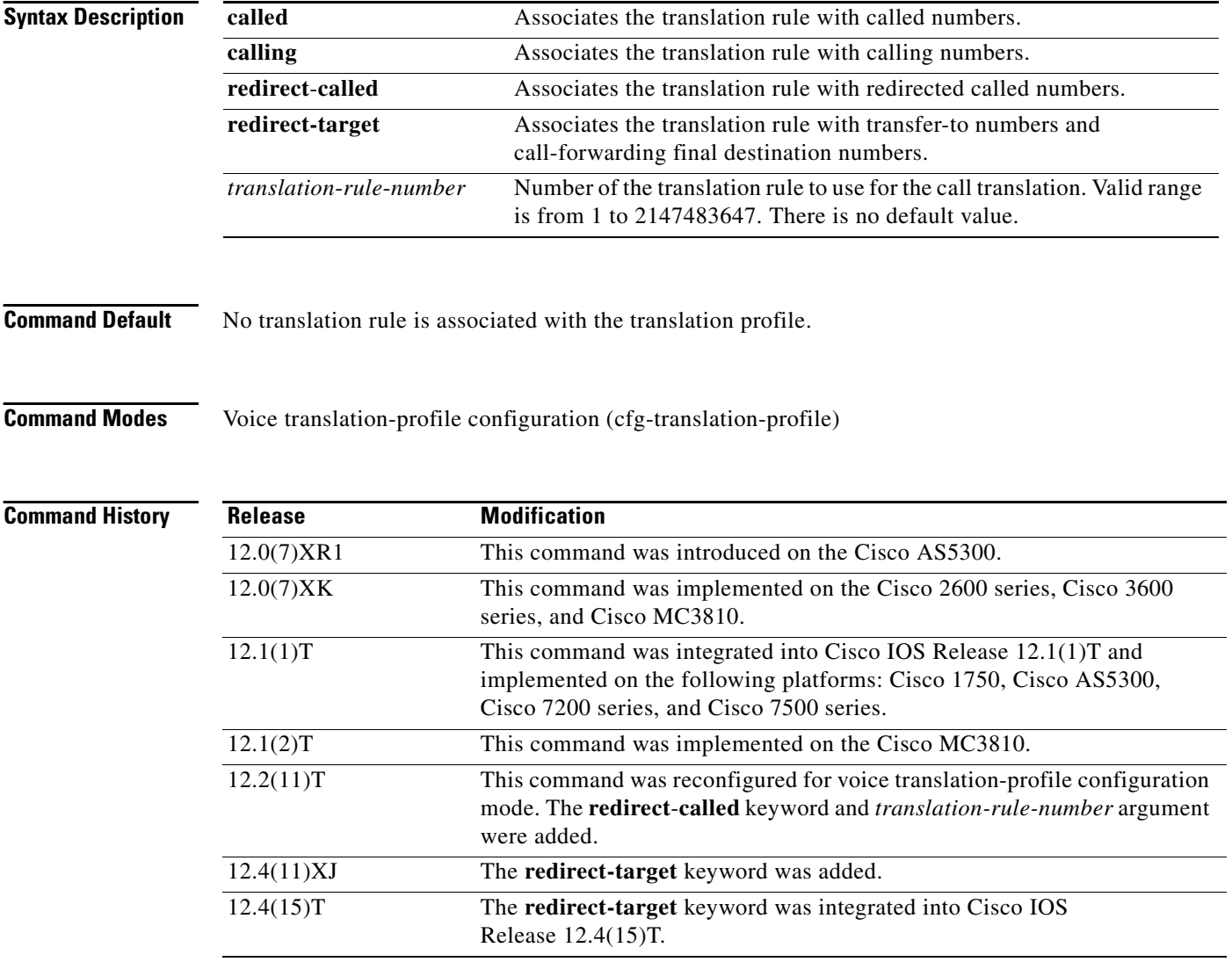

**Usage Guidelines** Use this command as part of a voice translation-profile definition. Enter this command for each translation rule that is part of the profile definition.

 $\overline{\phantom{a}}$ 

**Examples** The following example defines voice translation profile "sjmorning" with two translation rules: translation rule 15 for called numbers and translation rule 36 for calling numbers.

> Router(config)# **voice translation-profile sjmorning** Router(cfg-translation-profile)# **translate called 15** Router(cfg-translation-profile)# **translate calling 36**

### **Related Commands**

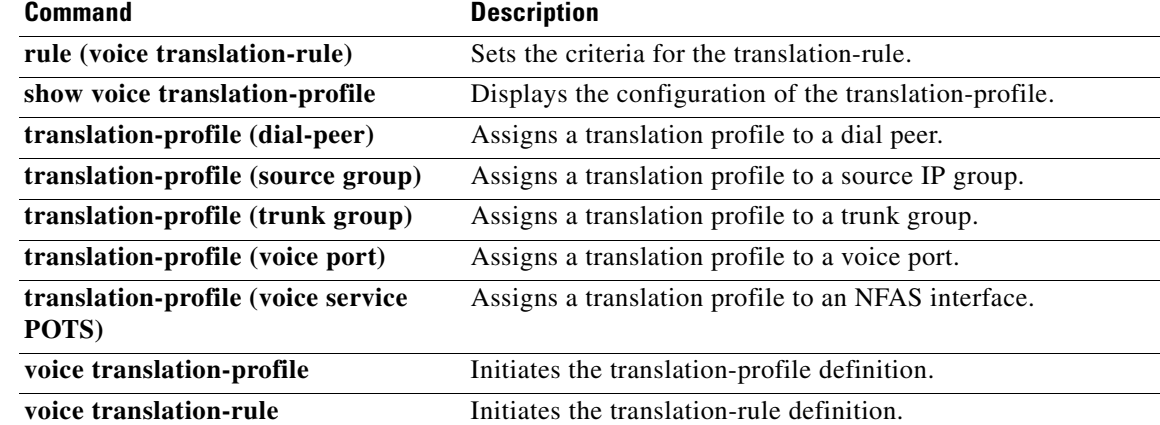

# **translate-outgoing**

To apply a translation rule to manipulate dialed digits on an outbound POTS or VoIP call leg, use the **translate**-**outgoing command in** dial peer configuration mode. To disable the translation rule, use the **no** form of this command.

**translate-outgoing** {**calling**-**number** | **called**-**number**} *name*-*tag*

**no translate-outgoing** {**calling**-**number** | **called**-**number**} *name*-*tag*

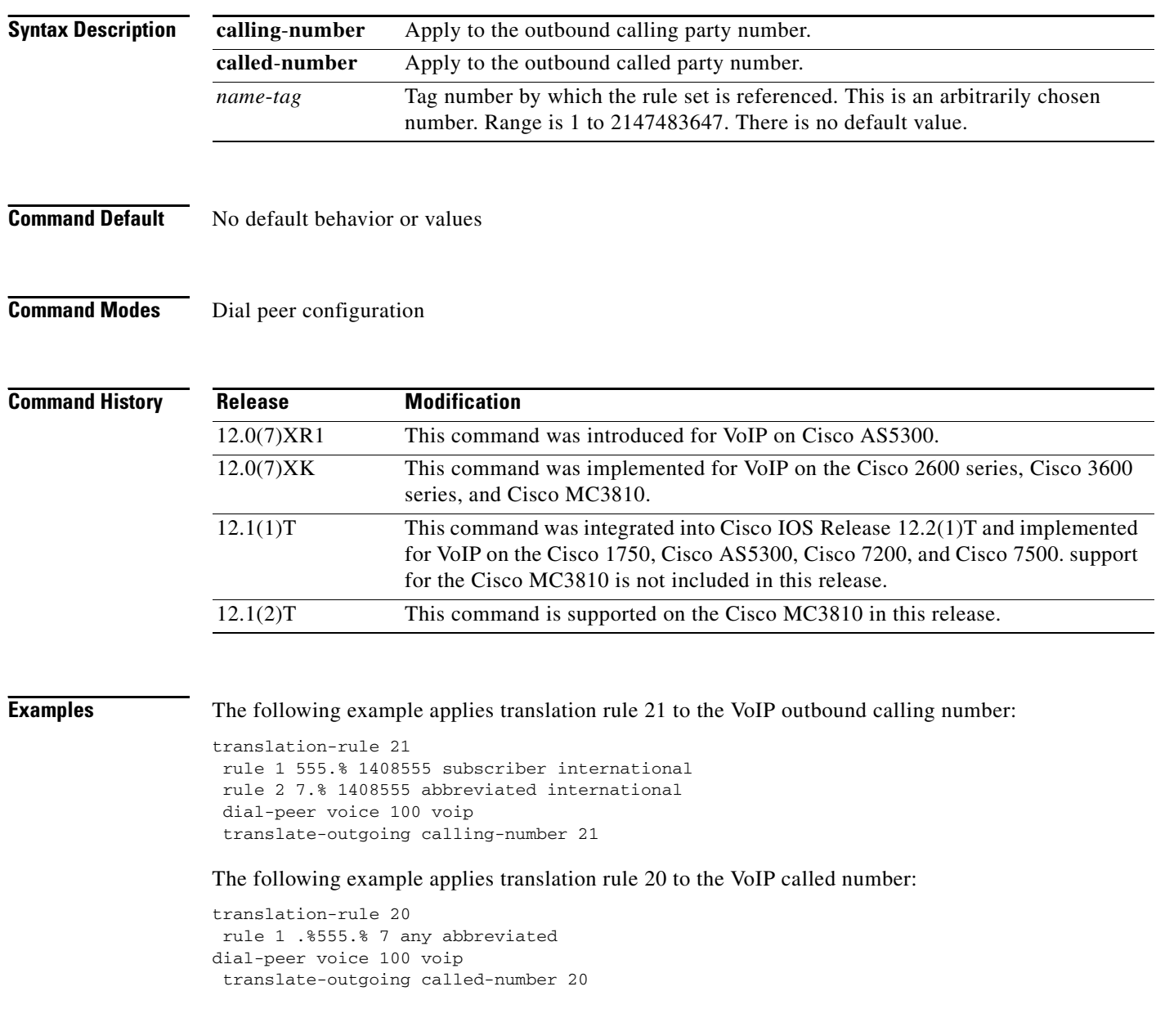

 $\mathbf{I}$ 

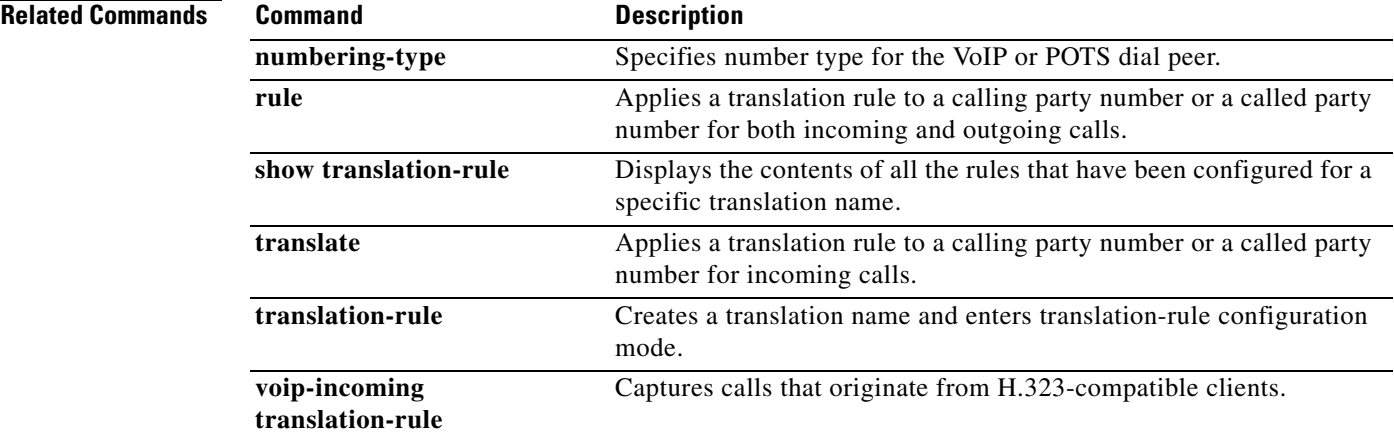

 $\mathbf{r}$ 

# **translation-profile (dial peer)**

To assign a translation profile to a dial peer, use the **translation**-**profile** command in dial peer configuration mode. To delete the translation profile from the dial peer, use the **no** form of this command.

**translation**-**profile** {**incoming** | **outgoing**} *name*

**no translation**-**profile** {**incoming** | **outgoing**} *name*

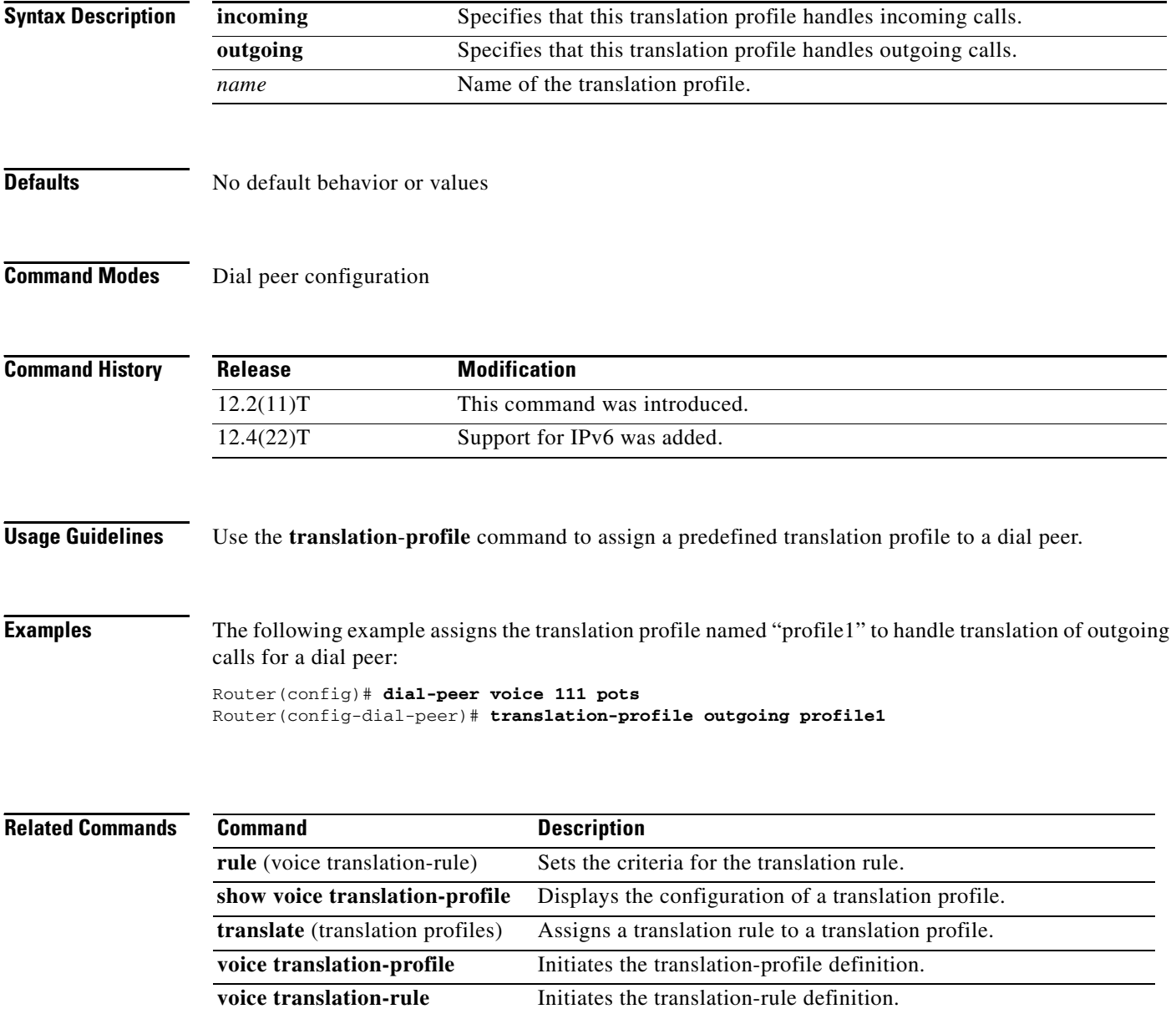

 $\sqrt{ }$ 

### **translation-profile (source group)**

To assign a translation profile to a source IP group, use the **translation**-**profile** command in source group configuration mode. To delete the translation profile from the source IP group, use the **no** form of this command.

**translation**-**profile incoming** *name*

**no translation**-**profile incoming** *name*

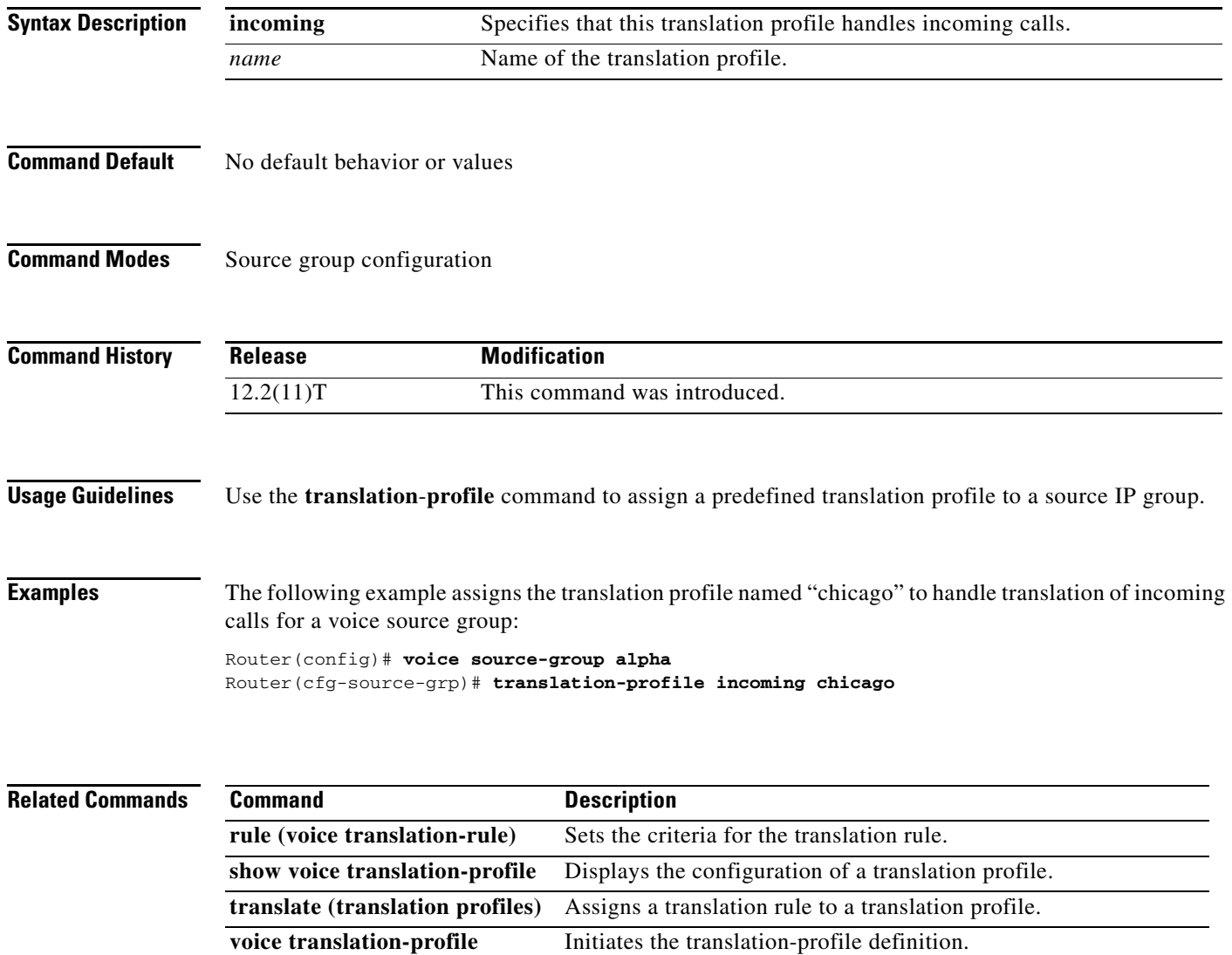

**voice translation-rule** Initiates the translation-rule definition.

 $\mathbf I$ 

# **translation-profile (trunk group)**

To assign a translation profile to a trunk group, use the **translation**-**profile** command in trunk group configuration mode. To delete the translation profile from the trunk group, use the **no** form of this command.

**translation**-**profile** {**incoming** | **outgoing**} *name*

**no translation**-**profile** {**incoming** | **outgoing**} *name*

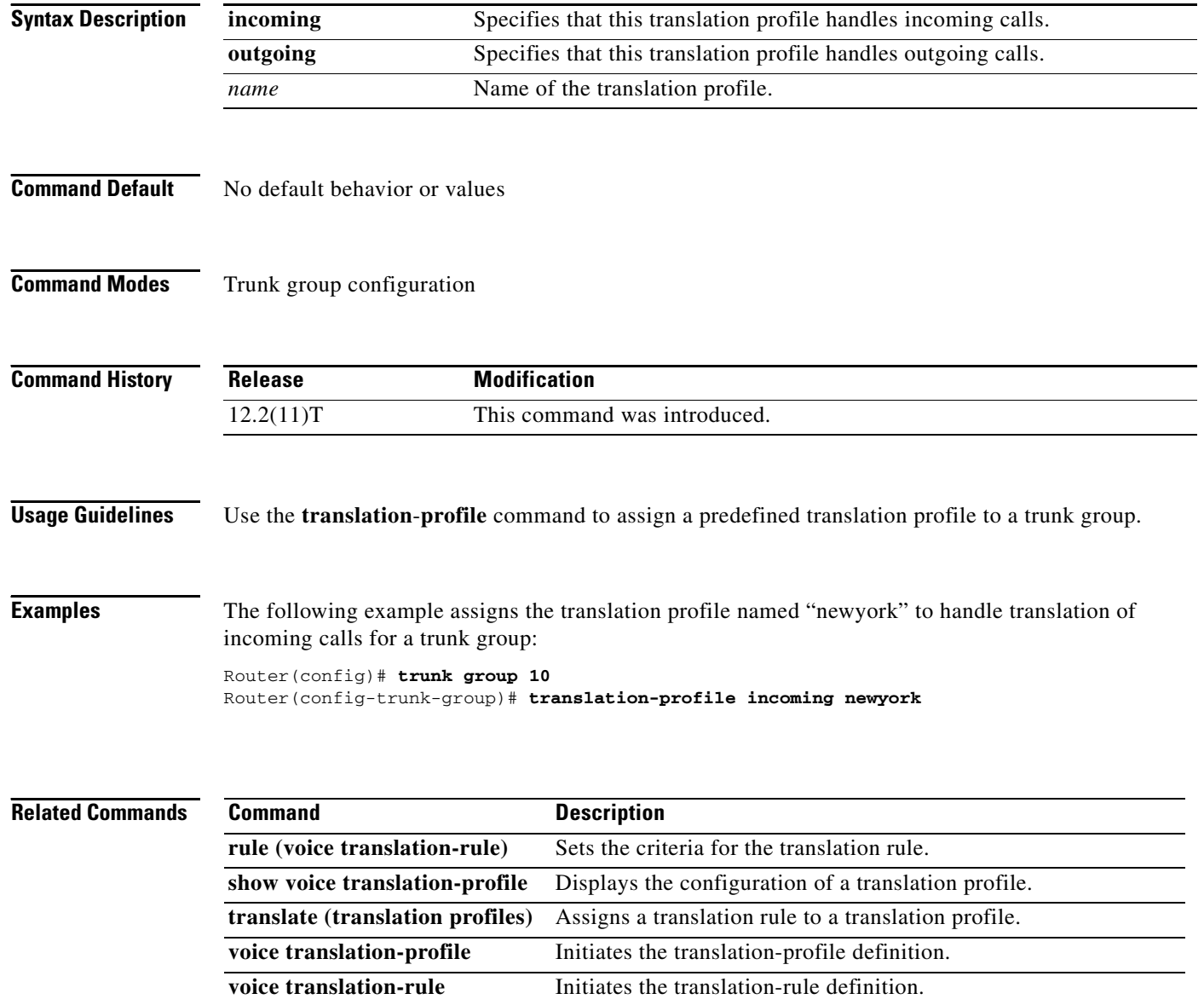

 $\overline{\phantom{a}}$ 

# **translation-profile (voice port)**

To assign a translation profile to a voice port, use the **translation**-**profile** command in voice port configuration mode. To delete the translation profile from the voice port, use the **no** form of this command.

**translation**-**profile** {**incoming** | **outgoing**} *name*

**no translation**-**profile** {**incoming** | **outgoing**} *name*

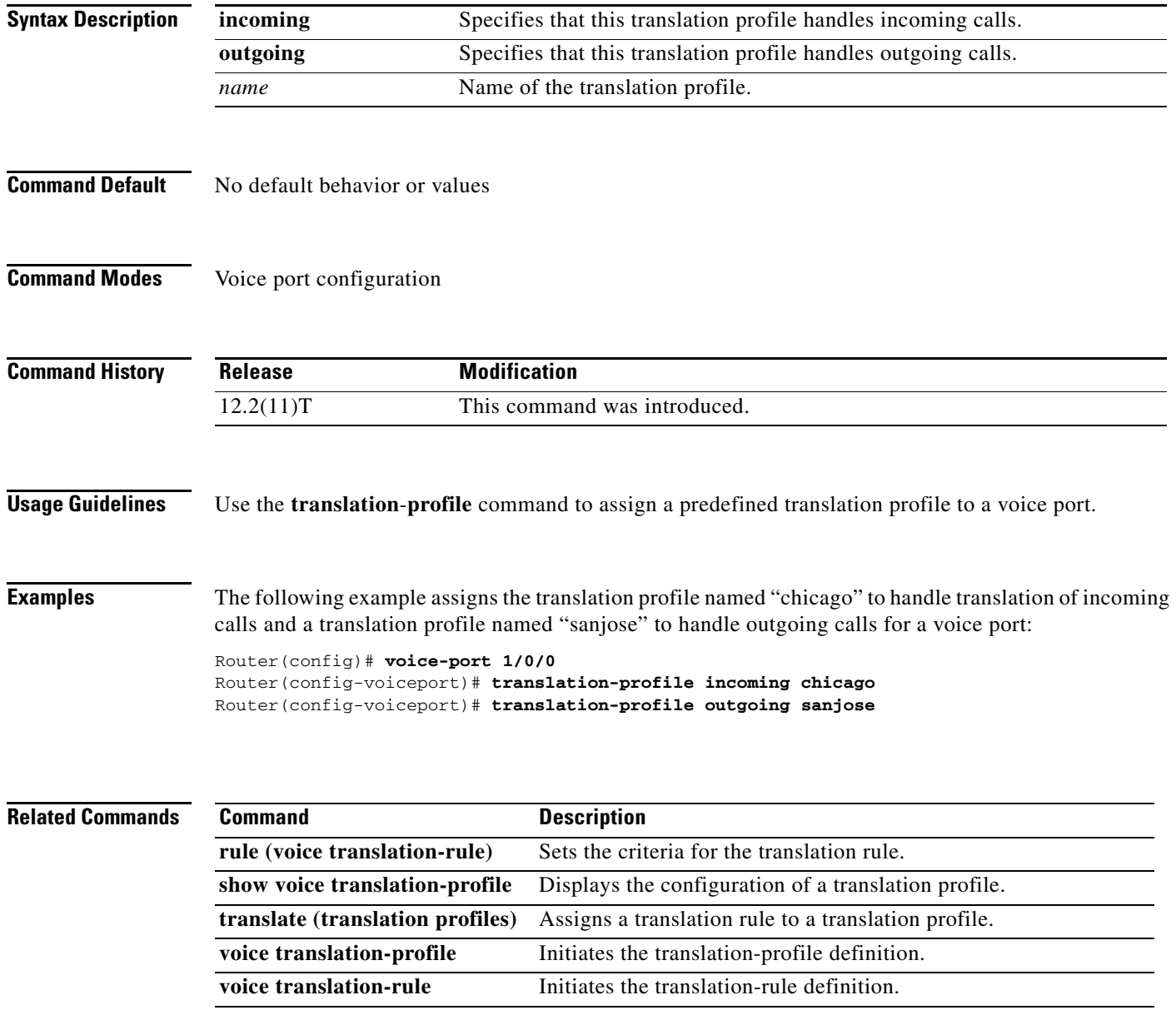

 $\mathbf I$ 

# **translation-profile (voice service POTS)**

To assign a translation profile to a non-facility associated signaling (NFAS) interface, use the **translation**-**profile** command in voice service POTS configuration mode. To delete the translation profile from the interface, use the **no** form of this command.

**translation**-**profile** [**incoming** | **outgoing**] **controller** [**T1** | **E1**] *unit*-*number name*

**no translation**-**profile** [**incoming** | **outgoing**] **controller** [**T1** | **E1**] *unit*-*number name*

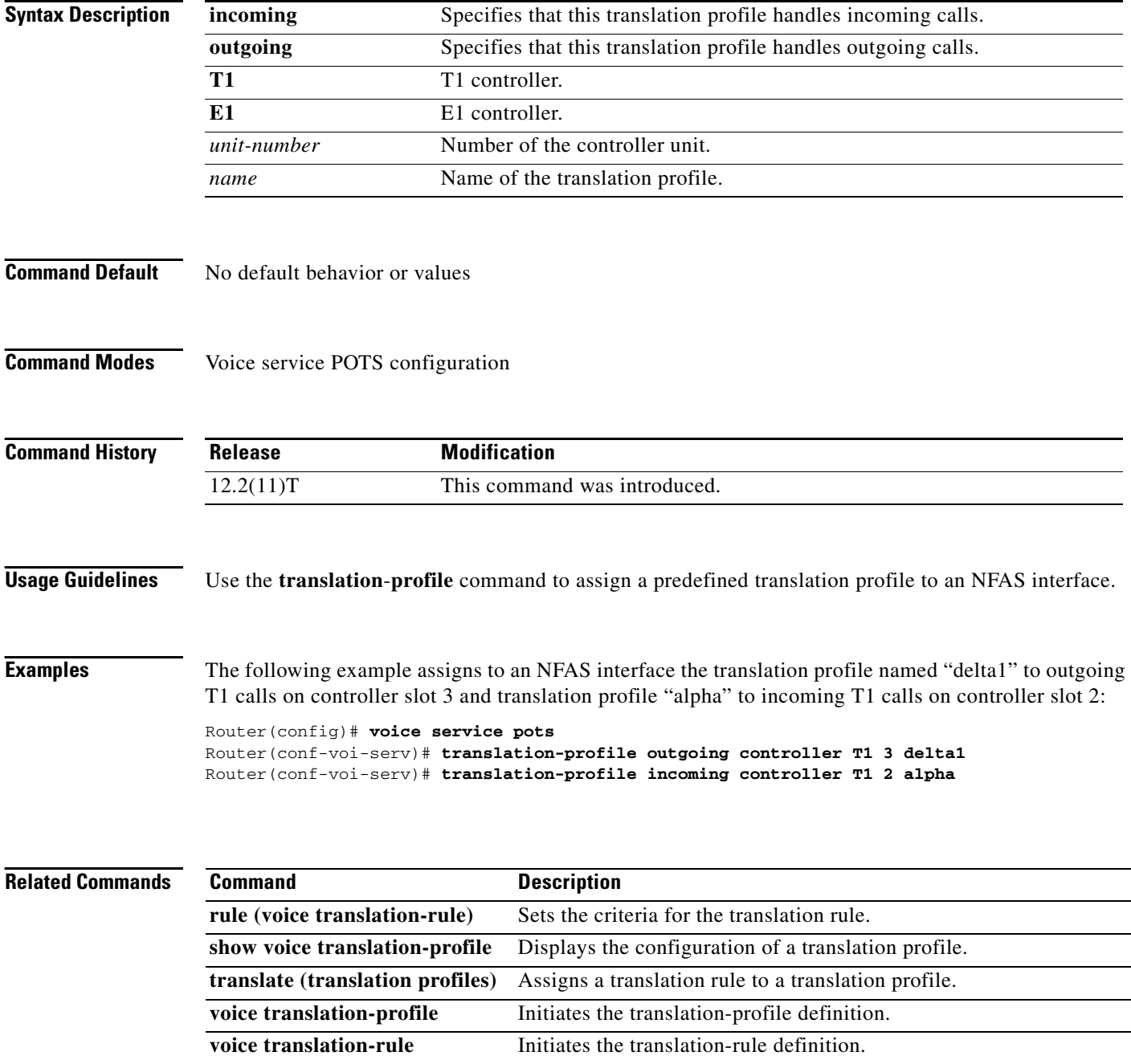

**The Contract of the Contract of the Contract of the Contract of the Contract of the Contract of the Contract of the Contract of the Contract of the Contract of the Contract of the Contract of the Contract of the Contract** 

# **translation-rule**

To create a translation name and enter translation-rule configuration mode to apply rules to the translation name, use the **translation**-**rule** command in global configuration mode. To disable the translation rule, use the **no** form of this command.

**translation-rule** *name*-*tag*

**no translation-rule** *name*-*tag*

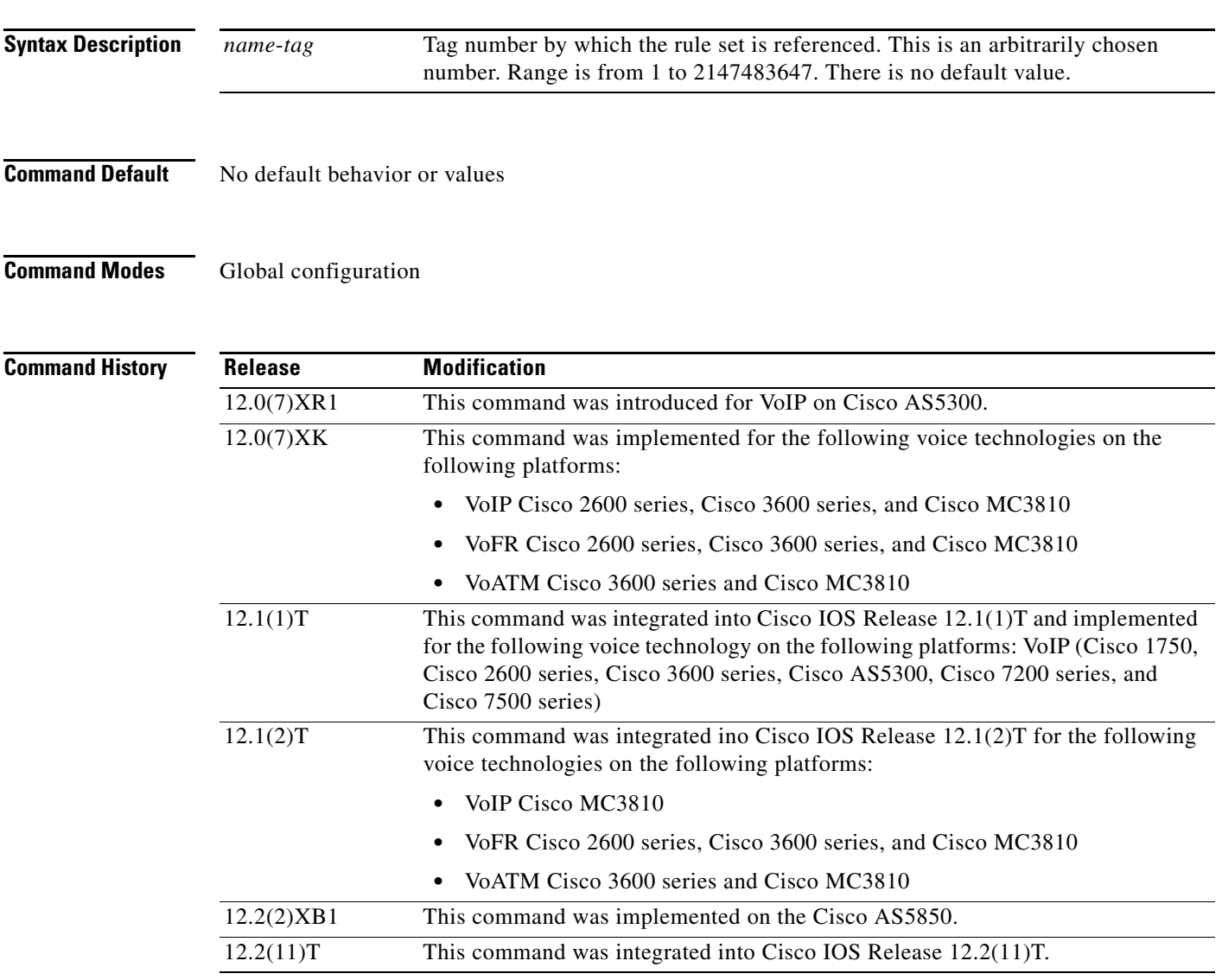

 $\overline{\phantom{a}}$ 

**Usage Guidelines** This command applies to all translation rules.

**Examples** The following example creates translation rule 21 and applies a rule to it:

translation-rule 21 rule 1 555.% 1408555 subscriber international

### **Related Commands**

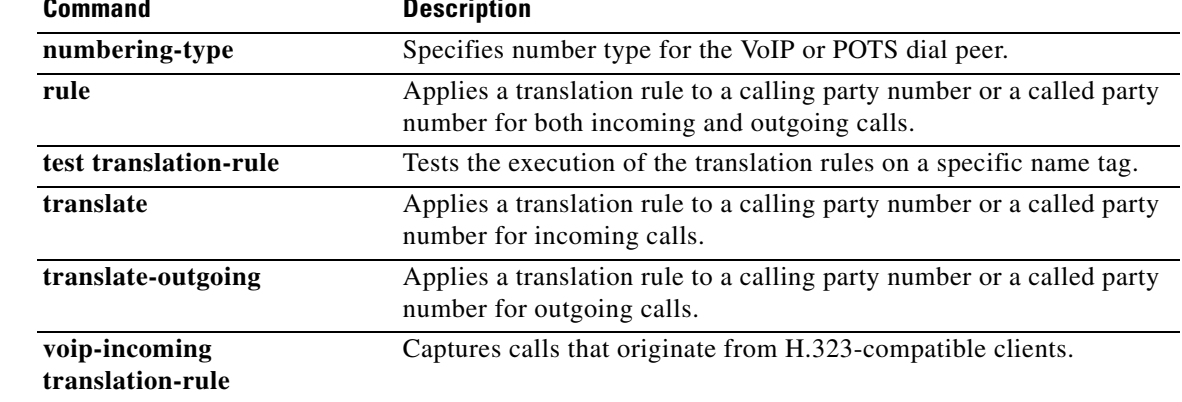

### **transport**

 $\mathbf{I}$ 

To configure the Session Inititation Protocol (SIP) user agent (gateway) for SIP signaling messages on inbound calls through the SIP TCP, Transport Layer Security (TLS) over TCP, or User Datagram Protocol (UDP) socket, use the **transport** command in SIP user agent configuration mode. To block reception of SIP signaling messages on a particular socket, use the **no** form of this command.

**transport** {**tcp tls** *|* **udp**}

**no transport** {**tcp tls** *|* **udp**}

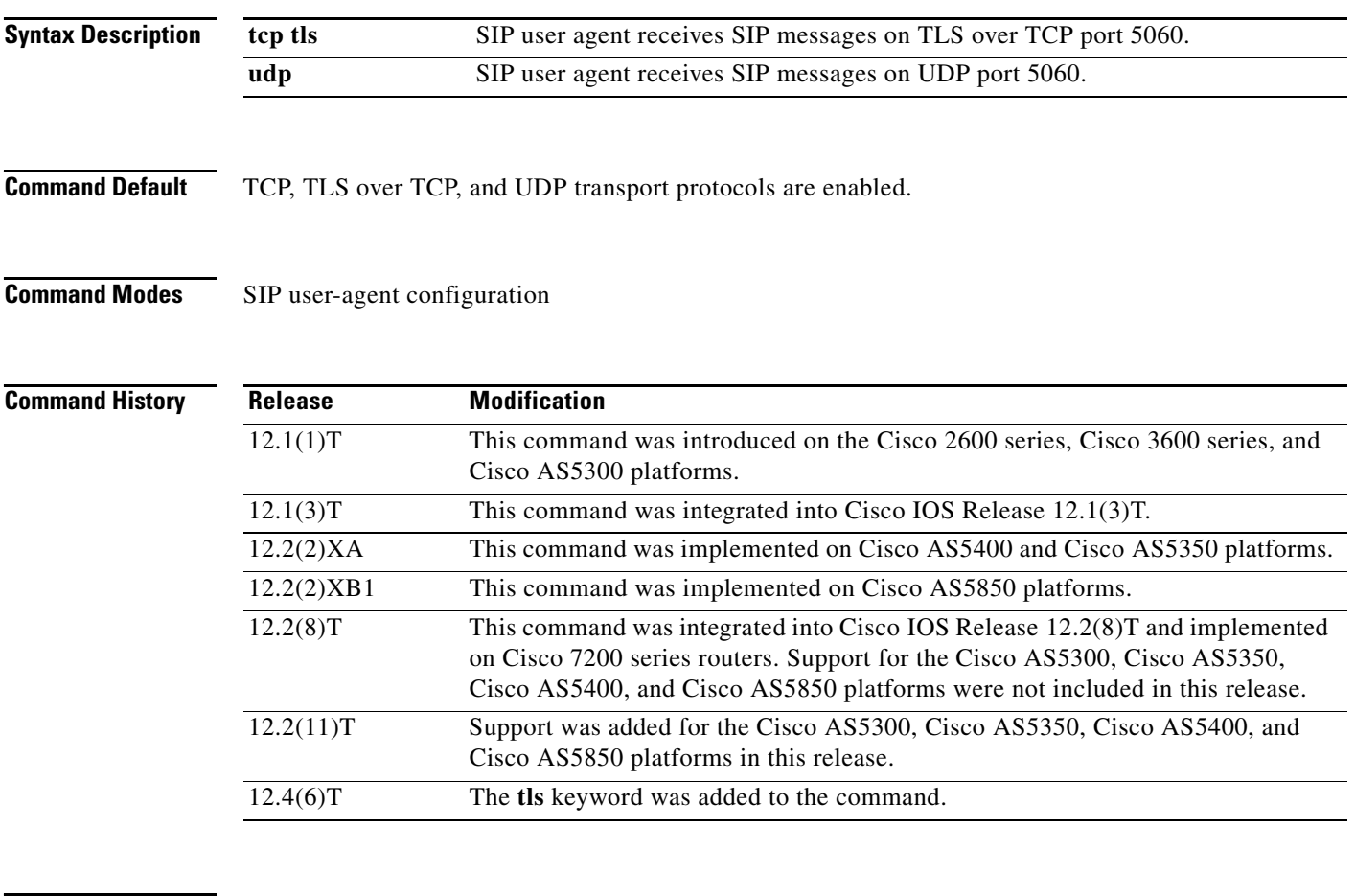

 $\Gamma$ 

**Usage Guidelines** This command controls whether messages reach the SIP service provider interface (SPI). Setting **tls over tcp or udp** as the protocol causes this to be the protocol for which SIP user agents listen on port 5060. To block reception of SIP signaling messages on a specific socket, use the **no** form of this command. To reset this command to the default value, use the **no** form of this command.

#### **Examples** The following example sets the SIP user agent to allow the reception of SIP signaling messages on the UDP socket:

sip-ua transport udp

The following example sets the SIP user agent to allow the reception of SIP signaling messages on the TLS over TCP socket:

sip-ua transport tcp tls

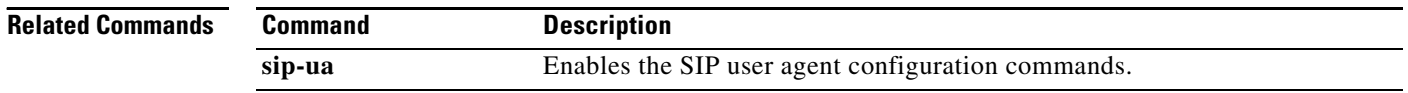

 $\overline{\phantom{a}}$ 

### **transport switch**

To enable switching between UDP and TCP transport mechanisms globally for large Session Initiation Protocol (SIP) messages, use the **transport switch** command in SIP configuration mode. To disable switching between UDP and TCP transport mechanisms globally for large SIP messages, use the **no** form of this command.

**transport switch udp tcp**

**no transport switch udp tcp**

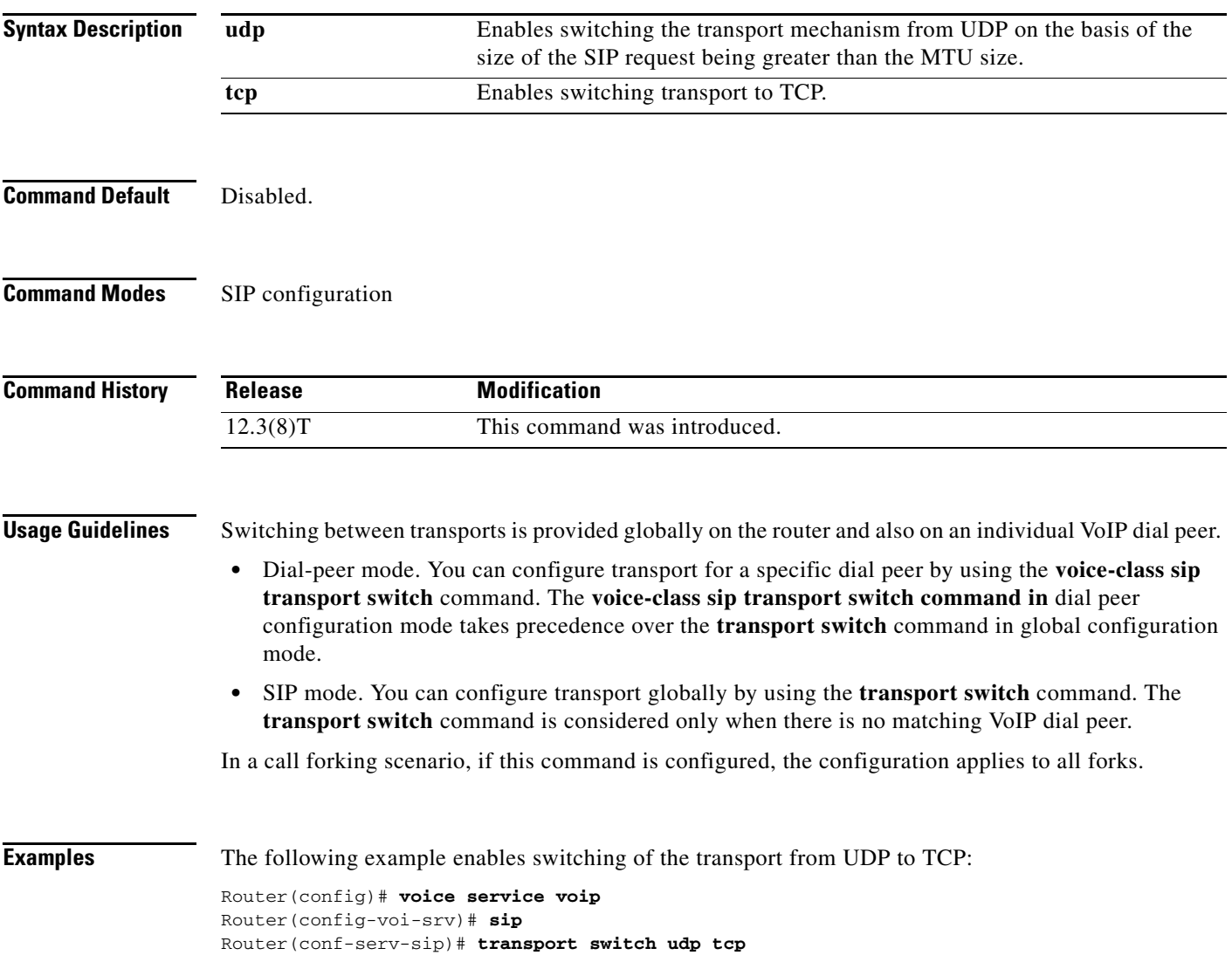

### **Related Comma**

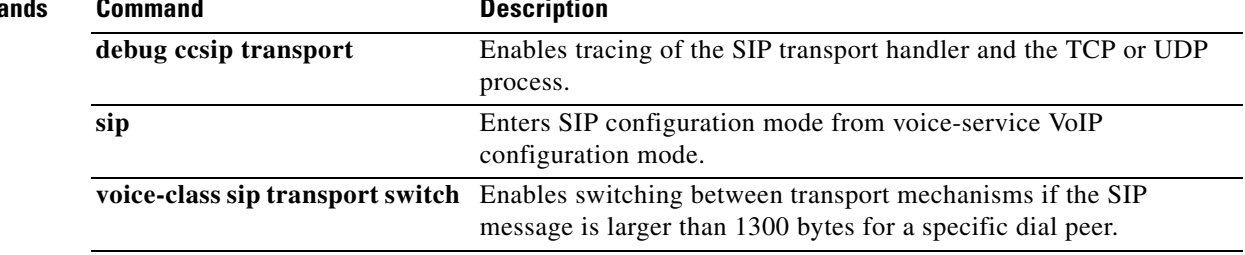

a ka

# **trunk group**

 $\overline{\phantom{a}}$ 

To define or modify the definition of a trunk group and to enter trunk group configuration mode, use the **trunk group** command in global configuration mode. To delete the trunk group, use the **no** form of this command.

**trunk group** *name*

**no trunk group** *name*

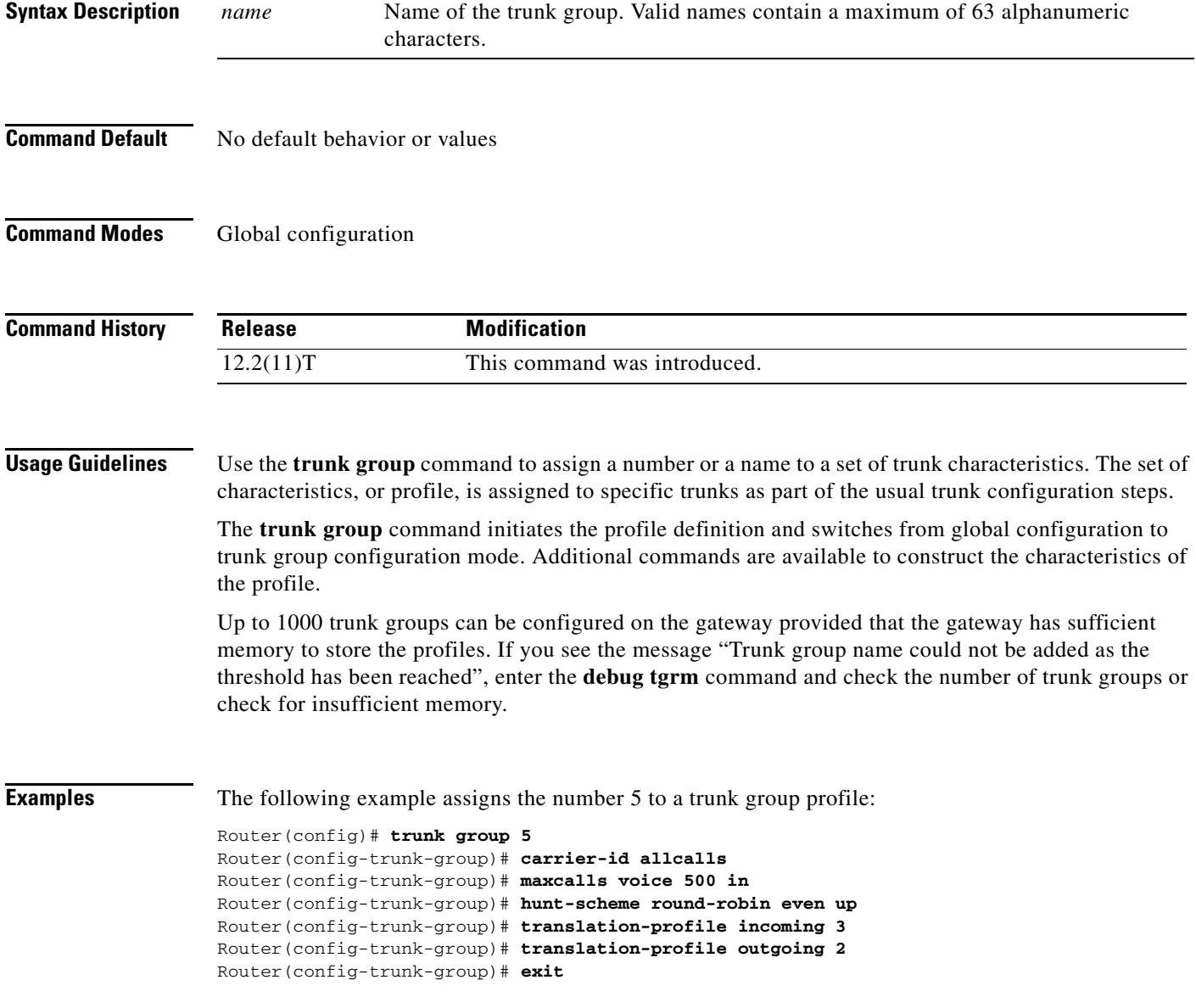

 $\mathbf I$ 

The following example assigns the name "newyork" to a trunk group profile:

```
Router(config)# trunk group newyork
Router(config-trunk-group)# carrier-id local
Router(config-trunk-group)# maxcalls voice 500
Router(config-trunk-group)# hunt-scheme least-idle
Router(config-trunk-group)# translation-profile incoming 1
Router(config-trunk-group)# translation-profile outgoing 12
Router(config-trunk-group)# exit
```
### **Related Commands**

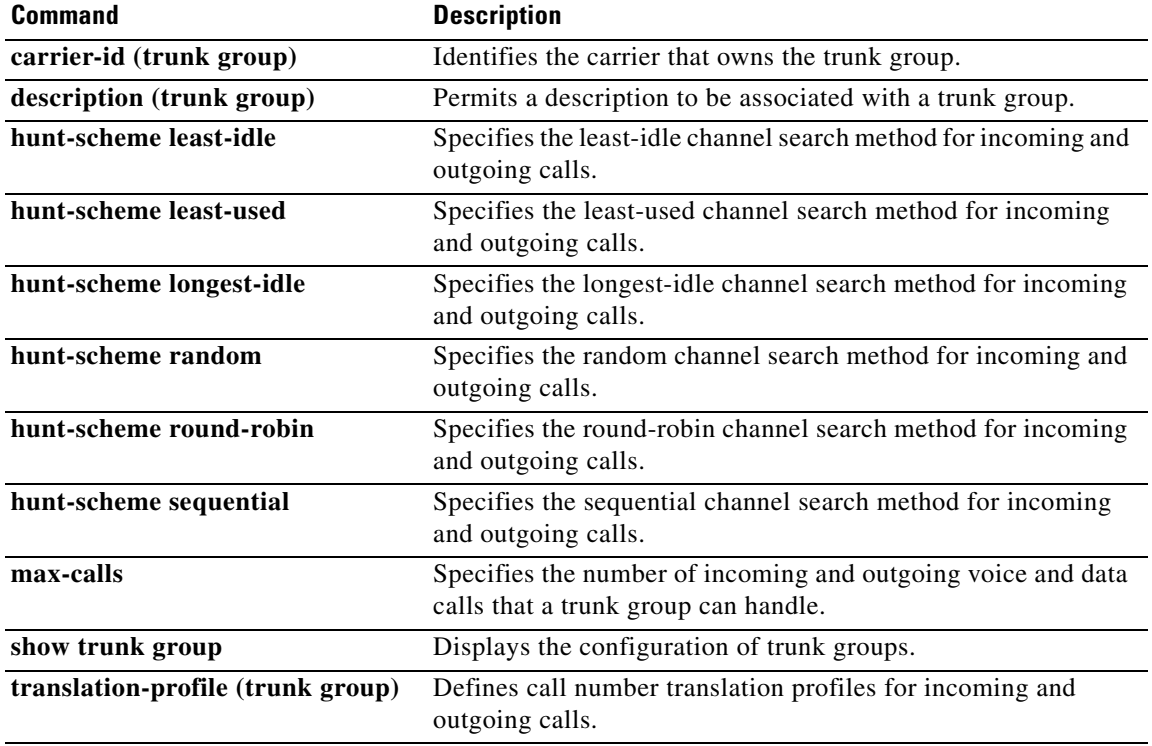
#### **trunk-group (CAS custom)**

To assign a channel-associated signaling (CAS) trunk to a trunk group, use the **trunk**-**group** command in CAS custom configuration mode. To delete the CAS trunk from the trunk group, use the **no** form of this command.

**trunk**-**group** *name* [*preference*-*num*]

**no trunk**-**group** *name* [*preference*-*num*]

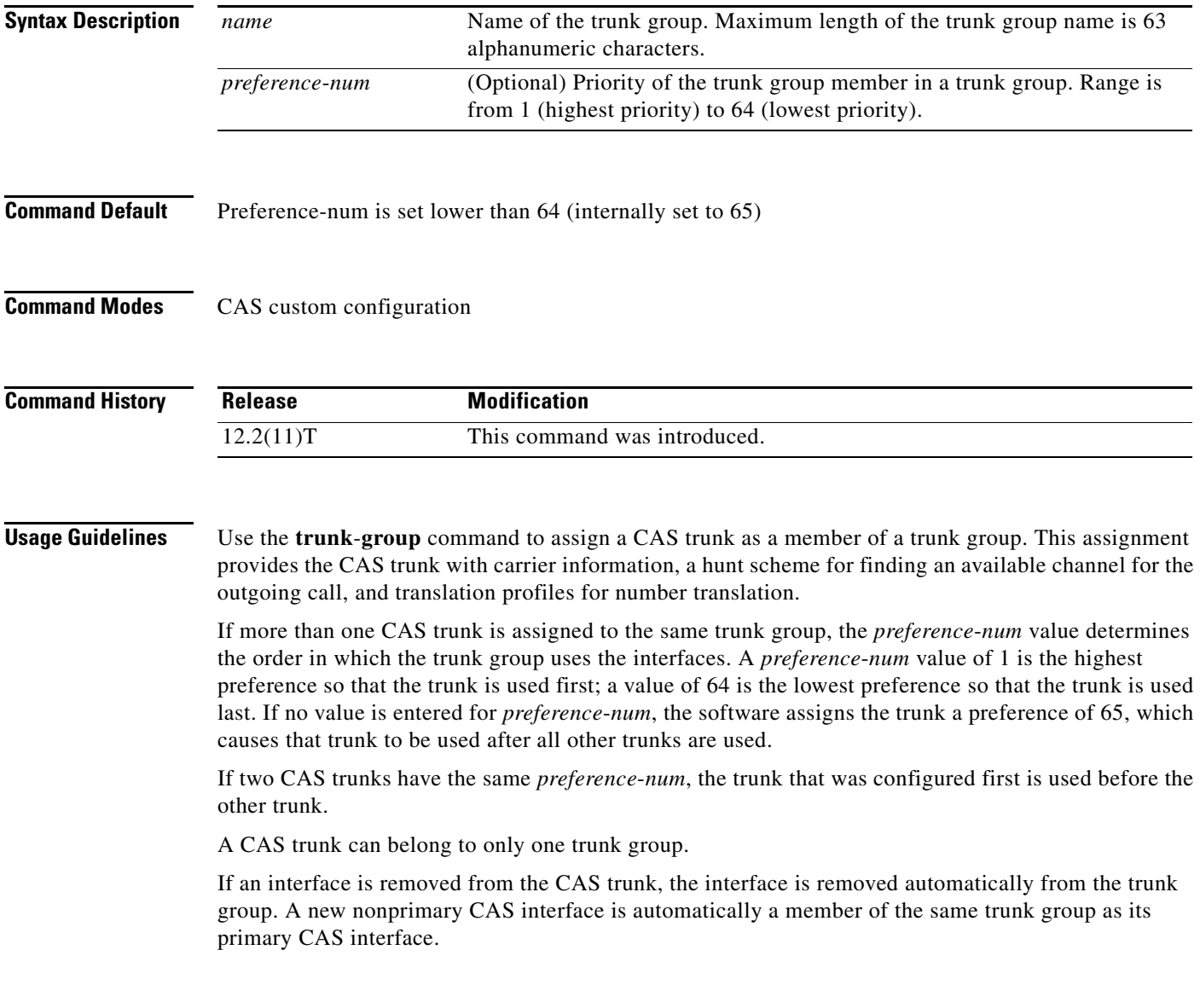

ן

**Examples** The following example assigns two CAS interfaces to trunk group "westcoast". The preference value for DS0 group 2 is lower than for DS0 group 1; hence DS0 group 2 has a higher priority. Trunk group "westcoast" uses DS0 group 2 first. Router(config)# **controller T1 1/0** Router(config-controller)# **ds0-group 1 timeslots 1-10 type e&m-fgd**

```
Router(config-controller)# cas-custom 1
Router(config-controller)# trunk-group westcoast 5
Router(config-controller)# exit
Router(config)# controller T1 1/0
Router(config-controller)# ds0-group 2 timeslots 15-20 type e&m-fgd
Router(config-controller)# cas-custom 2
Router(config-controller)# trunk-group westcoast 3
Router(config-controller)# exit
```
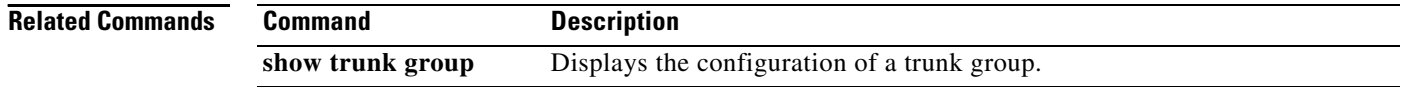

# **trunkgroup (dial peer)**

To assign a dial peer to a trunk group for trunk group label routing, use the **trunkgroup** command in dial peer configuration mode. To delete the dial peer from the trunk group, use the **no** form of this command.

**trunkgroup** *name preference*-*num*

**no trunkgroup** *name*

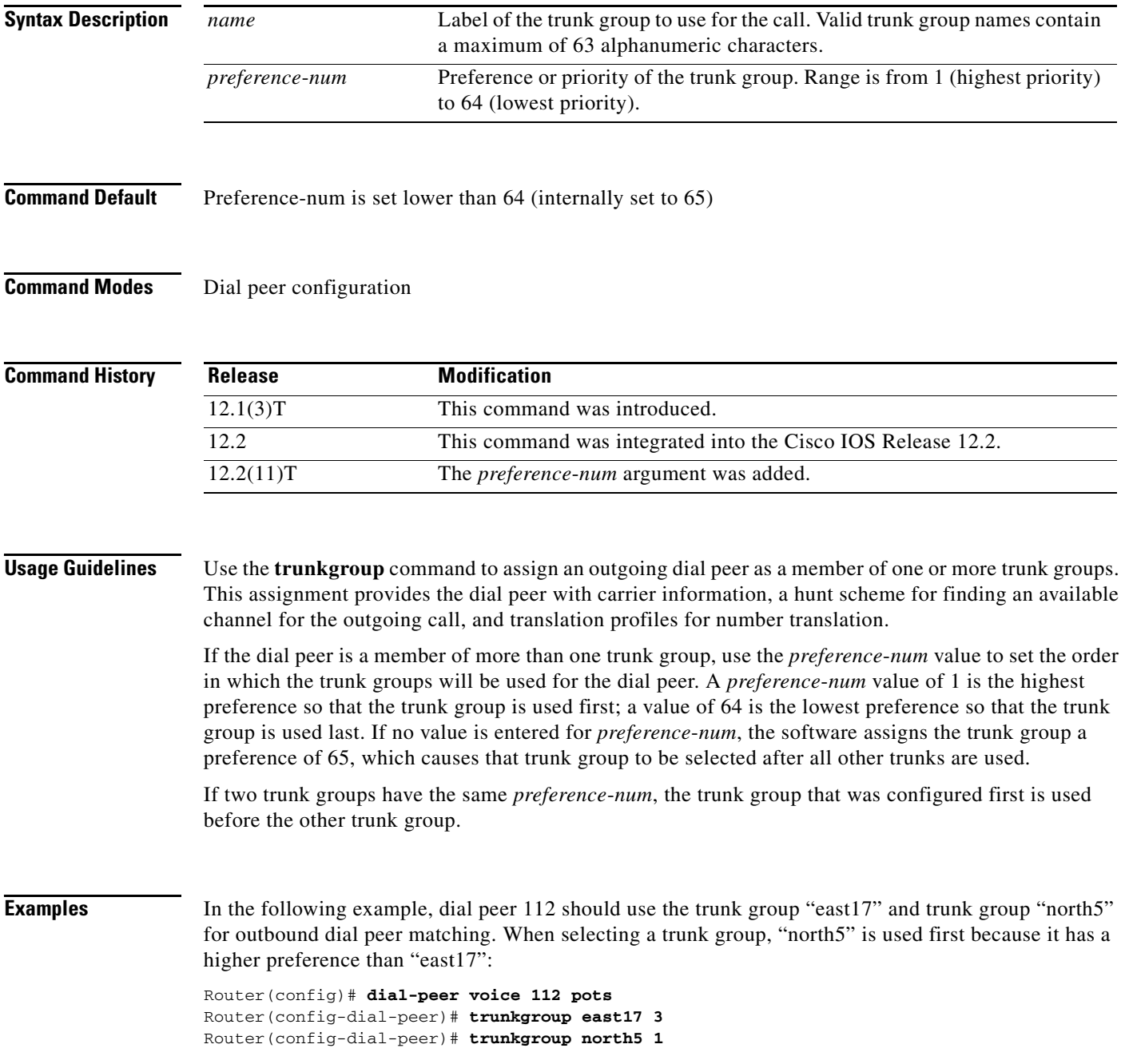

#### **Related C**

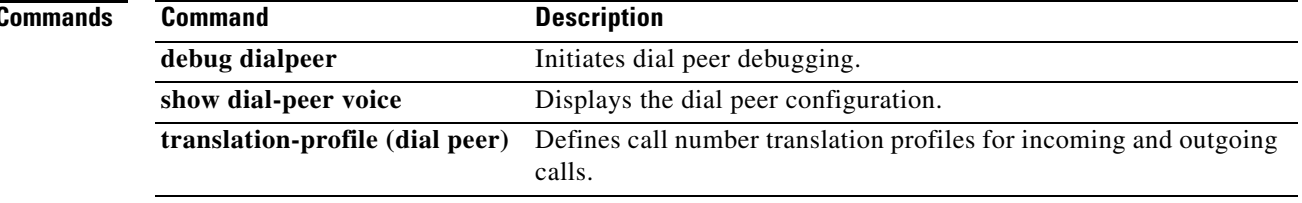

# **trunk-group (interface)**

To assign an ISDN PRI or Non-Facility Associated Signaling (NFAS) interface to a trunk group, use the **trunk**-**group** command in interface configuration mode. To delete the interface from the trunk group, use the **no** form of this command.

**trunk**-**group** *name* [*preference*-*num*]

**no trunk-group** *name* [*preference*-*num*]

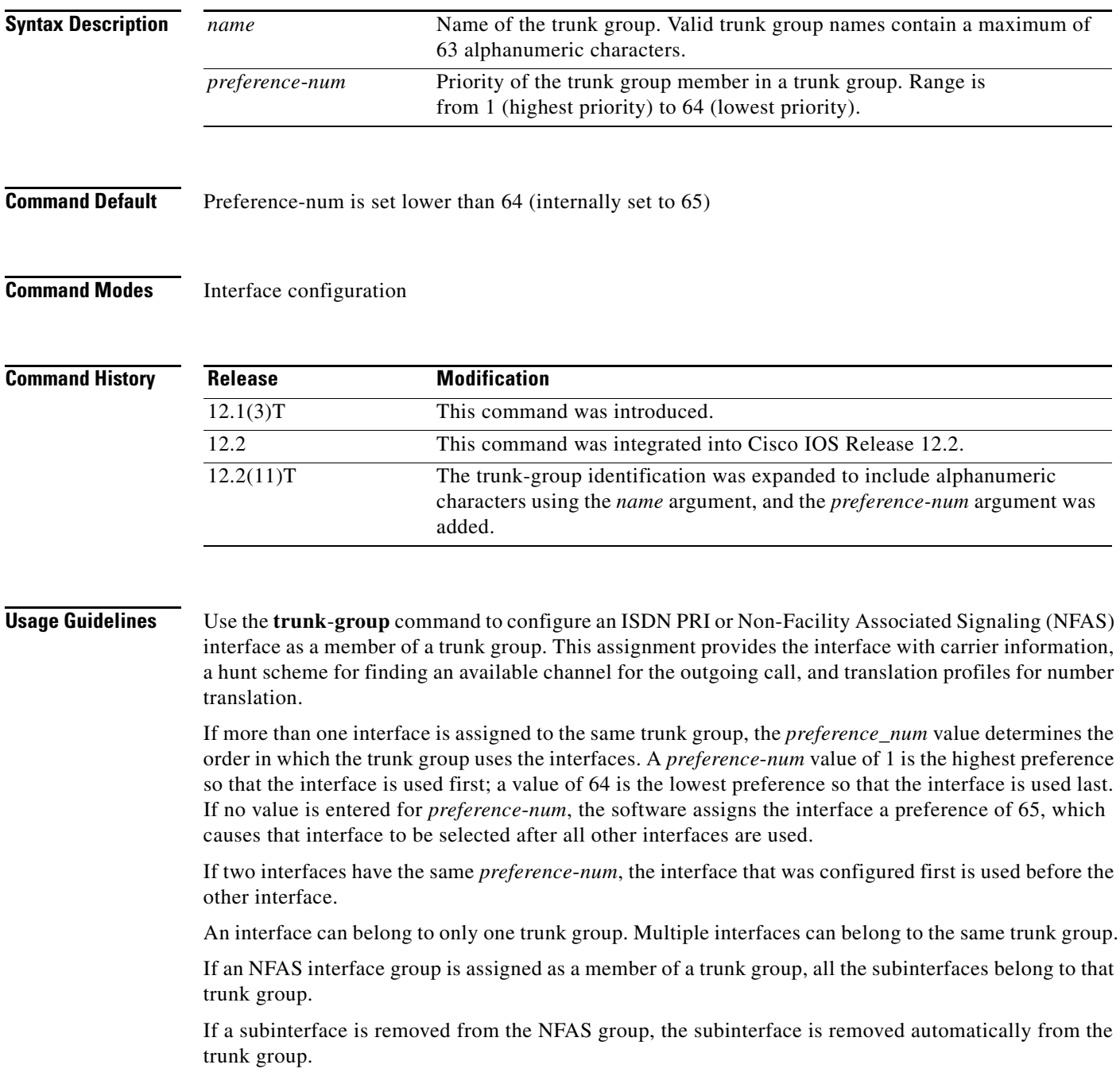

If a new nonprimary NFAS interface is added to the NFAS group, that interface automatically becomes a member of the same trunk group as its primary NFAS interface.

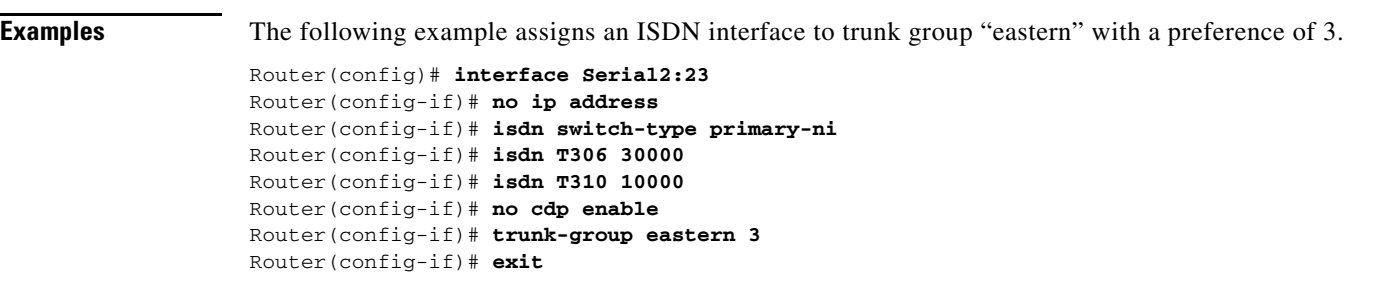

If another interface were assigned to trunk group "eastern" with preference of 1 or 2, the trunk group would use that interface before the one shown above.

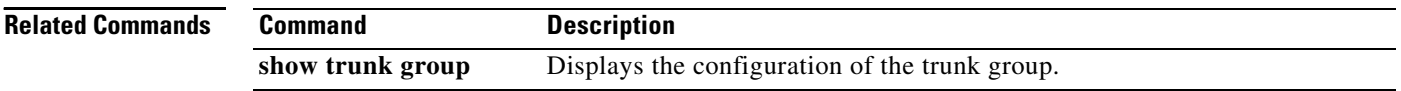

# **trunk-group (voice port)**

To assign an analog voice port to a trunk group, use the **trunk**-**group** command in voice port configuration mode. To delete the trunk group, use the **no** form of this command.

**trunk**-**group** *name* [*preference*-*num*]

**no trunk**-**group** *name* [*preference*-*num*]

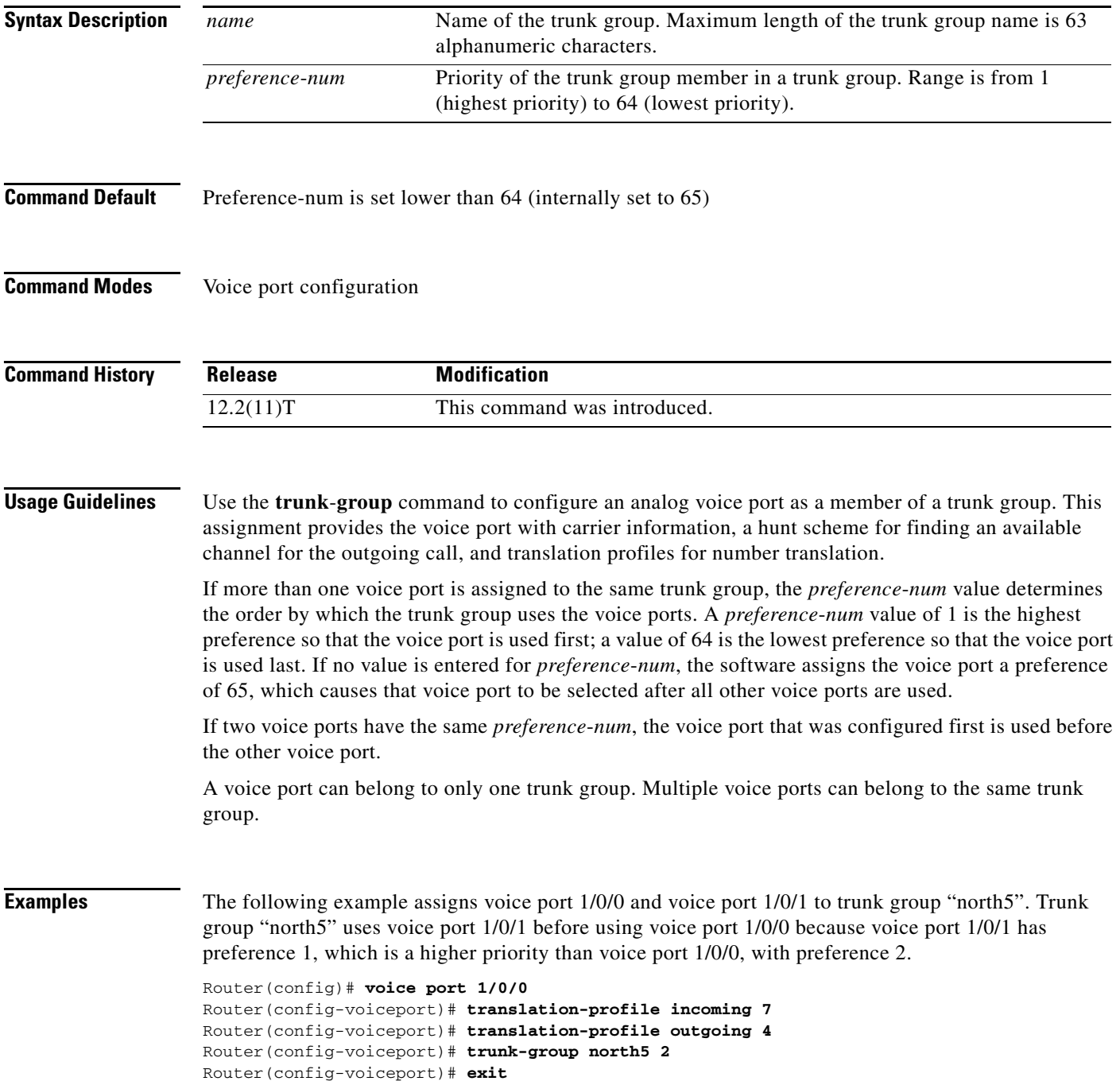

```
Router(config)# voice port 1/0/1
Router(config-voiceport)# translation-profile incoming 3
Router(config-voiceport)# translation-profile outgoing 8
Router(config-voiceport)# trunk-group north5 1
Router(config-voiceport)# exit
```
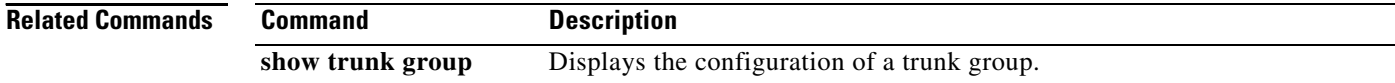

#### **trunk-group-label (dial peer)**

To specify a trunk group as the source or target of a call, use the **trunk**-**group**-**label** command in dial peer configuration mode. To delete the trunk group label, use the **no** form of this command.

**trunk**-**group**-**label** {**source** | **target**} *name*

**no trunk**-**group**-**label** {**source** | **target**} *name*

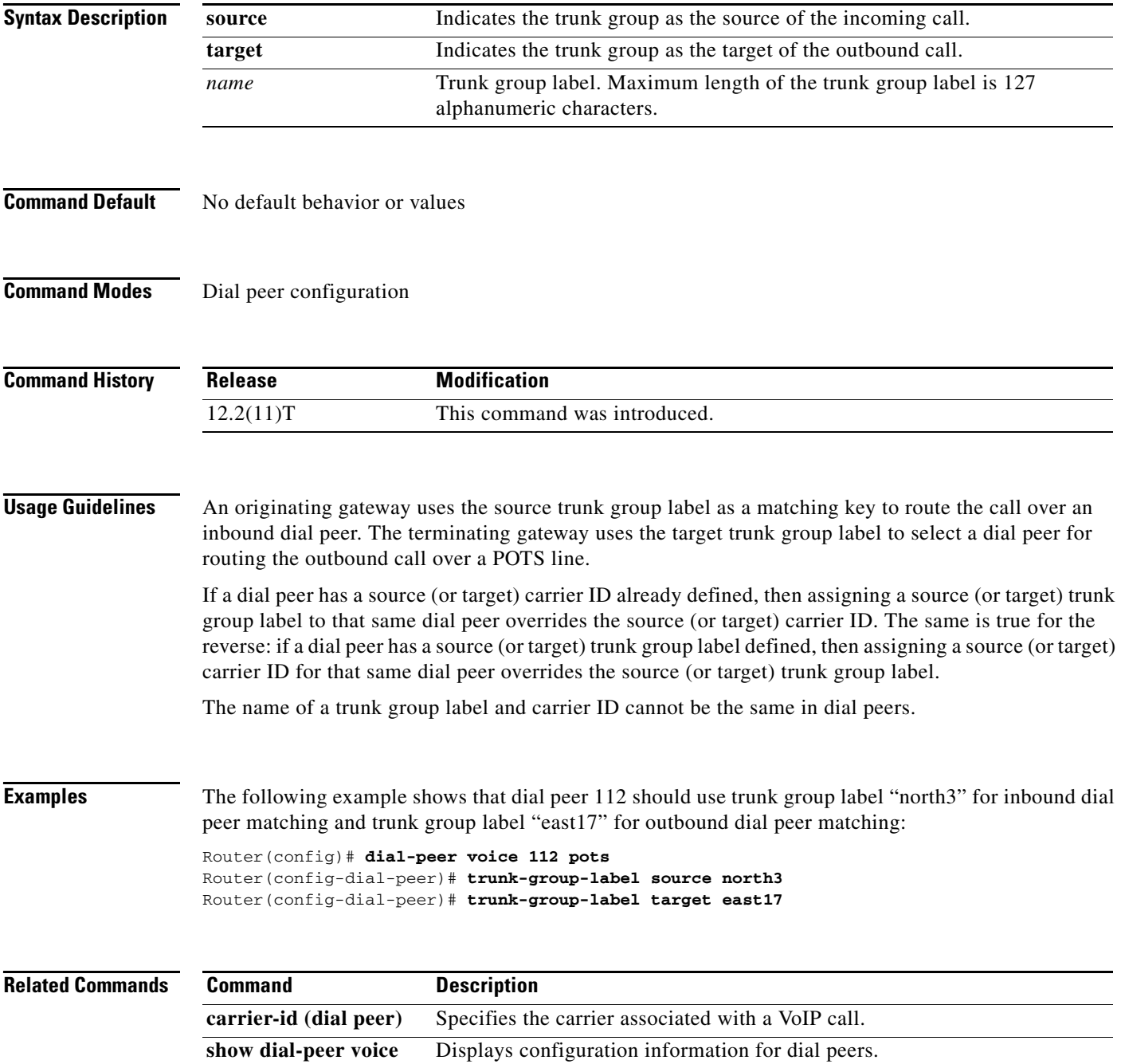

 $\mathbf I$ 

### **trunk-group-label (voice source group)**

To define a trunk group label in a source IP group, use the **trunk**-**group**-**label** command in voice source group configuration mode. To delete the trunk group label, use the **no** form of this command.

**trunk**-**group**-**label** {**source** | **target**} *name*

**no trunk**-**group**-**label** {**source** | **target**} *name*

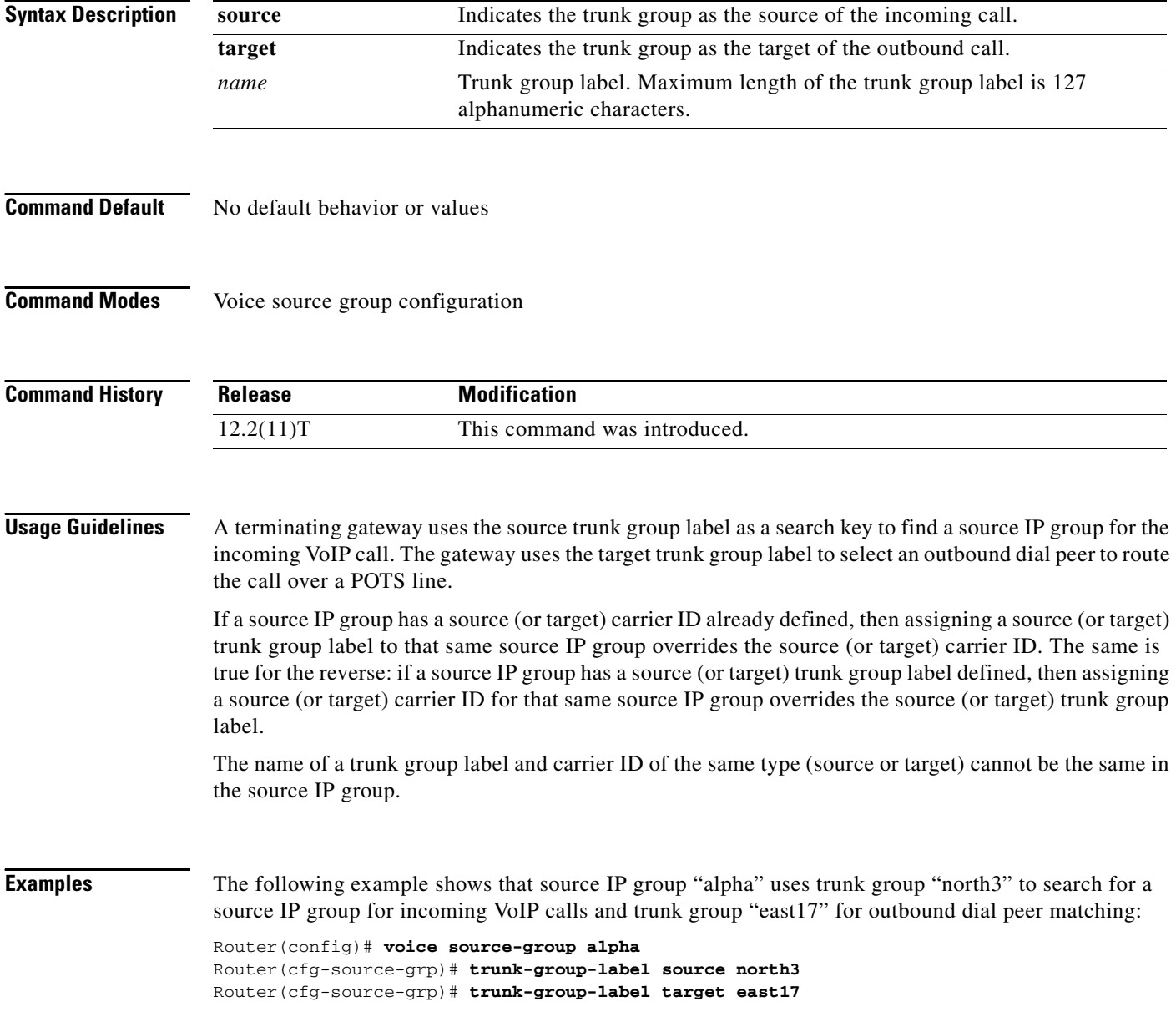

 $\mathbf{I}$ 

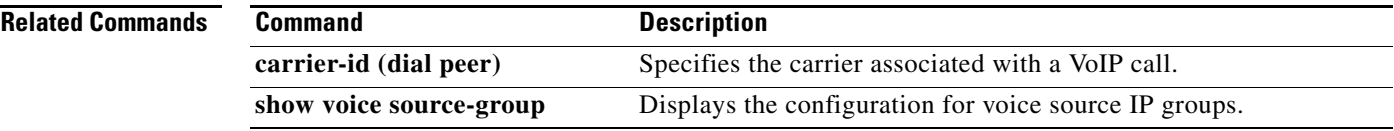

 $\overline{\phantom{a}}$ 

# **trustpoint (DSP farm profile)**

To associate a trustpoint with a DSP farm profile, use the **trustpoint** command in DSP farm profile configuration configuration mode. To remove the association, use the **no** form of this command.

**trustpoint** *trustpoint-label*

**no trustpoint** *trustpoint-label*

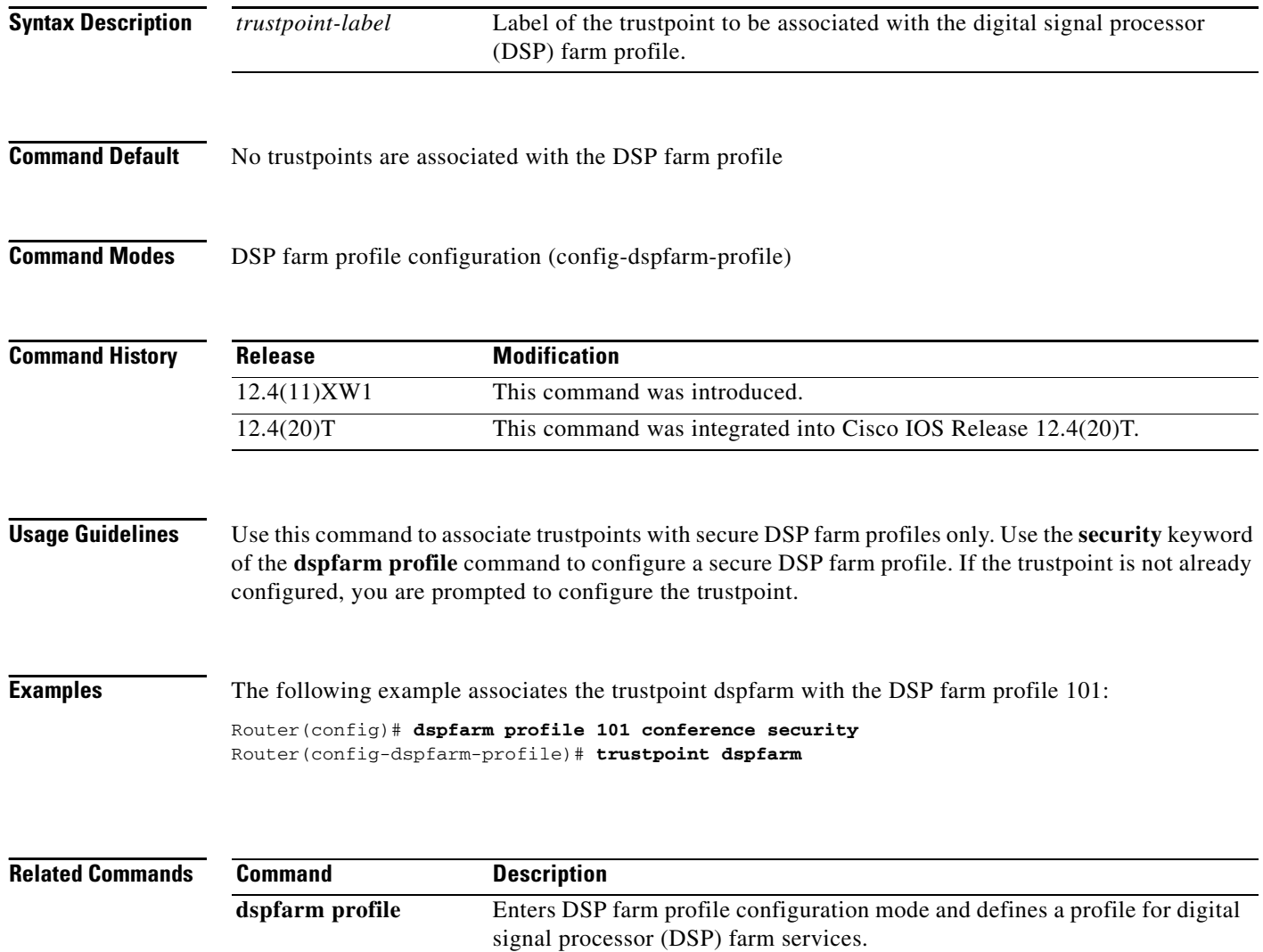

# **ttl**

 $\mathbf{I}$ 

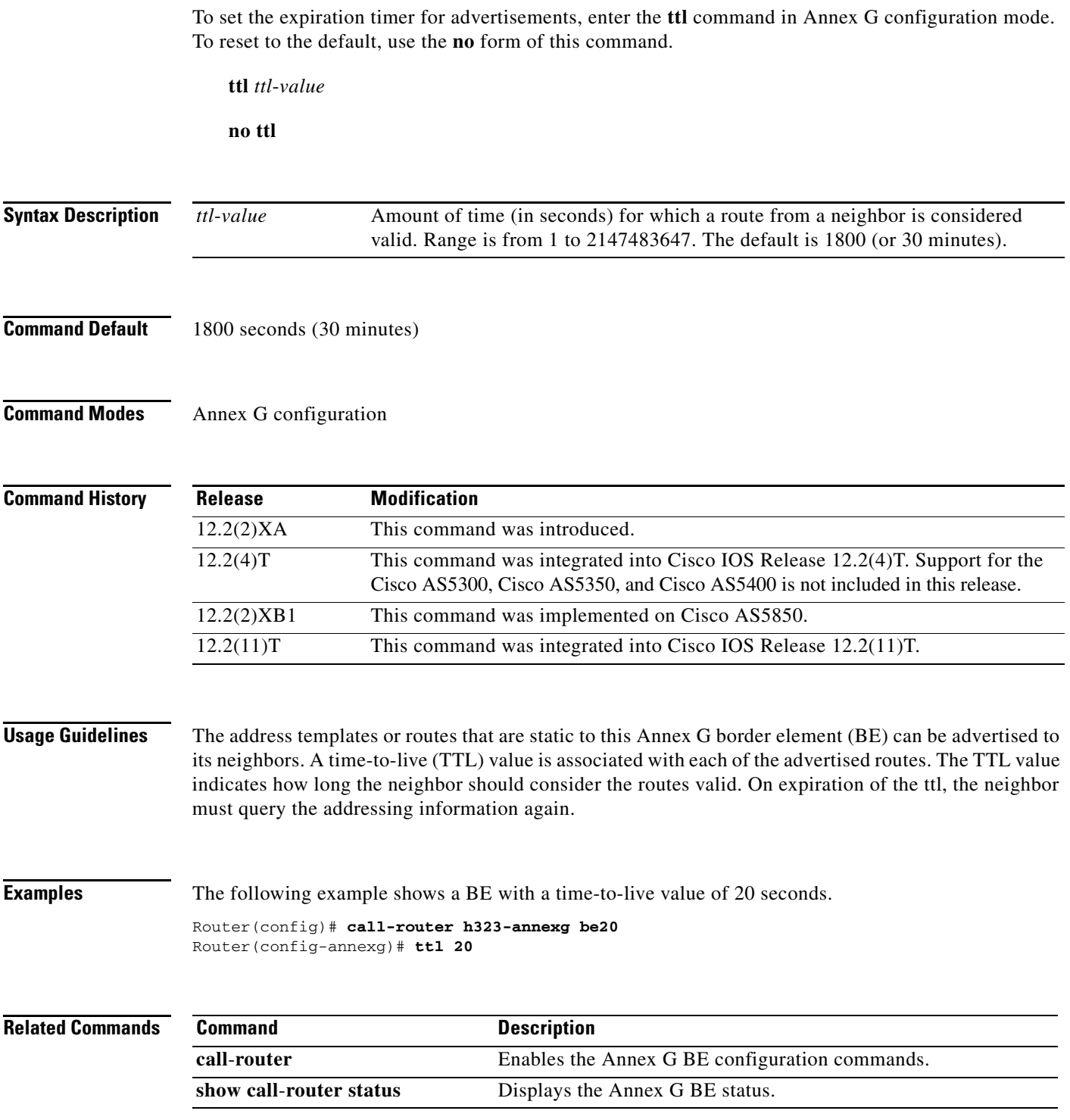

 $\mathcal{L}_{\mathcal{A}}$ 

# **type (settlement)**

To point to the provider type and the specific settlement server, use the **type** command in settlement configuration mode. To disable this command, use the **no** form of this command.

**type** {**osp** | **uni-osp**}

**no type**

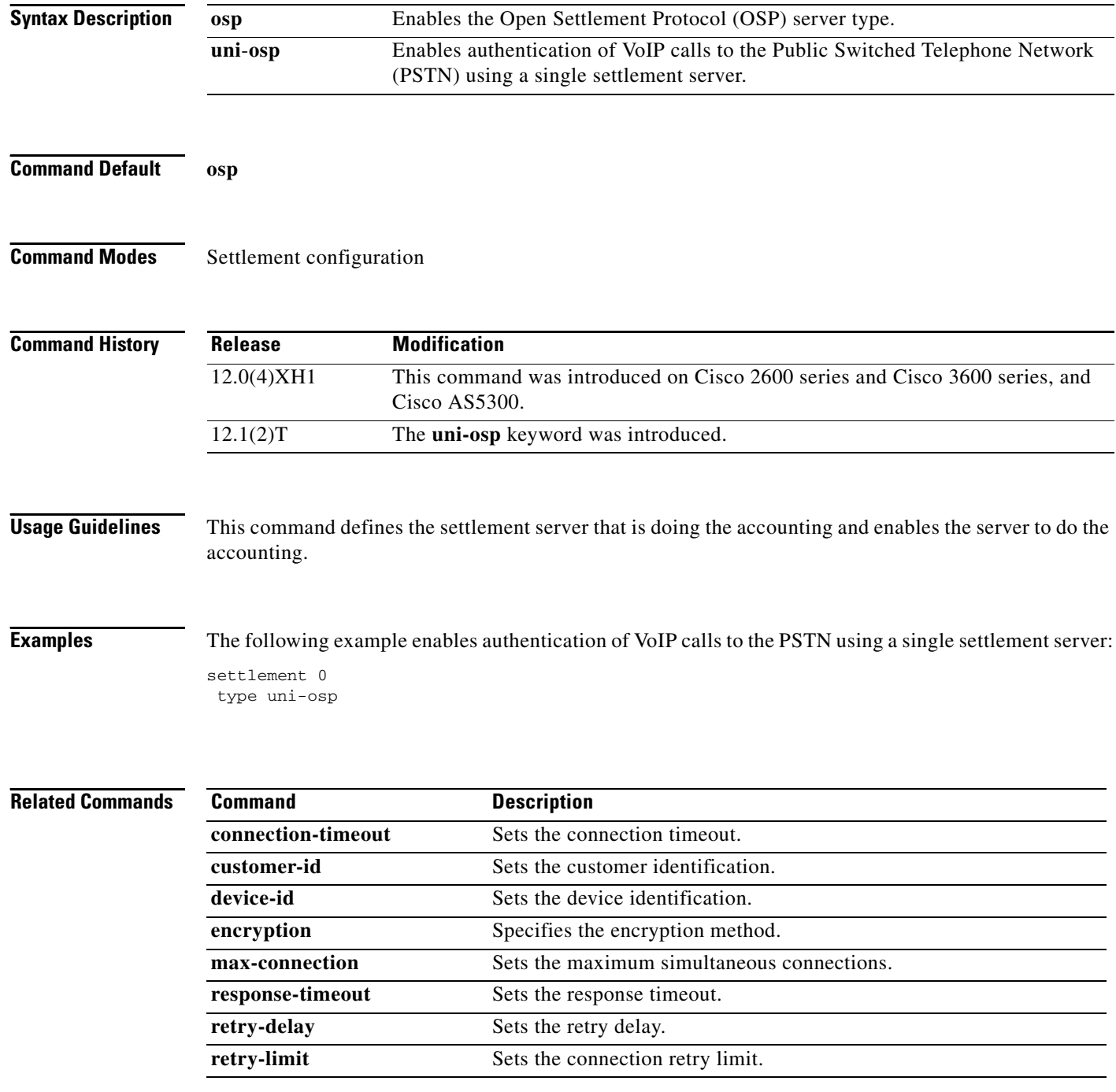

 $\mathbf{I}$ 

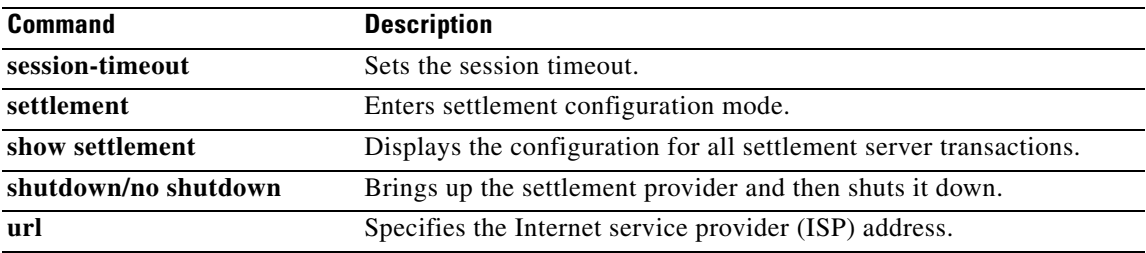

 $\overline{\phantom{a}}$ 

# **type (voice)**

To specify the E&M interface type, use the **type** command in voice-port configuration mode. To reset to the default, use the **no** form of this command.

**type** {**1** | **2** | **3** | **5**}

**no type** {**1** *|* **2** *|* **3** | **5**}

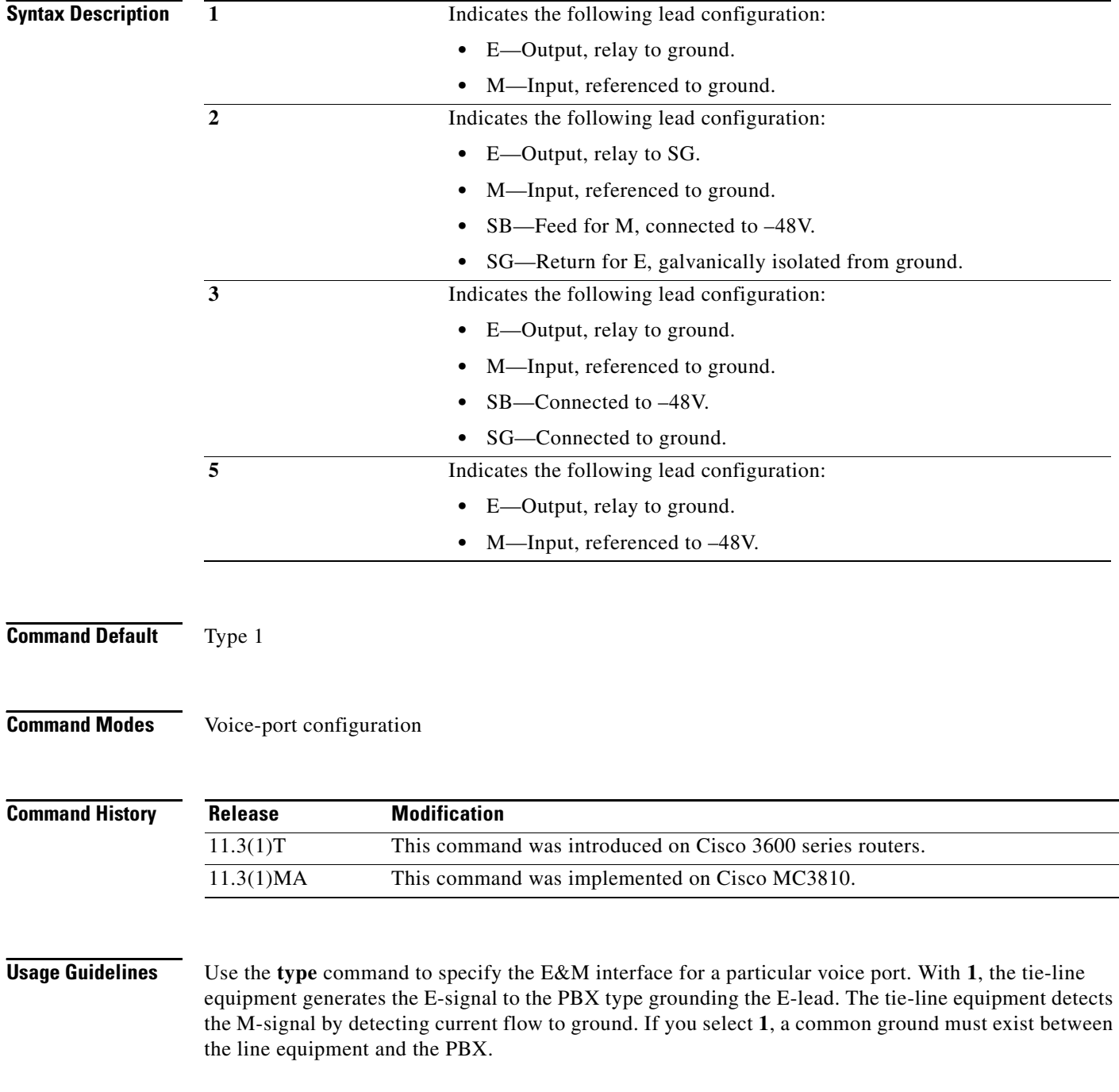

With **2**, the interface requires no common ground between the equipment, thereby avoiding ground loop noise problems. The E-signal is generated toward the PBX by connecting it to SG. The M-signal is indicated by the PBX connecting it to SB. While Type 2 interfaces do not require a common ground, they do have the tendency to inject noise into the audio paths because they are asymmetrical with respect to the current flow between devices.

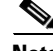

**Note** E&M Type 4 is not a supported option. However, Type 4 operates similarly to Type 2 except for the M-lead operation. On Type 4, the M-lead states are open/ground, compared to Type 2, which is open/battery. Type 4 can interface with Type 2. To use Type 4 you can set the E&M voice port to Type 2 and perform the necessary M-lead rewiring.

With **3**, the interface operates the same as Type 1 interfaces with respect to the E-signal. The M-signal, however, is indicated by the PBX connecting it to SB on assertion and alternately connecting it to SG during inactivity. If you select **3**, a common ground must be shared between equipment.

With **5**, the Type 5 line equipment indicates E-signal to the PBX by grounding the E-lead. The PBX indicates M-signal by grounding the M-lead. A Type 5 interface is quasi-symmetrical in that while the line is up, current flow is more or less equal between the PBX and the line equipment, but noise injection is a problem.

I

**Examples** The following example selects Type 3 as the interface type for the voice port:

voice-port 1/0/0 type 3

**Cisco IOS Voice Command Reference**